# Technical university of Liberec

Faculty of mechatronics, informatics and interdisciplinary studies

# Flow123d

# version 2.2.0

User Guide and Input Reference

Liberec, 2018

#### Authors:

Jan Březina, Jan Stebel, David Flanderka, Pavel Exner, Jan Hybš

#### Acknowledgement

This work was supported by SÚRAO within the project Decovalex 2015, SO2013-077 and by the TAČR project no. TA04020506: "Softwarové nástroje pro simulaci a analýzu procesů v geosféře".

# Contents

| 1 | Get     | ting S  | tarted 5                                                                                                    |
|---|---------|---------|----------------------------------------------------------------------------------------------------|
|   | 1.1     | Introd  | uction                                                                                                    |
|   | 1.2     | Readin  | ng Documentation                                                                                                    |
|   | 1.3     | Install | ing Flow123d                                                                                                    |
|   |         | 1.3.1   | Installing Flow123d on Linux                                                                                                    |
|   |         | 1.3.2   | Installing Flow123d on Windows                                                                                                  |
|   |         | 1.3.3   | Reinstalling Flow123d                                                                                                    |
|   | 1.4     | Runni   | ng Flow123d $\dots \dots \dots \dots \dots \dots \dots \dots \dots \dots \dots \dots \dots \dots \dots \dots \dots \dots \dots$ |
|   |         | 1.4.1   | Running Flow123d on Linux                                                                                                    |
|   |         | 1.4.2   | Running Flow123d on Windows                                                                                                    |
|   |         | 1.4.3   | Setting memory of virtual machine 11                                                                                            |
|   |         | 1.4.4   | Issues with Windows 10                                                                                                    |
|   |         | 1.4.5   | Flow123d arguments                                                                                                    |
|   | 1.5     | Tutori  | al Problem                                                                                                    |
|   |         | 1.5.1   | Geometry                                                                                                    |
|   |         | 1.5.2   | YAML File Format                                                                                                    |
|   |         | 1.5.3   | Flow Setting                                                                                                    |
|   |         | 1.5.4   | Transport Setting                                                                                                    |
|   |         | 1.5.5   | Reaction Term 19                                                                                                    |
|   |         | 1.5.6   | Results                                                                                                    |
| 2 | Mat     | themat  | tical Models of Physical Reality 22                                                                                             |
| - | 2.1     |         | s of Mixed Dimension                                                                                                    |
|   | 2.1 2.2 |         | tion-Diffusion Processes on Fractures                                                                                           |
|   | 2.3     |         | Flow Model                                                                                                    |
|   | 2.0     | 2.3.1   | Coupling on mixed meshes                                                                                                    |
|   |         | 2.3.2   | Boundary conditions                                                                                                    |
|   |         | 2.3.3   | Steady and unsteady Darcian flow                                                                                                |
|   |         | 2.3.4   | Initial condition                                                                                                    |
|   |         | 2.3.5   | Water balance                                                                                                    |
|   |         | 2.3.6   | Richards Equation                                                                                                    |
|   | 2.4     |         | port of Substances                                                                                                    |
|   | 2.5     | _       | ion Term in Transport                                                                                                    |
|   |         | 2.5.1   | Dual Porosity                                                                                                    |
|   |         | 2.5.2   | Equilibrial Sorption                                                                                                    |
|   |         | 2.5.3   | Sorption in Dual Porosity Model                                                                                                 |
|   |         |         | 1 0                                                                                                    |
|   |         | 2.5.4   | Radioactive Decay                                                                                                    |

|   | 2.6  | Heat Transfer                                          | 40 |
|---|------|--------------------------------------------------------|----|
| 3 | Nu   | nerical Methods                                        | 43 |
| - | 3.1  | Diagonalized Mixed-Hybrid Method                       | 43 |
|   | 3.2  | Discontinuous Galerkin Method                          | 45 |
|   | 3.3  | Finite Volume Method for Convective Transport          | 47 |
|   | 3.4  | Solution Issues for Reaction Term                      | 48 |
|   |      | 3.4.1 Dual Porosity                                    | 48 |
|   |      | 3.4.2 Equilibrial Sorption                             | 49 |
|   |      | 3.4.3 System of Linear Ordinary Differential Equations | 50 |
| 4 | File | Formats                                                | 52 |
| - | 4.1  | Main Input File                                        | 52 |
|   |      | 4.1.1 YAML basics                                      | 52 |
|   |      | 4.1.2 Flow123d input types                             | 55 |
|   |      | 4.1.3 Input subsystem                                  | 60 |
|   | 4.2  | Important Record Types of Flow123d Input               | 61 |
|   |      | 4.2.1 Mesh Record                                      | 61 |
|   |      | 4.2.2 Input Fields                                     | 61 |
|   |      | 4.2.3 Output Records                                   | 64 |
|   | 4.3  | Mesh and Data File Format MSH ASCII                    | 65 |
|   | 4.4  | Output Files                                           | 66 |
|   |      | 4.4.1 Auxiliary Output Files                           | 67 |
| 5 | Tut  | orials                                                 | 71 |
|   | 5.1  | 1D column                                              | 71 |
|   | 5.2  | 1D column transport                                    | 74 |
|   | 5.3  | 2D tunnel                                              | 77 |
|   | 5.4  | Fractures and diffusion                                | 81 |
|   | 5.5  | Fractures and sorption                                 | 86 |
|   | 5.6  | Fractures and dual porosity                            | 87 |
|   | 5.7  | Heat transport                                         | 88 |
| 6 | Mai  | in Input File Reference                                | 94 |

# Chapter 1

# Getting Started

# 1.1 Introduction

Flow123D is a software for simulation of water flow, reactionary solute transport and heat transfer in a heterogeneous porous and fractured medium. In particular it is suited for simulation of underground processes in a granite rock. The program is able to describe explicitly processes in 3D medium, 2D fractures, and 1D channels and exchange between domains of different dimensions. The computational mesh is therefore a collection of tetrahedra, triangles and line segments.

Two water flow models are available: The water flow model for a saturated medium based on the Darcy law and the model for partially saturated medium described by the Richards' equation. Both models use the mixed-hybrid finite element method for the space discretization and the implicit Euler method for the time discretization. Both models can also switch between a transient case and a sequence of the steady states within a single simulation. The model for unsaturated medium use a lumped variant of the mixed-hybrid method in order to guarantee stability for short time steps which is connected with the satisfaction of the maximum principle.

In the present version, only the model for the unsaturated media can be sequentially coupled with the transport models including two models for the solute transport and one model for the heat transfer.

The first solute transport model can deal only with a pure advection of several substances without any diffusion-dispersion term. It uses the explicit Euler method for time discretization and the finite volume method for space discretization. The second solute transport model describes a general advection with hydrodynamic dispersion for several substances. It uses the implicit Euler method for time discretization and the discontinuous Galerkin method of the first, second or third order for the discretization in space. The operator splitting method can be used to couple any of these two solute transport models with various processes described by the reaction term. The reaction term can treat any meaningful combination of the dual porosity, equilibrium sorptions, decays and linear reactions.

The heat transfer model assumes equilibrium between temperature of the rock and the fluid phase. It uses the same numerical scheme as the second transport model, that is implicit DG method.

The program supports output of all input and output fields into two file formats. You can use file format of GMSH mesh generator and post-processor or you can use output into widely supported VTK format. In particular we recommend Paraview software for visualization and post-processing of the VTK data.

The program is implemented in C/C++ using essentially PETSc library for linear algebra. All models can run in parallel using MPI environment, however, the scalability of the whole program is limited due to serial mesh data structures and serial outputs.

The program is distributed under GNU GPL v. 3 license and is available on the project web page: http://flow123d.github.io

with sources on the GitHub: https://github.com/flow123d/flow123d.

# **1.2** Reading Documentation

The Flow123d documentation has two main parts. The chapters 1 up to 5 form a user guide while the last chapter 6 provides an input reference. The user manual starts with Chapter 1 providing instructions for installation and execution of the program. The Chapter 2 provides detailed description of the implemented mathematical models. The Chapter 3 presents used numerical methods. The input and output file formats are documented by the Chapter 4. Finally, the Chapter 5 consists of tutorial problems.

The reference guide, consisting only of the chapter 6, is automatically generated. It mirrors directly the code and describes whole structure of the main input file. Description of input records, their structure and default values are supplied there and bidirectional links to the user guide are provided.

The document is interactive. The blue text marks the links in the document. The magenta text marks the web links.

# 1.3 Installing Flow123d

Software Flow123d requires tool Docker. Docker is an open-source project that automates the deployment of Linux applications inside software containers. Entire Flow123d software is wrapped in a docker image that contains also necessary libraries and crucial components of the Linux operating system.

The installation process imports docker image into your machine and personalize the docker image. The installation instructions for the Linux and the Windows operating systems are provided in the next two sections.

#### 1.3.1 Installing Flow123d on Linux

The installation is done under regular user, who must be in the group 'docker'. Download the Linux installation package archive Flow123d-<version>-linux-install.tar.gz and extract it to any folder:

```
> tar -xzf flow123d_<version>_linux_install.tar.gz
```

This will create a directory Flow123d-<version>. In next step, navigate to Flow123d-<version> directory and execute the install.sh script:

```
> cd flow123d_2.1.0
> ./install.sh
Importing docker image 'flow123d/v2.1.0'
Modifying docker image 'flow123d/v2.1.0'
...
```

Install script will first import image into your system and then personalise this image for the current user. The script will also print additional information during personalization process. Whole process may take several minutes (depending on your machine performance).

### 1.3.2 Installing Flow123d on Windows

On the Windows systems we require Powershell. Windows PowerShell needs to be installed on Windows Server 2008 and Windows Vista only. It is already installed on Windows Server 2008 R2 and Windows 7 and higher. To install PowerShell follow instructions at Microsoft pages.

Make sure **powershell** command is in the system PATH. Powershell executable location is specific to the particular Windows version, but usual location is:

```
%SystemRoot%\system32\WindowsPowerShell\v1.0\powershell.exe
```

To add this location to the system PATH variable follow the instructions at Microsoft pages.

Other requirement is to have virtualization enabled. Typically, virtualization is enabled by default but in some cases you need to enable virtualization in BIOS or UEFI. For more detail see Virtualization must be enabled in Docker manual.

To install Flow123d on Windows, first download the Windows installation package archive flow123d\_2.1.0\_windows\_install.zip and extract it to any folder. The directory flow123d\_2.1.0 will be created. You can rename it or move it elsewhere before you start installation, but not later. This directory will become the root directory of the Flow123d installation.

Navigate to the Flow123d root directory and execute install.bat. Depending on your system settings you may be asked to allow execution of the installation script by pressing R. This starts the installation consisting of following two steps:

1. Installation of the Docker toolbox is performed unless it is installed already. First you have to agree with execution of the setup 'DockerToolbox-1.12.2.exe' and then confirm installation of the Docker with the 'next' button. You can confirm or modify destination location of the Docker Toolbox in the next dialog. Then you are asked about Docker components to install. Docker Toolbox system uses virtual environment software VirtualBox which is installed along with Docker Toolbox as well as other necessary components. Default configuration of components is

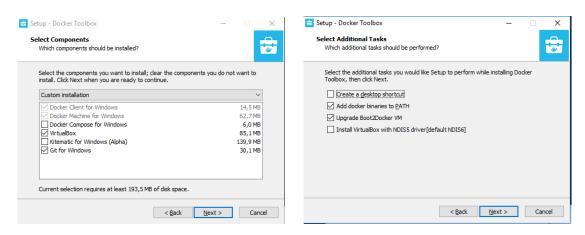

Figure 1.1: Left: The minimal set of Docker components to select during the install. Right: Possible choice of additional Docker tasks.

acceptable, however you can uncheck 'Docker Compose for Windows' and 'Kinematic for Windows', while keeping 'VirtualBox' and 'Git for Windows' that are essential, see the dialog in Figure 1.1 (left). Next dialog selects additional tasks, you can uncheck 'Create a desktop shortcut' as depicted in Figure 1.1 (right) After installation of the Docker Toolbox you need to run install.bat (since system path variable was modified new shell is required).

2. Second step is customization of the Docker environment. The downloaded Flow123d image is imported into your docker environment and further modified to provide better integration with your system. You will be asked several times to allow changes to the 'VirtualBox Interface', do not hesitate to confirm any dialog containing 'Oracle'.

Since flow123d run in the Docker container we must set a mapping of the Windows directories to the directories in the Docker container. By default we setup such mapping for the home directory C:/Users which is mapped to /c/Users.

At the end of the second phase you are asked if you ... 'wish to add other mounts.' Answering 'y' you can specify other disk for mapping (recursively). The question is repeated allowing to add more custom mappings one by one. To mount other disks please enter only letter of a disk you want to mount such as d. If you agree to mount disk, virtual machine will be stopped (this may take several seconds). Example of adding two disks can be following:

```
Do you wish to add other mounts? [y/N] y

Stopping default to perform changes in virtual machine

Enter letter of disk you want to mount (e.g. d): f

Mounting path "f:" -> "/f/"

Do you wish to add other mounts? [y/N] y

Enter letter of disk you want to mount (e.g. d): g

Mounting path "g:\" -> "/g/"

Do you wish to add other mounts? [y/N] n
```

**Note:** Mounting process does not copy or move any files. This process only grants permission to the virtual machine to work with files under mounted location.

In order to uninstall Flow123d you can run the uninstall.bat script. This script removes Flow123d and uninstall Docker Toolbox (after confirmation), but keep Git and VirtualBox installed. These can be uninstalled manually. Moreover the configuration directories .docker and VirtualBox in your home directory are preserved. These can be deleted manually as well.

### 1.3.3 Reinstalling Flow123d

If you are installing same version of Flow123d again, you will be prompted whether to remove previous version or not. It is recommended to confirm deletion for both images flow123d/v<version> and flow123d/v<version>:user.

# 1.4 Running Flow123d

# 1.4.1 Running Flow123d on Linux

All necessary scripts for Flow123d are located in the bin directory of installation directory Flow123d-<version>-linux-install. Docker container by default cannot easily interact with host file system. But using scripts in bin will make things easier. Directory bin contains:

• fterm.sh

Script will invoke shell inside docker container and mount your home directory. In this shell you have access to system where Flow123d is installed. By default command flow123d is in the PATH variable.

Note: On some systems, shell's font is extremely small, you can change this behaviour by right-clicking on window bar and selecting default or (vychozi in Czech) see Figure 1.2.

• flow123d.sh

Script will run Flow123d inside docker container and mount your home directory. All arguments passed to this script will be passed to **flow123d** binary file inside docker.

• runtest.sh

Script will run Flow123d tests inside docker container and mount your home directory. All arguments passed to this script will be passed to runtest.py binary file inside docker.

• configure

Script is part of installation process and it modifies imported image for current active user. It will create user inside docker with same name, user id and group id as current user.

| MINGW64:/c/Users/Jan                                                 |                                                                                                    | _ | × |
|----------------------------------------------------------------------|----------------------------------------------------------------------------------------------------|---|---|
| <pre>MINGW64:/c/Users/Jan  ###################################</pre> | Písmo Písmo Písma True Type jsou typ Courier New Písma true Type jsou doporučena pro obrazovky s                                                                                                    | × | × |
|                                                                      | In Couner New       useda Console         In Lucida Cansole       vysokou bodrotou DPI,         In Lucida Sans Typewriter       protoze rastrová písma         In Tučná písma       remusí býz zobrazena         Tučná písma       zřetelně.         Vybrané písmo: Consolas       Každý znak je:         SYSTEM          SYSTEM32          OK       Zrušit |   |   |

Figure 1.2: Changing default font family and font size

**Note:** Using above .sh scripts will mount your your home directory to docker container under the same name. Also your current working directory will be the same. Example below shows behaviour of the scripts:

\$> pwd /home/jan-hybs/install-folder \$> ls bin data doc install.sh tests \$> bin/fterm.sh Home directory mounted to '/home/jan-hybs' jan-hybs@v2.0.0:/home/jan-hybs/install-folder\$ ls bin data doc install.sh tests

# 1.4.2 Running Flow123d on Windows

On system Windows bat files are located in the bin directory of installation directory Flow123d-<version>-windows. Docker container by default cannot easily interact with host file system. But using scripts in bin will make things easier. Directory bin contains two bat files:

- fterm.sh see section 1.4.1
- fterm.bat

File serves as wrapper for script fterm.sh. Executing this file will open up docker container shell.

- flow123d.sh see section 1.4.1
- flow123d.bat

File serves as wrapper for script flow123d.sh. Executing this file will open up docker container shell and execute Flow123d with given arguments. After execution bat file exit itself. To see Flow123d output use file fterm.bat and manually enter the command:

> fterm.bat
me@v2.0.0 \$ flow123d --help

- runtest.sh see section 1.4.1
- runtest.bat

File serves as wrapper for script **runtest.sh**. Executing this file will open up docker container shell and execute runtest script with given arguments.

**Note:** Docker Engine daemon has only limited access to your Windows file system. Docker Machine tries to auto-share your C:\Users directory. Directories outside this directory will not be automatically mounted.

### Running from other batch file

The Windows system calls the batch files in the different way then the binaries. In particular the colling batch file is not processed further after the child batch file is done. In order to do so ane have to use the CALL command. This is especially necessary for various calibration tools. The correct calling batch file may look like:

echo "Starting Flow123d ..."
call flow123d.bat a\_simulation.yaml
echo "... simulation done."

# 1.4.3 Setting memory of virtual machine

The virtual machine (VM) used for running the Docker with Flow123d inside claims predefined portion of the RAM of the host system to be used as the RAM of the guest Docker system. Unfortunately the default size of this memory is quite small, e.g. 1GB on a 4GB machine. About 500MB is taken by the Docker kernel leaving just 500MB for Flow123d. This is may be enough just for the small problems with thousands of elements. In order to treat realistic problems one have to enlarge the RAM size of the guest system. This can be easily done as follows:

# 1.4.4 Issues with Windows 10

Beginning with Windows 10, Microsoft apply all updates incrementally including major upgrades. As the Virtual Box deals with very internals of the system any such update may broke it. The solution is to install manually the latest available version of the VirtualBox. In the case of fresh installation one also can not use automatical installotion

| 🤴 Oracle VM Vi        |                                                                            |                         |                                         | -            | □ ×                 | 🦁 Oracle VM Virtu     | JalBox Správce        |                                              | - 0                                                                     | ;   |
|-----------------------|----------------------------------------------------------------------------|-------------------------|-----------------------------------------|--------------|---------------------|-----------------------|-----------------------|----------------------------------------------|-------------------------------------------------------------------------|-----|
| Soubor Počíta         | Nápověda                                                                   |                         |                                         |              |                     | Soubor Počítač        | Nápověda              |                                              |                                                                         |     |
| 🧼 🤯<br>Iový Nastavení | Zahodit Zobrazit                                                           |                         |                                         | 😕 Detaily    | 🔘 Snímky            | 🔷 👶 -                 | Zahodi Spusit         |                                              | 😕 Detaily 🖾 Snin                                                        | nky |
| default               |                                                                            | 🔍 Obecne                |                                         | 📃 Náhled     |                     |                       | /                     | 📃 Obecné                                     | 📃 Náhled                                                                |     |
| 2.6 🤿 Beží            | 🥝 Nastavení                                                                | Ctrl+S                  | default                                 |              |                     | default<br>() Vypnuto |                       | E Obeche                                     | a named                                                                 |     |
|                       | Ge Klonovat                                                                | Ctrl+O                  | m: Linux 2.6 / 3.x / 4.x<br>(64-bit)    |              |                     |                       | 🥝 default - Nastavení |                                              | ?                                                                       |     |
|                       | 😂 Odstranit                                                                | Ctrl+R                  | (0100)                                  |              |                     |                       |                       |                                              |                                                                         |     |
|                       | 🗟 Seskupit                                                                 | Ctrl+U                  |                                         |              |                     |                       | 📃 Obecné              | Systém                                       |                                                                         |     |
|                       | Zobrazit                                                                   |                         | tí: 1024 MB<br>pvání: Optické, Optické, |              |                     |                       | Systém                | Základní deska Procesor Akceler              |                                                                         |     |
|                       | Pauza                                                                      | Ctrl+P                  | Pevný disk<br>VT-x/AMD-V, Přímý         |              |                     |                       | Dbrazovka             |                                              | -                                                                       |     |
|                       | Reset                                                                      | Ctrl+T                  | přístup k hardware,<br>PAF/NX, KVM      |              |                     |                       | -                     | Operační pa <u>m</u> ěť:                     | 2534                                                                    | MB  |
|                       | 👽 Zavřít                                                                   | •                       |                                         | rrl+V        |                     |                       | 🧕 Úložiště            | 4 MB                                         | Ovládá množství paměti j                                                | 1   |
|                       | Zahodit uložený stav                                                       | Ctrl+J                  | ACPI vypnutí Ct                         | n+H          |                     |                       | Zvuk                  | Pořadí bootování: 🗹 💿 Optické<br>🗹 💿 Optické | <ul> <li>poskytnuté virtuálnímu<br/>počítači. Když přířadite</li> </ul> |     |
|                       | Zobrazit záznam                                                            | Ctrl+L                  | 🖉 Vypnout Ct                            | rl+F         |                     |                       | 📄 sæ                  | Pevný dis                                    | příliš, nemusí počítač                                                  | i   |
|                       | Aktualizovat                                                               |                         | er: Zakazan<br>dea: Zakázáno            |              |                     |                       |                       | 🗌 🔛 Disketa                                  | naběhnout.                                                              | ŧ.  |
|                       |                                                                            |                         |                                         |              | $ \longrightarrow $ |                       | Sériové porty         | Čigová sada: PID(3 💌                         |                                                                         |     |
|                       | <ul> <li>Zobrazit v průzkumník</li> <li>Vytvořit zástupce na pl</li> </ul> |                         |                                         |              |                     |                       | 🖉 USB                 | Ukazovaci zařízení: PS/2 myš                 | •                                                                       |     |
|                       |                                                                            | ose                     | [Optický disk] boot2docker.is           | ю (39,00 MB) |                     |                       | -                     | Rozšířené možnosti: Povolit IO APIC          |                                                                         |     |
|                       | Setřídit Setřídit                                                          |                         | disk.vmdk (Normální, 19,53 G            | iB)          |                     |                       | Sdílené složky        | Povolit EFI (pou                             | ze speciální OS)                                                        |     |
|                       |                                                                            | 🍃 Zvuk                  |                                         |              |                     |                       | Uživatelské rozhraní  | Hardwarový čas                               | av UTC                                                                  |     |
|                       |                                                                            | Ovladač hosti<br>Řadič: | tele: Windows DirectSound<br>ICH AC97   |              |                     |                       |                       |                                              |                                                                         |     |
|                       |                                                                            | 🗊 sit                   |                                         |              |                     |                       |                       | Zjštěno neplatné nastavení 🛛 🕅               | ок с                                                                    | Can |
|                       |                                                                            |                         |                                         |              |                     |                       |                       |                                              |                                                                         |     |

Figure 1.3: Left: Power off the virtual machine. Right: Setting RAM size of the virtual machine.

of the Virtual Box by the Flow123d installer. An up-to-date version of Virtual Box has to be installed followed by installation of the Flow123d.

In particular for the "Creator's update" update, version 1703, you have to install at least version 5.2 of the VirtualBox. Yet, starting the virtual machine it ends up with error NtCreateFile(\Device\VBoxDrvStub) failed: Unknown Status -626 ...}. The workaround is: uninstall VirtualBox, reboot, install VirtualBox 5.2.

- 1. Start Oracle VM VirtualBox either by a shortcut on your desktop or through the start menu. A medium size window appears with the list of existing virtual machines on the left. The docker VM is named 'default'.
- 2. Next step is to power off the VM default if it is running. Following the left Figure 1.3, use the right-click on the VM and select Close (Zavřít) and Power Off (Vypnout). Confirm the turn off of the VM machine.
- 3. Final step is setting the size of RAM of the VM. Follow the right Figure 1.3. Select the VM default, click on Settings (Nastaveí) and select System in the left column. On the tab Motherboard (Základní deska) you find a slide to select the size of the RAM. You can select sizes in the orange or even red range since the memory is only reserved not actually used, however setting it to close to the whole RAM size of the host allows the applications, i.e. Flow123d, running on the VM to compete for RAM with applications on the host system.
- 4. The VM is restarted automatically at the next start of the Flow123d or the fterm.

### 1.4.5 Flow123d arguments

When you are inside docker container, you have access to entire file system. Flow123d is installed in /opt/flow123d directory. Folder /bin contains binary files and is automatically added to PATH variable, meaning every executable in this folder can be called from anywhere.

Main Flow123d binary is located in bin/flow123d and accepts following arguments:

--help

Help for parameters interpreted by Flow123d. Remaining parameters are passed to PETSC.

-s, --solve <file>

Set principal input file. Can be in YAML (or JSON) file format. All relative paths of the input files are relative to the location of the principal input file.

-i, --input\_dir <directory>

The placeholder \${INPUT} used in the path of an input file will be replaced by the <directory>. Default value is input.

-o, --output\_dir <directory>

All paths for output files will be relative to this <directory>. Default value is output.

-1, --log <file\_name>

Set base name of log files. Default value is flow123d. The log files are individual for every MPI process, placed in the output directory. The MPI rank of the process and the log suffix are appended to the base name.

--no\_log

Turn off logging.

--no\_profiler

Turn off profiler output.

```
--petsc_redirect <file>
```

Redirect all PETSc stdout and stderr to given file.

#### --input\_format

Prints a description of the main input file in JSON format. Is used by GeoMop model editor and by python scripts for generating reference documentation in Latex or HTML format.

#### --yaml\_balance

Generate balance file also in machine readable YAML format. Will be default in future, used by GeoMop.

--no\_signal\_handler

For debugging purpose.

All other parameters will be passed to the PETSC library. An advanced user can influence lot of parameters of linear solvers. In order to get list of supported options use parameter -help together with some valid input. Options for various PETSC modules are displayed when the module is used for the first time.

Alternatively, you can use python script exec\_parallel located in bin/python to start parallel jobs or limit resources used by the program.

After double dash specify which mpiexec binary will be used (MPI-EXECUTABLE) and then specify what should be run. The script does not need to run solely flow123d.

If we want to run command whoami in parallel we can do:

bin \$> exec\_parallel -n 4 -- ./mpiexec whoami

To execute Flow123d in parallel we can do:

bin \$> exec\_parallel -n 4 -- ./mpiexec ./flow123d --help

exec\_parallel [OPTIONS] -- [MPI-EXECUTABLE] [PARAMS]

The script has following options:

#### -h, --help

Usage overview.

--host <hostname>

Valid only when option --queue is set. Default value is the host name obtained by python platform.node() call, this argument can be used to override it. Resulting value is used to select a correct PBS module from lookup table config/host\_table.yaml.

#### -n <number of processes>

Specify number of MPI parallel processes for calculation.

-t, --limit-time <timeout>

Upper estimate for real running time of the calculation. Kill calculation after *timeout* seconds. Value can also be **float** number. When in PBS mode, value can also affect PBS queue.

- -m, --limit-memory <memory limit> Limits total available memory to <memory limit> MB in total.
- -q, --queue <queue>

If set activates PBS mode. If argument **queue** is also set selects particular job queue on PBS systems otherwise default PBS queue is used. Default PBS queue automatically choose valid queue based on resources.

Another script which runs Flow123d is runtest.sh. This script will run tests specified as arguments. Script accepts both folders and yaml files. To see full details run runtest.sh --help. The script will run yaml tests and then compare results with reference output. Example usage of the script:

```
$> bin/runtest.sh -n 1 tests/10_darcy/01_source.yaml
...
Case 01 of 02
Running: 1 x 10_darcy/01_source
Done | elapsed time 0:00:00:898
    Comparison: 01 of 03 | 10_darcy: 01_source/flow.pvd (0.22kB)
    Comparison: 02 of 03 | 10_darcy: 01_source/flow/flow-000000.vtu (0.63MB)
    Comparison: 03 of 03 | 10_darcy: 01_source/water_balance.txt (0.32kB)
```

# 1.5 Tutorial Problem

In the following section, we shall provide an example cook book for preparing and running a model, based on one of the test problems, namely

tests/21\_solute\_fv\_frac/03\_fv\_dp\_sorp\_small.yaml.

We shall start with preparation of the geometry using an external software and then we shall go thoroughly through the commented main input file. The problem includes steady Darcy flow, transport of two substances with explicit time discretization and a reaction term consisting of dual porosity and sorption model. Further tutorials focussed to particular features can be found in Chapter 5.

#### 1.5.1 Geometry

We consider a simple 2D problem with a branching 1D fracture (see Figure 1.4 for the geometry). To prepare a mesh file we use the GMSH software. First, we construct a geometry file. In our case the geometry consists of:

- one physical 2D domain corresponding to the whole square
- three 1D physical domains of the fracture
- four 1D boundary physical domains of the 2D domain
- three 0D boundary physical domains of the 1D domain

In this simple example, we can in fact combine physical domains in every group, however we use this more complex setting for demonstration purposes. Using GMSH graphical interface we can prepare the GEO file where physical domains are referenced by numbers, then we use any text editor and replace numbers with string labels in such a way that the labels of boundary physical domains start with the dot character. These are the domains where we will not do any calculations but we will use them for setting boundary conditions. Finally, we get the GEO file like this:

```
cl1 = 0.16;
                                                Line Loop(30) = \{20, -19, 24, 25\};
1
                                            20
   Point(1) = \{0, 1, 0, cll\};\
                                                Plane Surface(30) = \{30\};
2
                                            21
   Point(2) = \{1, 1, 0, cll\};\
                                                Line Loop(32) = {23, 19, 21, 28, -22};
3
                                            22
   Point(3) = \{1, 0, 0, cll\};\
                                                Plane Surface(32) = \{32\};
4
                                            23
   Point(4) = \{0, 0, 0, cl1\};\
                                                Line Loop(34) = \{26, 27, -21, -20\};
5
                                            24
   Point(6) = \{0.25, -0, 0, cl1\};
                                                Plane Surface(34) = \{34\};
6
                                            25
   Point(7) = \{0, 0.25, 0, cl1\};\
                                                Physical Point(".1d_top") = {9};
7
                                            26
   Point(8) = \{0.5, 0.5, -0, cl1\};
                                                Physical Point(".1d_left") = {7};
                                            27
8
   Point(9) = \{0.75, 1, 0, cl1\};
                                                Physical Point(".1d_bottom") = {6};
9
                                            28
   Line(19) = \{9, 8\};
                                                Physical Line("1d_upper") = {19};
10
                                            29
   Line(20) = \{7, 8\};
                                                Physical Line("1d_lower") = {21};
11
                                            30
                                                Physical Line("1d left branch") = {20};
   Line(21) = \{8, 6\};
12
                                            31
   Line(22) = \{2, 3\};
                                                Physical Line(".2d_top") = {23, 24};
13
                                            32
   Line(23) = \{2, 9\};
                                                Physical Line(".2d_right") = {22};
14
                                            33
   Line(24) = \{9, 1\};
                                                Physical Line(".2d_bottom") = {27, 28};
15
                                            34
   Line(25) = \{1, 7\};
                                                Physical Line(".2d_left") = {25, 26};
16
                                            35
   Line(26) = \{7, 4\};
                                                Physical Surface("2d") = {30, 32, 34};
17
                                            36
   Line(27) = \{4, 6\};
18
   Line(28) = \{6, 3\};
19
```

Notice the labeled physical domains on lines 26 - 36. Then we just set the discretization step cl1 and use GMSH to create the mesh file. The mesh file contains both the 'bulk' elements where we perform calculations and the 'boundary' elements (on the boundary physical domains) where we only set the boundary conditions.

#### 1.5.2 YAML File Format

The main input file uses the YAML file format with some restrictions. We prefer to call YAML objects "records" and we introduce also "abstract records" that mimic C++ abstract classes. Arrays have only elements of the same type (possibly using abstract record types for polymorphism). The usual keys are in lower case and without spaces (using underscores instead). For detailed description see Section 4.1.

Having the computational mesh from the previous step, we can create the main input file with the description of our problem.

```
flow123d version: 2.0.0
1
   problem: !CouplingSequential
2
     description: Tutorial problem: Transport 1D-2D (convection, dual
3
                   porosity, sorption, sources).
4
     mesh:
5
       mesh file: ./input/mesh with boundary.msh
6
       regions:
7
          - !Union
8
            name: 1d domain
9
            regions:
10
              - 1d_upper
11
              - 1d lower
12
              - 1d_left_branch
13
```

The file starts with a selection of problem type (CouplingSequential), and a textual problem description. Next, we specify the computational mesh, here it consists of the name of the mesh file and the declaration of one region given as the union of all 1D regions i.e. representing the whole fracture. Other keys of the mesh record allow labeling regions given only by numbers, defining new regions in terms of element numbers (e.g to have leakage on single element), defining boundary regions, and set operations with region sets, see Section 4.2.1 for details.

#### 1.5.3 Flow Setting

Next, we setup the flow problem. We shall consider a steady flow (i.e. with zero storativity) driven only by the pressure gradient (no gravity), setting the Dirichlet boundary condition on the whole boundary with the pressure head equal to x + y. The conductivity will be  $k_2 = 10^{-7} \text{ ms}^{-1}$  on the 2D domain and  $k_1 = 10^{-6} \text{ ms}^{-1}$  on the 1D domain. Both 2D domain and 1D domain cross\_section will be set by default, meaning that the thickness of 2D domain is  $\delta_2 = 1$  m and the fracture cross section is  $\delta_1 = 1 \text{ m}^2$ . The transition coefficient  $\sigma_2$  between dimensions can be scaled by setting the dimensionless parameter  $\sigma_{21}$  (sigma). This can be used for simulating additional effects which prevent the liquid transition from/to a fracture, like a thin resistance layer. Read Section 2.3 for more details.

```
flow equation: !Flow Darcy MH
14
        input fields:
15
          - region: 1d_domain
16
            conductivity: 1.0e-06
17
            cross section: 0.04
18
            sigma: 0.9
19
          - region: 2d
20
            conductivity: 1.0e-07
21
          - region: .BOUNDARY
22
            bc type: dirichlet
23
            bc pressure: !FieldFormula
24
              value: x+y
25
        output:
26
          fields:
27
            - pressure p0
28
            - pressure p1
29
            - velocity_p0
30
        nonlinear_solver:
31
          linear solver: !Petsc
32
            a tol: 1.0e-12
33
            r_tol: 1.0e-12
34
        balance:
35
```

On line 14, we specify particular implementation (numerical method) of the flow solver, in this case the Mixed-Hybrid solver for steady problems. On lines 15 - 25, we set both mathematical fields that live on the computational domain and those defining the boundary conditions. We set only the conductivity field since other input\_fields

have appropriate default values. We use implicitly defined region ".BOUNDARY" that contains all boundary regions and set there dirichlet boundary condition in terms of the pressure head. In this case, the field is not of the implicit type FieldConstant, so we must specify the type of the field !FieldFormula. See Section 4.2.2 for other field types. On lines 26 - 30, we specify which output fields should be written to the output stream (that means particular output file, with given format). Currently, we support only one output stream per equation, so this allows at least switching individual output fields on or off. See Section 4.4 for the list of available output fields. Finally, we specify type of the linear solver and its tolerances.

#### 1.5.4 Transport Setting

The flow model is followed by a transport model in the solute\_equation beginning on line 40. For the transport problem, we use an implementation called Solute\_Advection\_FV which stands for an explicit finite volume solver of the convection equation (without diffusion). The operator splitting method is used for equilibrium sorption as well as for dual porosity model and first order reactions simulation.

```
solute_equation: !Coupling_OperatorSplitting
36
        substances:
37
          - name: age # water age
38
            molar mass: 0.018
39
          - name: U235 # uranium 235
40
            molar_mass: 0.235
41
        transport: !Solute Advection FV
42
          input fields:
43
            - region: ALL
44
              init conc: 0
45
              porosity: 0.25
46
              sources_density: # source is in the whole volume (1+s) -> times porosity
47
                 - 0.25
48
                 - 0
49
            - region: .BOUNDARY
50
              bc conc:
51
                 - 0.0
52
                 - 1.0
53
        time:
54
          end time: 1000000
55
        balance:
56
          cumulative: true
57
```

On lines 37 - 41, we set the transported substances, which are identified by their names. Here, the first one is the **age** of the water, with the molar mass of water, and the second one U235 is the uranium isotope 235. On lines 43 - 53, we set the input fields, in particular zero initial concentration for all substances, **porosity**  $\theta = 0.25$  and sources of concentration by **sources\_density**. Notice line 45 where we can see only single value since an automatic conversion is applied to turn the scalar zero into the zero vector (of size 2 according to the number of substances).

The boundary fields are set on lines 50 - 53. We need not to specify the type of the condition since there is only one type in the Solute\_Advection\_FV transport model. The boundary condition is equal to 1 for the uranium 235 and 0 for the age of the water and is automatically applied only on the inflow part of the boundary.

We also have to prescribe the time setting, here only the end time of the simulation (in seconds:  $10^6 \text{ s} \approx 11.57 \text{ days}$ ) is required since the step size is determined from the CFL condition. However, a smaller time step can be enforced if necessary.

Reaction term of the transport model is described in the next subsection, including dual porosity and sorption.

### 1.5.5 Reaction Term

The input information for dual porosity, equilibrial sorption and possibly first order reations are enclosed in the record reaction\_term, lines 58 - 102. Go to section 2.5 to see how the models can be chained.

The type of the first process is determined by !DualPorosity, on line 58. The input\_fields of dual porosity model are set on lines 59 - 67 and the output is disabled by setting an empty array on line 69.

```
reaction term: !DualPorosity
58
          input fields:
59
            - region: ALL
60
               diffusion rate immobile:
61
                 - 0.01
62
                 - 0.01
63
               porosity_immobile: 0.25
64
               init conc immobile:
65
                 - 0.0
66
                 - 0.0
67
          output:
68
            fields: []
69
          reaction mobile: !SorptionMobile
70
            solvent_density: 1000.0 # water
71
            substances:
72
               – age
73
               - U235
74
            solubility:
75
               - 1.0
76
               - 1.0
77
            input_fields: &anchor1
78
               - region: ALL
79
                 rock density: 2800.0 # granite
80
                 sorption type:
81
                   - none
82
                   - freundlich
83
                 distribution coefficient:
84
                   - 0
85
```

| 86  | - 0.68                                          |
|-----|-------------------------------------------------|
| 87  | isotherm_other:                                 |
| 88  | - 0                                             |
| 89  | - 1.0                                           |
| 90  | output:                                         |
| 91  | fields: []                                      |
| 92  | <pre>reaction_immobile: !SorptionImmobile</pre> |
| 93  | <pre>solvent_density: 1000.0 # water</pre>      |
| 94  | substances:                                     |
| 95  | - age                                           |
| 96  | - U235                                          |
| 97  | solubility:                                     |
| 98  | - 1.0                                           |
| 99  | - 1.0                                           |
| 100 | <pre>input_fields: *anchor1</pre>               |
| 101 | output:                                         |
| 102 | fields: []                                      |
| 103 | output_stream:                                  |
| 104 | file: transport.pvd                             |
| 105 | format: !vtk                                    |
| 106 | variant: ascii                                  |
| 107 | times:                                          |
| 108 | - step: 100000.0                                |
|     |                                                 |

Next, we define the equilibrial sorption model such that SorptionMobile type takes place in the mobile zone of the dual porosity model while SorptionImmobile type takes place in its immobile zone, see lines 70 and 92. Isothermally described sorption simulation can be used in the case of low concentrated solutions without competition between multiple dissolved species.

On lines 71 – 77, we set the sorption related input information. The solvent is water so the solvent\_density is supposed to be constant all over the simulated area. The vector substances contains the list of names of soluted substances which are considered to be affected by the sorption. Solubility is a material characteristic of a sorbing substance related to the solvent. Elements of the vector solubility define the upper bound of aqueous concentration which can appear. This constrain is necessary because some substances might have limited solubility and if the solubility exceeds its limit they start to precipitate. solubility is a crucial parameter for solving a set of nonlinear equations, described further.

The record input\_fields covers the region specific parameters. All implemented types of sorption can take the rock density in the region into account. The value of rock\_density is a constant in our case. The sorption\_type represents the empirically determined isotherm type and can have one of four possible values: {"none", "linear", "freundlich", "langmuir"}. Linear isotherm needs just one parameter given whereas Freundlichs' and Langmuirs' isotherms require two parameters. We will use Freundlich's isotherm for demonstration but we will set the other parameter (exponent)  $\alpha = 1$  which means it will be the same as the linear type.

Let suppose we have a sorption coefficient for uranium  $K_d = 1.6 \cdot 10^{-4} \text{ kg}^{-1} \text{m}^3$  (www.skb.se, report R-10-48 by James Crawford, 2010) and we want to use. We need to con-

vert it to dimensionless value of distribution\_coefficient in the following way:  $k_l = K_d M_s^{-1} \rho_l = K_d \frac{1000}{0.235} \approx 0.68$ . For further details, see mathematical description in Section 2.5.2.

On line 100, notice the reference pointing to the definition of input fields on lines 78 - 89. Only entire records can be referenced which is why we have to repeat parts of the input such as solvent density and solubility (records for reaction mobile and reaction immobile have different types).

On lines 91 and 102, we define which sorption specific outputs are to be written to the output file. An implicit set of outputs exists. In this case we define an empty set of outputs thus overriding the implicit one. This means that no sorption specific outputs will be written to the output file. On lines 103 - 108 we specify which output fields should be written to the output stream. Currently, we support output into VTK and GMSH data format. In the output record for time-dependent process we have to specify the time step (line 108) which determines the frequency of saving.

#### 1.5.6 Results

In Figure 1.4 one can see the results: the pressure and the velocity field on the left and the concentration of U235 at time  $t = 9 \cdot 10^5$  s on the right. Even if the pressure gradient is the same in the 2D domain and in the fracture, due to higher conductivity the velocity field is ten times faster in the fracture. Since porosity is the same, the substance is transported faster by the fracture and then appears in the bottom left 2D domain before the main wave propagating solely through the 2D domain.

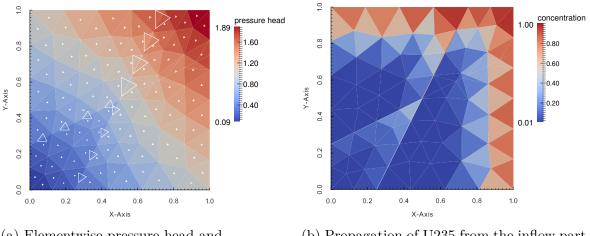

(a) Elementwise pressure head and velocity field denoted by triangles.(Steady flow.)

(b) Propagation of U235 from the inflow part of the boundary. (At the time  $9 \cdot 10^5$  s.)

Figure 1.4: Results of the tutorial problem.

# Chapter 2

# Mathematical Models of Physical Reality

In this chapter we describe mathematical models used in Flow123d. Then in chapter 4 we briefly describe structure of individual input files, in particular the main YAML file. The complete description of the YAML format is given in chapter 6.

Flow123d provides models for Darcy flow in porous media as well as for the transport and reactions of solutes. In this section, we describe mathematical formulations of these models together with physical meaning and units of all involved quantities. In the first section we present basic notation and assumptions about computational domains and meshes that combine different dimensions. In the next section we derive approximation of thin fractures by lower dimensional interfaces for a general transport process. Latter sections describe details for models of particular physical processes.

# 2.1 Meshes of Mixed Dimension

Unique feature common to all models in Flow123d is the support of domains with mixed dimension. Let  $\Omega_3 \subset \mathbf{R}^3$  be an open set representing continuous approximation of porous and fractured medium. Similarly, we consider a set of 2D manifolds  $\Omega_2 \subset \overline{\Omega}_3$ , representing the 2D fractures and a set of 1D manifolds  $\Omega_1 \subset \overline{\Omega}_2$  representing the 1D channels or preferential paths (see Fig 2.1). We assume that  $\Omega_2$  and  $\Omega_1$  are polytopic (i.e. polygonal and piecewise linear, respectively). For every dimension d = 1, 2, 3, we introduce a triangulation  $\mathcal{T}_d$  of the open set  $\Omega_d$  that consists of finite elements  $T_d^i$ ,  $i = 1, \ldots, N_E^d$ . The elements are simplices, i.e. lines, triangles and tetrahedra, respectively.

Present numerical methods used by the software require meshes satisfying the compatibility conditions

$$T_{d-1}^i \cap T_d \subset \mathcal{F}_d, \quad \text{where } \mathcal{F}_d = \bigcup_k \partial T_d^k$$
 (2.1)

and

$$T_{d-1}^i \cap \mathcal{F}_d$$
 is either  $T_{d-1}^i$  or  $\emptyset$  (2.2)

for every  $i \in \{1, \ldots, N_E^{d-1}\}$ ,  $j \in \{1, \ldots, N_E^d\}$ , and d = 2, 3. That is, the (d - 1)dimensional elements are either between *d*-dimensional elements and match their sides or they poke out of  $\Omega_d$ . Support for a coupling between non-compatible meshes of different dimesion is in development and partly supported by the Darcy Flow model.

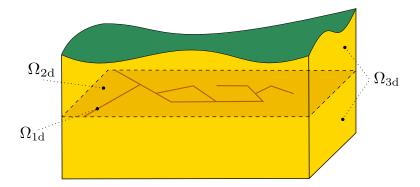

Figure 2.1: Scheme of a problem with domains of multiple dimensions.

# 2.2 Advection-Diffusion Processes on Fractures

This section presents derivation of an abstract advection-diffusion process on 2D and 1D manifolds and its coupling with the higher dimensional domains. The reader not interested in the details of this approximation may skip directly to the later sections describing mathematical models of individual physical processes.

As was already mentioned, the unique feature of Flow123d is support of models living on 2D and 1D manifolds. The aim is to capture features significantly influencing the solution despite of their small cross-section. Such a tiny features are challenging for numerical simulations since a direct discretization requires highly refined computational mesh. One possible solution is to model these features (fractures, channels) as lower dimensional objects (2D and 1D manifolds) and introduce their coupling with the surrounding continuum. The equations modeling a physical process on a manifold as well as its coupling to the model in the surrounding continuum has to be derived from the model on the 3D continuum. This section presents such a procedure for the case of the abstract advection-diffusion process inspired by the paper [8]. Later, we this abstract approach to particular advection-diffusion processes: Darcian flow, solute transport, and heat transfer.

Let us consider a fracture as a strip domain

$$\Omega_f \subset [0,\delta] \times \mathbf{R}^{d-1}$$

for d = 2 or d = 3 and surrounding continuum domains

$$\Omega_1 \subset (-\infty, 0) \times \mathbf{R}^{d-1}, \Omega_2 \subset (\delta, \infty) \times \mathbf{R}^{d-1}.$$

Further, we denote by  $\gamma_i$ , i = 1, 2 the fracture faces common with domains  $\Omega_1$  and  $\Omega_2$  respectively. By x, y we denote normal and tangential coordinate of a point in  $\Omega_f$ . We consider the normal vector  $\boldsymbol{n} = \boldsymbol{n}_1 = -\boldsymbol{n}_2 = (1, 0, 0)^{\top}$ . An advection-diffusion process is given by equations:

$$\partial_t w_i + \operatorname{div} \boldsymbol{j}_i = f_i$$
 on  $\Omega_i, \ i = 1, 2, f,$  (2.3)

$$\boldsymbol{j}_i = -\mathbb{A}_i \nabla u_i + \boldsymbol{b}_i w_i \qquad \text{on } \Omega_i, \ i = 1, 2, f, \qquad (2.4)$$

$$u_i = u_f \qquad \qquad \text{on } \gamma_i, \ i = 1, 2, \tag{2.5}$$

$$\boldsymbol{j}_i \cdot \boldsymbol{n} = \boldsymbol{j}_f \cdot \boldsymbol{n} \qquad \text{on } \gamma_i, \ i = 1, 2, \qquad (2.6)$$

where  $w_i = w_i(u_i)$  is the conservative quantity and  $u_i$  is the principal unknown,  $\mathbf{j}_i$  is the flux of  $w_i$ ,  $f_i$  is the source term,  $\mathbb{A}_i$  is the diffusivity tensor and  $\mathbf{b}_i$  is the velocity

field. We assume that the tensor  $\mathbb{A}_f$  is symmetric positive definite with one eigenvector in the direction  $\boldsymbol{n}$ . Consequently the tensor has the form:

$$A_f = \begin{pmatrix} a_n & 0\\ 0 & \mathbb{A}_t \end{pmatrix}$$

Furthermore, we assume that  $\mathbb{A}_f(x, y) = \mathbb{A}_f(y)$  is constant in the normal direction.

Our next aim is to integrate equations on the fracture  $\Omega_f$  in the normal direction and obtain their approximations on the surface  $\gamma = \Omega_f \cap \{x = \delta/2\}$  running through the middle of the fracture. For the sake of clarity, we will not write subscript f for quantities on the fracture. To make the following procedure mathematically correct we have to assume that functions  $\partial_x w$ ,  $\partial_x \nabla_y u$ ,  $\partial_x b_y$  are continuous and bounded on  $\Omega_f$ . Here and later on  $\mathbf{b}_x = (\mathbf{b} \cdot \mathbf{n}) \mathbf{n}$  is the normal part of the velocity field and  $\mathbf{b}_y = \mathbf{b} - \mathbf{b}_x$  is the tangential part. The same notation will be used for normal and tangential part of the field  $\mathbf{q}$ .

We integrate (2.3) over the fracture opening  $[0, \delta]$  and use approximations to get

$$\partial_t(\delta W) - \boldsymbol{j}_2 \cdot \boldsymbol{n}_2 - \boldsymbol{j}_1 \cdot \boldsymbol{n}_1 + \operatorname{div} \boldsymbol{J} = \delta F, \qquad (2.7)$$

where for the first term, we have used mean value theorem, first order Taylor expansion, and boundedness of  $\partial_x w$  to obtain approximation:

$$\int_0^\delta w(x, \boldsymbol{y}) \, \mathrm{d}x = \delta w(\xi_{\boldsymbol{y}}, \boldsymbol{y}) = \delta W(\boldsymbol{y}) + O(\delta^2 |\partial_x w|),$$

where

$$W(\boldsymbol{y}) = w(\delta/2, \boldsymbol{y}) = w(u(\delta/2, \boldsymbol{y})) = w(U(\boldsymbol{y})).$$

Next two terms in (2.7) come from the exact integration of the divergence of the normal flux  $j_x$ . Integration of the divergence of the tangential flux  $j_y$  gives the fourth term, where we introduced

$$\boldsymbol{J}(\boldsymbol{y}) = \int_0^\delta \boldsymbol{j}_{\boldsymbol{y}}(x, \boldsymbol{y}) \, \mathrm{d}x.$$

In fact, this flux on  $\gamma$  is scalar for the case d = 2. Finally, we integrate the right-hand side to get

$$\int_0^{\delta} f(x, \boldsymbol{y}) \, \mathrm{d}x = \delta F(\boldsymbol{y}) + O(\delta^2 |\partial_x f|), \quad F(\boldsymbol{y}) = f(\delta/2, \boldsymbol{y}).$$

Due to the particular form of the tensor  $\mathbb{A}_f$ , we can separately integrate tangential and normal part of the flux given by (2.4). Integrating the tangential part and using approximations

$$\int_0^\delta \nabla_{\boldsymbol{y}} u(x, \boldsymbol{y}) \, \mathrm{d}x = \delta \nabla_{\boldsymbol{y}} u(\xi_{\boldsymbol{y}}, \boldsymbol{y}) = \delta \nabla_{\boldsymbol{y}} U(\boldsymbol{y}) + O(\delta^2 |\partial_x \nabla_{\boldsymbol{y}} u|)$$

and

$$\int_{0}^{\delta} (\boldsymbol{b}_{\boldsymbol{y}} w)(x, \boldsymbol{y}) \, \mathrm{d}x = \delta \boldsymbol{B}(\boldsymbol{y}) W(\boldsymbol{y}) + O(\delta^{2} |\partial_{x}(\boldsymbol{b}_{\boldsymbol{y}} w)|)$$

where

$$\boldsymbol{B}(\boldsymbol{y}) = \boldsymbol{b}_{\boldsymbol{y}}(\delta/2, \boldsymbol{y}),$$

we obtain

$$\boldsymbol{J} = -\mathbb{A}_t \delta \nabla_{\boldsymbol{y}} U + \delta \boldsymbol{B} W + O\Big(\delta^2 (|\partial_x \nabla_{\boldsymbol{y}} u| + |\partial_x (\boldsymbol{b}_{\boldsymbol{y}} w)|)\Big).$$
(2.8)

So far, we have derived equations for the state quantities U and J on the fracture manifold  $\gamma$ . In order to get a well possed problem, we have to prescribe two conditions for boundaries  $\gamma_i$ , i = 1, 2. To this end, we perform integration of the normal flux  $\mathbf{j}_x$ , given by (2.4), separately for the left and right half of the fracture. Similarly as before we use approximations

$$\int_0^{\delta/2} \boldsymbol{j}_x \, \mathrm{d}x = (\boldsymbol{j}_1 \cdot \boldsymbol{n}_1) \frac{\delta}{2} + O(\delta^2 |\partial_x \boldsymbol{j}_x|)$$

and

$$\int_0^{\delta/2} \boldsymbol{b}_x w \, \mathrm{d}x = (\boldsymbol{b}_1 \cdot \boldsymbol{n}_1) \tilde{w}_1 \frac{\delta}{2} + O(\delta^2 |\partial_x \boldsymbol{b}_x| |w| + \delta^2 |\boldsymbol{b}_x| |\partial_x w|)$$

and their counter parts on the interval  $(\delta/2, \delta)$  to get

$$\boldsymbol{j}_1 \cdot \boldsymbol{n}_1 = -\frac{2a_n}{\delta} (U - u_1) + \boldsymbol{b}_1 \cdot \boldsymbol{n}_1 \tilde{w}_1$$
(2.9)

$$\boldsymbol{j}_2 \cdot \boldsymbol{n}_2 = -\frac{2a_n}{\delta}(U - u_2) + \boldsymbol{b}_2 \cdot \boldsymbol{n}_2 \tilde{w}_2$$
(2.10)

where  $\tilde{w}_i$  can be any convex combination of  $w_i$  and W. Equations (2.9) and (2.10) have meaning of a semi-discretized flux from domains  $\Omega_i$  into fracture. In order to get a stable numerical scheme, we introduce a kind of upwind already on this level using a different convex combination for each flow direction:

$$\boldsymbol{j}_{i} \cdot \boldsymbol{n}_{i} = -\sigma_{i}(U - u_{i}) + \left[\boldsymbol{b}_{i} \cdot \boldsymbol{n}_{i}\right]^{+} \left(\xi w_{i} + (1 - \xi)W\right) + \left[\boldsymbol{b}_{i} \cdot \boldsymbol{n}_{i}\right]^{-} \left((1 - \xi)w_{i} + \xi W\right), \qquad i = 1, 2$$

$$(2.11)$$

where  $\sigma_i = \frac{2a_n}{\delta}$  is the transition coefficient and the parameter  $\xi \in [\frac{1}{2}, 1]$  can be used to interpolate between upwind  $(\xi = 1)$  and central difference  $(\xi = \frac{1}{2})$  scheme. Equations (2.7), (2.8), and (2.11) describe the general form of the advection-diffusion process on the fracture and its communication with the surrounding continuum which we shall later apply to individual processes.

# 2.3 Darcy Flow Model

We consider the simplest model for the velocity of the steady or unsteady flow in porous and fractured medium given by the Darcy flow:

$$\boldsymbol{w} = -\mathbb{K}\nabla H \quad \text{in } \Omega_d, \text{ for } d = 1, 2, 3.$$
(2.12)

Here and later on, we drop the dimension index d of the quantities if it can be deduced from the context. In (2.12),  $\boldsymbol{w} \; [ms^{-1}]$  is the superficial velocity,  $\mathbb{K}_d$  is the conductivity tensor, and  $H \; [m]$  is the piezometric head. The velocity  $\boldsymbol{w}_d$  is related to the flux  $\boldsymbol{q}_d$  $[m^{4-d}s^{-1}]$  through

$$\boldsymbol{q}_d = \delta_d \boldsymbol{w}_d,$$

where  $\delta_d [m^{3-d}]$  is the cross section coefficient, in particular  $\delta_3 = 1$ ,  $\delta_2 [m]$  is the thickness of a fracture, and  $\delta_1 [m^2]$  is the cross-section of a channel. The flux  $\boldsymbol{q}_d \cdot \boldsymbol{n}$  is the volume of the liquid (water) that passes through a unit square (d = 3), unit line (d = 2), or through a point (d = 1) per one second. The conductivity tensor is given by the product  $\mathbb{K}_d = k_d \mathbb{A}_d$ , where  $k_d > 0$  [ms<sup>-1</sup>] is the hydraulic conductivity and  $\mathbb{A}_d$  is the 3 × 3 dimensionless anisotropy tensor which has to be symmetric and positive definite. The piezometric-head  $H_d$  is related to the pressure head  $h_d$  through

$$H_d = h_d + z \tag{2.13}$$

assuming that the gravity force acts in the negative direction of the z-axis. Combining these relations, we get the Darcy law in the form:

$$\boldsymbol{q} = -\delta k \mathbb{A} \nabla (h+z) \qquad \text{in } \Omega_d, \text{ for } d = 1, 2, 3.$$
(2.14)

Next, we employ the continuity equation for saturated porous medium and the dimensional reduction from the preceding section (with w = u := H, j := w,  $\mathbb{A} := \mathbb{K}$  and b := 0), which yields:

$$\partial_t (\delta S h) + \operatorname{div} \boldsymbol{q} = F \qquad \text{in } \Omega_d, \text{ for } d = 1, 2, 3,$$

$$(2.15)$$

where  $S_d$  [m<sup>-1</sup>] is the storativity and  $F_d$  [m<sup>3-d</sup>s<sup>-1</sup>] is the source term. In our setting the principal unknowns of the system (2.14, 2.15) are the pressure head  $h_d$  and the flux  $q_d$ . The storativity (or the volumetric specific storage)  $S_d > 0$  can be expressed as

$$S_d = \gamma_w (\beta_r + \vartheta \beta_w), \tag{2.16}$$

where  $\gamma_w [\text{kgm}^{-2}\text{s}^{-2}]$  is the specific weight of water,  $\vartheta [-]$  is the porosity,  $\beta_r$  is compressibility of the bulk material of the pores (rock) and  $\beta_w$  is compressibility of the water, both with units  $[\text{kg}^{-1}\text{ms}^{-2}]$ . For steady problems, we set  $S_d = 0$  for all dimensions d = 1, 2, 3. The source term  $F_d$  on the right hand side of (2.15) consists of the volume density of the water source  $f_d[\text{s}^{-1}]$  and flux from the from the higher dimension. Precise form of  $F_d$  slightly differs for every dimension and will be discussed presently.

In  $\Omega_3$  we simply have  $F_3 = f_3$  [s<sup>-1</sup>].

#### 2.3.1 Coupling on mixed meshes

In the set  $\Omega_2 \cap \Omega_3$  the fracture is surrounded by at most one 3D surface from every side. On  $\partial \Omega_3 \cap \Omega_2$  we prescribe a boundary condition of the Robin type:

$$egin{aligned} m{q}_3 \cdot m{n}^+ &= q_{32}^+ = \sigma_3(h_3^+ - h_2), \ m{q}_3 \cdot m{n}^- &= q_{32}^- = \sigma_3(h_3^- - h_2), \end{aligned}$$

where  $\boldsymbol{q}_3 \cdot \boldsymbol{n}^{+/-}$  [ms<sup>-1</sup>] is the outflow from  $\Omega_3$ ,  $h_3^{+/-}$  is a trace of the pressure head in  $\Omega_3$ ,  $h_2$  is the pressure head in  $\Omega_2$ , and  $\sigma_3$  [s<sup>-1</sup>] is the transition coefficient given by (see section 2.2 and [8])

$$\sigma_3 = \sigma_{32} \frac{2\mathbb{K}_2 : \boldsymbol{n}_2 \otimes \boldsymbol{n}_2}{\delta_2}$$

Here  $n_2$  is the unit normal to the fracture (sign does not matter). On the other hand, the sum of the interchange fluxes  $q_{32}^{+/-}$  forms a volume source in  $\Omega_2$ . Therefore  $F_2$  [ms<sup>-1</sup>] on the right hand side of (2.15) is given by

$$F_2 = \delta_2 f_2 + (q_{32}^+ + q_{32}^-). \tag{2.17}$$

The communication between  $\Omega_2$  and  $\Omega_1$  is similar. However, in the 3D ambient space, a 1D channel can join multiple 2D fractures  $1, \ldots, n$ . Therefore, we have *n* independent outflows from  $\Omega_2$ :

$$\boldsymbol{q}_2 \cdot \boldsymbol{n}^i = q_{21}^i = \sigma_2(h_2^i - h_1),$$

where  $\sigma_2 \text{ [ms}^{-1}$ ] is the transition coefficient integrated over the width of the fracture *i*:

$$\sigma_2 = \sigma_{21} rac{2 \delta_2^2 \mathbb{K}_1 : oldsymbol{n}_1^i \otimes oldsymbol{n}_1^i}{\delta_1}.$$

Here  $n_1^i$  is the unit normal to the channel that is tangential to the fracture *i*. Sum of the fluxes forms a part of  $F_1$  [m<sup>2</sup>s<sup>-1</sup>]:

$$F_1 = \delta_1 f_1 + \sum_{i=1}^n q_{21}^i.$$
(2.18)

We remark that the direct communication between 3D and 1D (e.g. model of a well) is not supported yet. The transition coefficients  $\sigma_{32}$  [-] and  $\sigma_{21}$  [-] are independent scaling parameters which represent the ratio of the crosswind and the tangential conductivity in the fracture. For example, in the case of impermeable film on the fracture walls one may choice  $\sigma_{32} < 1$ .

#### 2.3.2 Boundary conditions

In order to obtain unique solution we have to prescribe boundary conditions. Currently we consider a disjoint decomposition of the boundary

$$\partial \Omega_d = \Gamma^D_d \cup \Gamma^{TF}_d \cup \Gamma^{Sp}_d \cup \Gamma^{Ri}_d$$

where we support the following types of boundary conditions:

**Dirichlet** boundary condition

$$h_d = h_d^D$$
 on  $\Gamma_d^D$ ,

where  $h_d^D$  [m] is the boundary pressure head . Alternatively one can prescribe the boundary piezometric head  $H_d^D$  [m] related to the pressure head through (2.13).

Total flux boundary condition (combination of Neumann and Robin type)

$$-\boldsymbol{q}_{d}\cdot\boldsymbol{n} = \delta_{d}\left(q_{d}^{N} + \sigma_{d}^{R}(h_{d}^{R} - h_{d})\right) \text{ on } \Gamma_{d}^{TF},$$

where  $q_d^N$  [ms<sup>-1</sup>] is the surface density of the water inflow,  $h_d^R$  [m] is the boundary pressure head and  $\sigma_d^R$  [s<sup>-1</sup>] is the transition coefficient. As before one can also prescribe the boundary piezo head  $H_d^R$  to specify  $h_d^R$ .

Seepage face condition is used to model a surface with possible springs:

$$h_d \le h_d^S$$
 and  $-\boldsymbol{q}_d \cdot \boldsymbol{n} \le \delta_d q_d^N$  (2.19)

while the equality holds in at least one inequality. The switch pressure head  $h_d^S$  [m] can alternatively be given by switch piezometric head.

The first inequality in (2.19) with the default value  $h_d^S = 0$  disallows non-zero water height on the surface, the later inequality with default value  $q_d^N = 0$  allows only outflow from the domain (i.e. spring). In practice one may want to allow given water height  $h_d^S$  or given infiltration (e.g. precipitation-evaporation)  $q_d^N$ .

**River** boundary condition models free water surface with bedrock of given conductivity. We prescribe:

$$-\boldsymbol{q}_{d} \cdot \boldsymbol{n} = \delta_{d} \left( \sigma_{d}^{R} (H_{d} - H_{d}^{D}) + q_{d}^{N} \right), \quad \text{for } H_{d} \ge H_{d}^{S}, \tag{2.20}$$

$$-\boldsymbol{q}_d \cdot \boldsymbol{n} = \delta_d \left( \sigma_d^R (H_d^S - H_d^D) + q_d^N \right), \quad \text{for } H_d < H_d^S, \tag{2.21}$$

where  $H_d$  is piezometric head. The parameters of the condition are given by similar fields of other boundary conditions: the transition coefficient of the bedrock  $\sigma_d^R$  [s<sup>-1</sup>], the piezometric head of the water surface given as boundary piezometric head  $H_d^D$  [m], the head of the bottom of the river given as the switch piezometric head  $H_d^S$  [m]. The boundary flux  $q_d^N$  is zero by default, but can be used to express approximation of the seepage face condition (see discussion below). The piezometric heads  $H_d^S$  and  $H_d^R$  may be alternatively given by pressure heads  $h_d^S$  and  $h_d^R$ , respectively.

The physical interpretation of the condition is as follows. For the water level  $H_d$  above the bottom of the river  $H_d^S$  the infiltration is given as Robin boundary condition with respect to the surface of the river  $H_d^D$ . For the water level below the bottom the infiltration is given by the water column of the river and transition coefficient of the bedrock.

The river could be used to approximate the seepage face condition in the similar way as the Robin boundary condition with large  $\sigma$  can approximate Dirichlet boundary condition. We rewrite the condition as follows

$$-\boldsymbol{q}_{d} \cdot \boldsymbol{n} = \delta_{d} \left( \sigma_{d}^{R} (h_{d} - h_{d}^{D}) + q_{d}^{N} \right), \quad \text{for } -\boldsymbol{q}_{d} \cdot \boldsymbol{n} \ge \delta_{d} \left( \sigma_{d}^{R} (h_{d}^{S} - h_{d}^{D}) + q_{d}^{N} \right), \quad (2.22)$$

$$-\boldsymbol{q}_{d} \cdot \boldsymbol{n} = \delta_{d} \left( \sigma_{d}^{R} (h_{d}^{S} - h_{d}^{D}) + q_{d}^{N} \right), \quad \text{for } h_{d} < h_{d}^{S}.$$

$$(2.23)$$

Now if we take  $h_d^S = h_d^D$ , we obtain

$$-\boldsymbol{q}_{d} \cdot \boldsymbol{n} = \delta_{d} \left( \sigma_{d}^{R} (h_{d} - h_{d}^{S}) + q_{d}^{N} \right), \quad \text{for } -\boldsymbol{q}_{d} \cdot \boldsymbol{n} \ge \delta_{d} q_{d}^{N}, \quad (2.24)$$

$$-\boldsymbol{q}_d \cdot \boldsymbol{n} = \delta_d q_d^N, \quad \text{for } h_d < h_d^S, \tag{2.25}$$

where the first equation approximates  $h_d = h_d^S$  if  $\sigma_d^R$  is sufficiently large.

#### 2.3.3 Steady and unsteady Darcian flow

By default, the storativity is zero which means that the flow is calculated steady. If, in addition, some input fields are time-dependent, a sequence of steady problems is calculated for times in which the data change. When storativity is nonzero, the problem becomes unsteady and one has to specify the initial condition and the computational time interval.

#### 2.3.4 Initial condition

For unsteady problems one has to specify an initial condition in terms of the initial pressure head  $h_d^0$  [m] or the initial piezometric head  $H_d^0$  [m].

#### 2.3.5 Water balance

The equation (2.15) satisfies the volume balance of the liquid in the following form:

$$V(0) + \int_0^t s(\tau) \, d\tau + \int_0^t f(\tau) \, d\tau = V(t)$$

for any instant t in the computational time interval. Here

$$V(t) := \sum_{d=1}^{3} \int_{\Omega^{d}} (\delta Sh)(t, \boldsymbol{x}) \, d\boldsymbol{x},$$
$$s(t) := \sum_{d=1}^{3} \int_{\Omega^{d}} F(t, \boldsymbol{x}) \, d\boldsymbol{x},$$
$$f(t) := -\sum_{d=1}^{3} \int_{\partial \Omega^{d}} \boldsymbol{q}(t, \boldsymbol{x}) \cdot \boldsymbol{n}(\boldsymbol{x}) \, d\boldsymbol{x}$$

is the volume  $[m^3]$ , the volume source  $[m^3s^{-1}]$  and the volume flux  $[m^3s^{-1}]$  of the liquid at time t, respectively. The volume, flux and source on every geometrical region is calculated at each output time and the values together with the control sums are written to the file water\_balance.{dat|txt}. If, in addition, cumulative is set to true then the time-integrated flux and source is written. The format of balance output is described in Section 4.4.1.

#### 2.3.6 Richards Equation

This section contains a preliminary documentation to the unsaturated water flow model. We use the Richards equation in the form:

$$\partial_t \delta \theta_t + \operatorname{div} \boldsymbol{q} = F \quad \in \Omega_d, \text{ for } d = 1, 2, 3$$

$$(2.26)$$

where the total water content  $\theta_t(h)$  [-] is a function of the principal unknown h and the water flux q is given by (2.14) in which the conductivity  $k_d$  is function of the pressure head h as well. Currently the total water content is given as:

$$\theta_t(h) = \theta(h) + Sh \tag{2.27}$$

where S is the storativity and  $\theta(h)$  is the water content. The functions  $\theta(h)$  and k(h) are given by the choosen soil model. Two soil models are currently supported.

#### van Genuchen

Classical van Genuchten model use:

$$\theta(h) = (\theta_s - \theta_r)\theta_e + \theta_r, \quad \theta_e = (1 + (\alpha h)^n)^m$$

for the negative pressure head h < 0 and  $\theta = \theta_s$  for  $h \ge 0$ .

The model parameters are:  $\theta_s$  [-] the saturated water content,  $\theta_r$  [-] the residual water content,  $\alpha$  [m<sup>-1</sup>] the pressure scaling parameter, n [-] the exponent parameter. The exponent m is taken as 1/n - 1 and  $\theta_e$  [-] is called the effective water content.

The conductivity function k(h) is then derived from the capilary model due to Mualem with result:

$$k(h) = \theta_e^{0.5} \left[ \frac{1 - F(\theta)}{1 - F(\theta_s)} \right]^2, \quad F(\theta) = \left[ 1 - \theta_e^{1/m} \right]^m$$

In fact we use slight modification due to Vogel and Císlerová where the saturation happens at some preassure head slightly smaller then zero. Then the water content curve is given by

$$\theta(h) = (\theta_m - \theta_r)\theta_e + \theta_r,$$

for  $h < h_s$  and  $\theta = \theta_s$  for  $h \ge h_s$ . Currently the fraction  $\theta_m/\theta_s$  is fixed to 0.001.

#### Irmay

The model used for bentonite is due to Irmay and use simple power relation for the conductivity:

$$k(h) = \theta_e^3.$$

# 2.4 Transport of Substances

The motion of substances dissolved in water is governed by the *advection*, and the *hydrodynamic dispersion*. In  $\Omega_d$ ,  $d \in \{1, 2, 3\}$ , we consider the following system of mass balance equations<sup>1</sup>:

$$\partial_t (\delta \vartheta c^i) + \operatorname{div}(\boldsymbol{q} c^i) - \operatorname{div}(\vartheta \delta \mathbb{D}^i \nabla c^i) = F_S^i + F_C^c + F_R(c^1, \dots, c^s).$$
(2.28)

The principal unknown is the concentration  $c^i$  [kgm<sup>-3</sup>] of a substance  $i \in \{1, \ldots, s\}$ , which means the weight of the substance in the unit volume of water. Other quantities are:

- The porosity  $\vartheta$  [-], i.e. the fraction of space occupied by water and the total volume.
- The hydrodynamic dispersivity tensor  $\mathbb{D}^i$  [m<sup>2</sup>s<sup>-1</sup>] has the form

$$\mathbb{D}^{i} = \tau \mathbb{D}_{m}^{i} + |\boldsymbol{v}| \left( \alpha_{T}^{i} \mathbb{I} + (\alpha_{L}^{i} - \alpha_{T}^{i}) \frac{\boldsymbol{v} \otimes \boldsymbol{v}}{|\boldsymbol{v}|^{2}} \right), \qquad (2.29)$$

which represents (generally anisotropic) molecular diffusion, and mechanical dispersion in longitudal and transversal direction to the flow. Here  $\mathbb{D}_m^i$  [m<sup>2</sup>s<sup>-1</sup>] is the 2<sup>nd</sup>-order molecular diffusion coefficient of the *i*-th substance (usual magnitude in clear water is 10<sup>-9</sup>),  $\tau = \vartheta^{1/3}$  is the tortuosity (by [9]),  $\alpha_L^i$  [m] and  $\alpha_T^i$  [m] is the longitudal dispersivity and the transverse dispersivity, respectively. The diffusion and dispersivities to have different values for different substances, it is often assumed that they are intrinsic parameters of the porous medium. Finally,  $\boldsymbol{v}$  [ms<sup>-1</sup>] is the *microscopic* water velocity, also called *seepage velocity*, related to the Darcy

<sup>&</sup>lt;sup>1</sup>For  $d \in \{1,2\}$  this form can be derived as in Section 2.2 using  $w := \delta \vartheta c^i$ ,  $u := c^i$ ,  $\mathbb{A} := \delta \vartheta \mathbb{D}^i$ ,  $b := v = \frac{q}{\vartheta \delta}$ .

flux  $\boldsymbol{q}$  by the relation  $\boldsymbol{q} = \vartheta \delta \boldsymbol{v}$ . The value of  $\mathbb{D}_m^i$  for specific substances can be found in literature (see e.g. [2]). For instructions on how to determine  $\alpha_L^i$ ,  $\alpha_T^i$  we refer to [3, 4].

•  $F_S^i$  [kgm<sup>-d</sup>s<sup>-1</sup>] represents the density of concentration sources in the porous medium. Its form is:

$$F_S^i = \delta f_S^i + \delta (c_S^i - c^i) \sigma_S^i. \tag{2.30}$$

Here  $f_S^i$  [kgm<sup>-3</sup>s<sup>-1</sup>] is the density of concentration sources,  $c_S^i$  [kgm<sup>-3</sup>] is an equilibrium concentration and  $\sigma_S^i$  [s<sup>-1</sup>] is the concentration flux. One has to pay attention when prescribing the source, namely to determine whether it is related to the *liquid* or the *porous medium*. We mention several examples:

- extraction of solution:  $f_S^i = 0$ ,  $c_S^i = 0$ ,  $\sigma_S^i > 0$  is the intensity of extraction, i.e. volume of liquid extracted from a unit volume of porous medium per second;
- injection of solution:  $f_S^i = 0$ ,  $c_S^i$  is the concentration of the substance in the injected liquid,  $\sigma_S^i > 0$  is the intensity of injection (volume of liquid injected into a unit volume of porous medium per second);
- production or degradation of substances due to bacteria present in liquid:  $f_S^i = \vartheta p^i$ , where  $p^i$  is the production/degradation rate in a unit volume of liquid;
- age of liquid: if  $f_S^i = \vartheta$  then  $c^i$  is the age of liquid, i.e. the time spent in the domain.
- $F_C^c$  [kgm<sup>-d</sup>s<sup>-1</sup>] is the density of concentration sources due to exchange between regions with different dimensions, see (2.32) below.
- The reaction term  $F_R(...)$  [kgm<sup>-d</sup>s<sup>-1</sup>] is thoroughly described in the next section 2.5, see also paragraph "Two transport models" below.

Initial and boundary conditions. At time t = 0 the concentration is determined by the initial condition

$$c^i(0,\boldsymbol{x}) = c^i_0(\boldsymbol{x}).$$

The physical boundary  $\partial \Omega_d$  is decomposed into the parts  $\Gamma_I \cup \Gamma_D \cup \Gamma_{TF} \cup \Gamma_{DF}$ , which may change during simulation time. The first part  $\Gamma_I$  is further divided into two segments:

$$\Gamma_{I}^{+}(t) = \{ \boldsymbol{x} \in \partial \Omega_{d} \, | \, \boldsymbol{q}(t, \boldsymbol{x}) \cdot \boldsymbol{n}(\boldsymbol{x}) < 0 \}, \\ \Gamma_{I}^{-}(t) = \{ \boldsymbol{x} \in \partial \Omega_{d} \, | \, \boldsymbol{q}(t, \boldsymbol{x}) \cdot \boldsymbol{n}(\boldsymbol{x}) \ge 0 \},$$

where  $\boldsymbol{n}$  stands for the unit outward normal vector to  $\partial \Omega_d$ . We prescribe the following boundary conditions:

• inflow Default transport boundary condition. On the inflow  $\Gamma_I^+$  the reference concentration  $c_D^i$  [kgm<sup>-3</sup>] is enforced through total flux:

$$(\boldsymbol{q}c^{i} - \vartheta\delta\mathbb{D}^{i}\nabla c^{i})\cdot\boldsymbol{n} = \boldsymbol{q}\cdot\boldsymbol{n}c_{D}^{i} \text{ on } \Gamma_{I}^{+},$$

while on the outflow  $\Gamma_I^-$  we prescribe zero diffusive flux:

$$-\vartheta \delta \mathbb{D}^i \nabla c^i \cdot \boldsymbol{n} = 0 \text{ on } \Gamma_I^-.$$

• dirichlet On  $\Gamma_D$ , the Dirichlet condition is imposed via prescribed concentration  $c_D^i$ :

$$c^i = c_D^i$$
 on  $\Gamma_D$ .

• total\_flux On  $\Gamma_{TF}$  we impose total mass flux condition:

 $(-\boldsymbol{q}c^{i}+\vartheta\delta\mathbb{D}^{i}\nabla c^{i})\cdot\boldsymbol{n}=\delta(f_{N}^{i}+\sigma_{R}^{i}(c_{D}^{i}-c^{i})),$ 

with user-defined incoming concentration flux  $f_N^i$  [kgm<sup>-2</sup>s<sup>-1</sup>], transition parameter  $\sigma_R^i$  [ms<sup>-1</sup>], and reference concentration  $c_D^i$  [kgm<sup>-3</sup>].

• **diffusive\_flux** Finally on  $\Gamma_{DF}$  we prescribe diffusive mass flux (analogously to the previous case):

$$\vartheta \delta \mathbb{D}^i \nabla c^i \cdot \boldsymbol{n} = \delta (f_N^i + \sigma_R^i (c_D^i - c^i)).$$

We mention several typical uses of boundary conditions:

- natural inflow: Use dirichlet or inflow b.c. (the later type is useful when the location of liquid inflow is not known a priori) and specify  $c_D^i$ .
- natural outflow: The substance leaves the domain only due to advection by the liquid. Use zero diffusive\_flux or inflow (the latter in case that the outflow boundary is not known a priori).
- boundary with known mass flux: Use total\_flux and  $f_N^i$ .
- impermeable boundary: Use zero total\_flux.
- partially permeable boundary: When the exterior of the domain represents a reservoir with known concentration and the Darcy flux is reasonably small, the mass exchange is proportional to the concentration difference inside and outside the domain. Use diffusive\_flux,  $c_D^i$  and  $\sigma_R^i$ .

**Communication between dimensions.** Transport of substances is considered also on interfaces of physical domains with adjacent dimensions (i.e. 3D-2D and 2D-1D, but not 3D-1D). Denoting  $c_{d+1}$ ,  $c_d$  the concentration of a given substance in  $\Omega_{d+1}$  and  $\Omega_d$ , respectively, the comunication on the interface between  $\Omega_{d+1}$  and  $\Omega_d$  is described by the quantity

$$q_{d+1,d}^{c} = \sigma_{d+1,d}^{c} \frac{\delta_{d+1}^{2}}{\delta_{d}} 2\vartheta_{d} \mathbb{D}_{d} : \boldsymbol{n} \otimes \boldsymbol{n}(c_{d+1} - c_{d}) + q_{d+1,d}^{l} \begin{cases} c_{d+1} & \text{if } q_{d+1,d}^{l} \ge 0, \\ c_{d} & \text{if } q_{d+1,d}^{l} < 0, \end{cases}$$
(2.31)

where

- $q_{d+1,d}^c \, [\text{kgm}^{-d} \text{s}^{-1}]$  is the density of concentration flux from  $\Omega_{d+1}$  to  $\Omega_d$ ,
- $\sigma_{d+1,d}^c$  [-] is a transition parameter. Its value determines the mass exchange between dimensions whenever the concentrations differ. In general, it is recommended to leave the default value  $\sigma^c = 1$  or to set  $\sigma^c = 0$  (when exchange is due to water flux only).

•  $q_{d+1,d}^l [\mathbf{m}^{3-d}\mathbf{s}^{-1}]$  is the water flux from  $\Omega_{d+1}$  to  $\Omega_d$ , i.e.  $q_{d+1,d}^l = \boldsymbol{q}_{d+1} \cdot \boldsymbol{n}_{d+1}$ .

The communication between dimensions is incorporated as the total flux boundary condition for the problem on  $\Omega_{d+1}$ :

$$-\vartheta \delta \mathbb{D} \nabla c \cdot \boldsymbol{n} + q^l c = q^c \tag{2.32}$$

and a source term in  $\Omega_d$ :

$$F_{C3}^c = 0, \quad F_{C2}^c = q_{32}^c, \quad F_{C1}^c = q_{21}^c.$$
 (2.33)

Two transport models. Within the above presented model, Flow123d presents two possible approaches to solute transport.

• For modelling pure advection ( $\mathbb{D} = 0$ ) one can choose TransportOperatorSplitting method, which represents an explicit in time finite volume solver. Only the inflow/outflow boundary condition is available and the source term has the form

$$F_S^i = \delta f_S^i + \delta (c_S^i - c^i)^+ \sigma_S^i.$$

The solution process for one time step is faster, but the maximal time step is restricted. The resulting concentration is piecewise constant on mesh elements. This solver supports reaction term (involving simple chemical reactions, dual porosity and sorption).

• The full model including dispersion is solved by SoluteTransport\_DG, an implicit in time discontinuous Galerkin solver. It has no restriction of the computational time step and the space approximation is piecewise polynomial, currently up to order 3. Reaction term is implemented only for the case of linear sorption, i.e.

$$F_R^i = -\partial_t \left( (1 - \vartheta) \delta \varrho_s c_s^i \right), \quad c_s^i = k_l^i c,$$

where  $c_s^i$  [-] is the relative concentration of sorbed substance,  $k_l^i$  [kg<sup>-1</sup>m<sup>3</sup>] is the sorption coefficient,  $\rho_s$  and  $\rho_l$  [kgm<sup>-3</sup>] is the density of the solid (rock) and of the liquid (solvent), respectively. The initial concentration in solid is assumed to be in equilibrium with the concentration in liquid.

**Mass balance.** The advection-dispersion equation satisfies the balance of mass in the following form:

$$m^{i}(0) + \int_{0}^{t} s^{i}(\tau) d\tau + \int_{0}^{t} f^{i}(\tau) d\tau = m^{i}(t)$$

for any instant t in the computational time interval and any substance i. Here

$$\begin{split} m^{i}(t) &:= \sum_{d=1}^{3} \int_{\Omega^{d}} (\delta \vartheta c^{i})(t, \boldsymbol{x}) \, d\boldsymbol{x}, \\ s^{i}(t) &:= \sum_{d=1}^{3} \int_{\Omega^{d}} F^{i}_{S}(t, \boldsymbol{x}) \, d\boldsymbol{x}, \end{split}$$

$$f^{i}(t) := \sum_{d=1}^{3} \int_{\partial \Omega^{d}} \left( -\boldsymbol{q}c^{i} + \vartheta \delta \mathbb{D}^{i} \nabla c^{i} \right) (t, \boldsymbol{x}) \cdot \boldsymbol{n} \, d\boldsymbol{x}$$

is the mass [kg], the volume source  $[kgs^{-1}]$  and the mass flux  $[kgs^{-1}]$  of *i*-th substance at time *t*, respectively. The mass, flux and source on every geometrical region is calculated at each output time and the values are written to the file mass\_balance.{dat|txt}. If, in addition, cumulative is set to true then the time-integrated flux and source is written. In that case the cumulative source contains also contribution due to reactions. The format of balance output is described in Section 4.4.1.

### 2.5 Reaction Term in Transport

The TransportOperatorSplitting method supports the reaction term  $F_R(c^1, \ldots, c^s)$ on the right hand side of the equation (2.28). It can represent several models of chemical or physical nature. Figure 2.2 shows all possible reactional models that we support in combination with the transport process. The Operator Splitting method enables us to deal with the convection part and reaction term side by side. The convected quantities do not influence each other in the convectional process and are balanced over the elements. On the other hand the reaction term relates the convected quantities and can be computed separately on each element.

We move now to the description of the reaction models which can be seen again in Figure 2.2. The convected quantity is considered to be the concentration of substances. Up to now we can have *dual porosity*, *sorption* (these two are more of a physical nature) and (chemical) *reaction* models in the reaction term.

The *reaction* model acts only on the specified substances and computes exchange of concentration among them. It does not have its own output because it only changes the concentration of substances in the specified zone where the reaction takes place.

The *sorption* model describes the exchange of concentration of the substances between liquid and solid. It can be followed by another *reaction* that can run in both phases. The concentration in solid is an additional output of this model. See Subsection 2.5.2.

The *dual porosity* model, described in Subsection 2.5.1, introduces the so called immobile (or dead-end) pores in the matrix. The convection process operates only on the concentration of the substances in the mobile zone (open pores) and the exchange of concentrations from/to immobile zone is governed by molecular diffusion. This process can be followed by *sorption* model and/or chemical *reaction*, both in mobile and immobile zone. The immobile concentration is an additional output.

#### 2.5.1 Dual Porosity

Up to now, we have described the transport equation for the single porosity model. The dual porosity model splits the mass into two zones – the mobile zone and the immobile zone. Both occupy the same macroscopic volume, however on the microscopic scale, the immobile zone is formed by the dead-end pores, where the liquid is trapped and cannot pass through. The rest of the pore volume is occupied by the mobile zone. Since the liquid in the immobile pores is immobile, the exchange of the substance is only due to

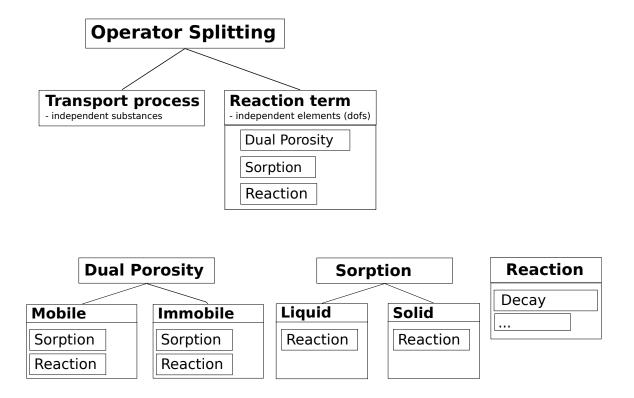

Figure 2.2: The scheme of the reaction term objects. The lines represents connections between different models. The tables under model name include the possible models which can be connected to the model above.

molecular diffusion. We consider simple nonequilibrium linear model:

$$\vartheta_m \partial_t c_m = D_{dp} (c_i - c_m), \qquad (2.34a)$$

$$\vartheta_i \partial_t c_i = D_{dp}(c_m - c_i), \qquad (2.34b)$$

where  $c_m$  is the concentration in the mobile zone,  $c_i$  is the concentration in the immobile zone and  $D_{dp}$  is a diffusion rate between the zones.  $\vartheta_i$  denotes porosity of the immobile zone and  $\vartheta_m = \vartheta$  the mobile porosity from transport equation (2.28). One can also set non-zero initial concentration in the immobile zone  $c_i(0)$ .

To solve the system of first order differential equation, we use analytic solution or Euler's method, which are switched according to a given error tolerance. See subsection 3.4.1 in numerical methods.

#### 2.5.2 Equilibrial Sorption

The simulation of an equilibrium sorption is based on the solution of two algebraic equations, namely the mass balance (in unit volume)

$$\vartheta \varrho_l c_l + (1 - \vartheta) \varrho_s c_s = c_T = const. \tag{2.35}$$

and an empirical sorption law

$$c_s = f(c_l), \tag{2.36}$$

given in terms of the so-called isotherm function f. In these equations we use following notation. The concentration in the solid phase,  $c_s = \frac{m_{sorbed}}{m_s} [-]$  is the adsorbed mass of the substance per the unit mass of the solid adsorbent in a reference volume. The concentration in the solid can be selected for output. The concentration in the liquid phase,  $c_l = \frac{m}{m_l} [-]$  is the mass of dissolved substance per the unit mass of the liquid. The relation between  $c_l$  and the concentration c from the transport equation (2.28) is  $c = c_l \varrho_l$ . Finally,  $\theta$  is the porosity,  $\varrho_s$  is the solid density i.e. density of a compact rock with zero porosity, and  $\varrho_l$  is the liquid density, i.e. density of the solvent.

The form of the isotherm f is determined by the parameter sorption type:

| sorption_type | $f(c_l)$                                   |                                                                                                    |
|---------------|--------------------------------------------|----------------------------------------------------------------------------------------------------|
| "none"        | 0                                          | The sorption model returns zero concentra-<br>tion in solid.                                                                                                    |
| "linear"      | $k_l \varrho_l c_l$                        |                                                                                                    |
| "freundlich"  | $k_F \varrho_l c_l^{\alpha}$               |                                                                                                    |
| "langmuir"    | $k_L \varrho_l rac{lpha c_l}{1+lpha c_l}$ | Langmuir isotherm has been derived from<br>thermodynamic laws. The number $k_L \varrho_l$ de-<br>notes the maximal amount of sorbing specie<br>which can be kept in an unit volume of a bulk<br>matrix. Coefficient $\alpha$ is a fraction of sorption<br>and desorption rate constant $\alpha = \frac{k_a}{k_d}$ . |

Main parameter of these isotherms is the distribution coefficient  $k_i, i \in \{l, F, L\}$  [kg<sup>-1</sup>m<sup>3</sup>]. Nonlinear isotherms have an additional parameter  $\alpha$  [-]. Note that older versions of Flow123d prior to 2.0.0 used a different coefficient  $k_i$  denoted isotherm\_mult with the unit [mol kg<sup>-1</sup>]. The conversion rule between the old and new distribution coefficient is

$$k_i^{new} = \frac{M_s}{\varrho_l} k_i^{old},$$

where  $M_s$  stands for the molar mass of a substance.

Concept of the general distribution coefficient is throughly discussed e.g. in [10]. Key assumptions about k are:

- Density  $\rho_l$  in isotherm expressions is technically the density of the solvent used during measurement of k, which could be different then the density of the solvent used in calculation. E.g. slight changes in the density of water according to variations in chemical composition and isotopes. But usually the difference is negligible.
- Concentrations in both liquid and solid phase are very small. In particular the number of unoccupied adsorption sites dominates the number of occupied sites.
- All adsorption sites are equivalent.
- Sorption is understood in general manner including all linear processes that are able to store the substance.
- System is considered in thermodynamic equilibrium.
- Single distribution coefficient K is specific for combination adsorbent, solvent, substance.

Non-zero initial concentration in the solid phase  $c_s(0)$  can be set in the input record. Now, further denoting

$$\mu_l = \varrho_l \vartheta, \quad \mu_s = \varrho_s \cdot (1 - \vartheta),$$

and using (2.36), the mass balance (2.35) reduces to the equation

$$c_T = \mu_l c_l + \mu_s f(c_l), \tag{2.37}$$

which can be either solved iteratively or using interpolation. See subsection 3.4.2 in numerical methods for details.

The units of  $c_l$ ,  $c_s$  and  $k_i$  can vary in literature. For an example of conversion rules in the case of Freundlich isotherm we refer to Bowman [1].

## 2.5.3 Sorption in Dual Porosity Model

There are two parameters  $\mu_l$  and  $\mu_s$ , scale of aqueous concentration and scale of sorbed concentration, respectively. There is a difference in computation of these in the dual porosity model because both work on different concentrations and different zones.

Let  $c_{ml}$  and  $c_{ms}$  be concentration in liquid and in solid in the mobile zone,  $c_{il}$  and  $c_{is}$  be concentration in liquid and in solid in the immobile zone,  $\vartheta_m$  and  $\vartheta_i$  be the mobile and the immobile porosity, and  $\varphi$  be the sorbing surface.

The sorbing surface in the mobile zone is given by

$$\varphi = \frac{\vartheta_m}{\vartheta_m + \vartheta_i},\tag{2.38}$$

while in the immobile zone it becomes

$$1 - \varphi = 1 - \frac{\vartheta_m}{\vartheta_m + \vartheta_i} = \frac{\vartheta_i}{\vartheta_m + \vartheta_i}.$$

Remind the mass balance equation (2.37). In the dual porosity model, the scaling parameters  $\mu_l$ ,  $\mu_s$  are slightly different. In particular, the mass balance in the mobile zone reads:

$$c_T = \mu_l \cdot c_{ml} + \mu_s \cdot c_{ms},$$
  

$$\mu_l = \varrho_l \cdot \vartheta_m,$$
  

$$\mu_s = \varrho_s \cdot (1 - \vartheta_m - \vartheta_i)\varphi,$$
  
(2.39)

while in the immobile zone it has the form:

$$c_T = \mu_l \cdot c_{il} + \mu_s \cdot c_{is},$$
  

$$\mu_l = \varrho_l \cdot \vartheta_i,$$
  

$$\mu_s = \varrho_s \cdot (1 - \vartheta_m - \vartheta_i)(1 - \varphi).$$
(2.40)

## 2.5.4 Radioactive Decay

The radioactive decay is one of the processes that can be modelled in the reaction term of the transport model. This process is coupled with the transport using the operator splitting method. It can run throughout all the phases, including the mobile and immobile phase of the liquid and also the sorbed solid phase, as it can be seen in figure 2.2.

The radioactive decay of a parent radionuclide A to a nuclid B

$$A \xrightarrow{k} B, \qquad A \xrightarrow{t_{1/2}} B$$

is mathematically formulated as a system of first order differential equations

$$\frac{\mathrm{d}c_A}{\mathrm{d}\tau} = -kc_A, \qquad (2.41)$$

$$\frac{\mathrm{d}c_B}{\mathrm{d}\tau} = kc_A, \qquad (2.42)$$

where k is the radioactive decay rate. Usually, the half life of the parent radionuclide

 $t_{1/2}$  is known rather than the rate. Relation of these can be derived:

$$\frac{\mathrm{d}c_A}{\mathrm{d}\tau} = -kc_A$$
$$\frac{\mathrm{d}c_A}{c_A} = -k\,\mathrm{d}\tau$$
$$\int_{c_A^0}^{c_A^0/2} \frac{\mathrm{d}c_A}{c_A} = -k\int_{0}^{t_{1/2}} 1\,\mathrm{d}\tau$$
$$\left[\ln c_A\right]_{c_A^0}^{c_A^0/2} = -\left[k\tau\right]_{0}^{t_{1/2}}$$
$$k = \frac{\ln 2}{t_{1/2}}.$$

Let us now suppose a more complex situation. Consider substances (radionuclides)  $A_1, \ldots, A_s$  which take part in a complex radioactive chain, including branches, e.g.

Now the problem turned into a system of differential equations  $\partial_t c = \mathbf{D} c$  with the following matrix, generally full and nonsymmetric:

$$\mathbf{D} = \begin{pmatrix} M_1 & & \\ & M_2 & \\ & & \ddots & \\ & & & M_s \end{pmatrix} \begin{pmatrix} -k_1 & k_{21} & \cdots & k_{s1} \\ k_{12} & -k_2 & \cdots & k_{s2} \\ \vdots & \vdots & \ddots & \vdots \\ k_{1s} & k_{2s} & \cdots & -k_s \end{pmatrix} \begin{pmatrix} \frac{1}{M_1} & & \\ & \frac{1}{M_2} & & \\ & & \ddots & \\ & & & \frac{1}{M_s} \end{pmatrix},$$

where  $M_i$  is molar mass. We can then write

$$d_{ij} = \begin{cases} k_{ji} \frac{M_i}{M_j}, & i \neq j, \\ -k_{ij}, & i = j. \end{cases}$$
(2.43)

We denote the rate constant of the *i*-th radionuclide

$$k_i = \sum_{j=1}^{s} k_{ij} = \sum_{j=1}^{s} b_{ij} k_i$$

which is equal to a sum of partial rate constants  $k_{ij}$ . Branching ratio  $b_{ij} \in (0, 1)$  determines the distribution into different branches of the decay chain, holding  $\sum_{j=1}^{s} b_{ij} = 1$ .

Notice, that physically it is not possible to create a chain loop, so in fact one can permutate the vector of concentrations and rearrange the matrix D into a lower triangle matrix

$$\mathbf{D} = \begin{pmatrix} d_{11} & & & \\ d_{21} & d_{22} & & \\ \vdots & \vdots & \ddots & \\ d_{s1} & d_{s2} & \cdots & d_{ss} \end{pmatrix}.$$

However, we do not do this and we do not search the reactions for chain loops.

The system of first order differential equations with constant coefficients is solved using one of the implemented linear ODE solvers, described in section 3.4.3.

## 2.5.5 First Order Reaction

First order kinetic reaction is another process that can take part in the reaction term. Similarly to the radioactive decay, it is connected to transport by operator splitting method and can run in all the possible phases, see figure 2.2.

Currently, reactions with single reactant and multiple products (decays) are available in the software. The mathematical description is the same as for the radioactive decay, it only uses kinetic reaction rate coefficient k in the input instead of half life.

## 2.6 Heat Transfer

Under the assumption of thermal equilibrium between the solid and liquid phase, the energy balance equation has the form<sup>2</sup>

$$\partial_t \left(\delta \tilde{s}T\right) + \operatorname{div}(\varrho_l c_l T \boldsymbol{q}) - \operatorname{div}(\delta \Lambda \nabla T) = F^T + F_C^T.$$

The principal unknown is the temperature T [K]. Other quantities are:

- $\varrho_l, \varrho_s \, [\text{kgm}^{-3}]$  is the density of the fluid and solid phase, respectively.
- $c_l, c_s \, [\text{Jkg}^{-1}\text{K}^{-1}]$  is the heat capacity of the fluid and solid phase, respectively.
- +  $\tilde{s}~[\mathrm{Jm^{-3}K^{-1}}]$  is the volumetric heat capacity of the porous medium defined as

$$\tilde{s} = \vartheta \varrho_l c_l + (1 - \vartheta) \varrho_s c_s.$$

•  $\Lambda [Wm^{-1}K^{-1}]$  is the thermal dispersion tensor:

$$\Lambda = \Lambda^{cond} + \Lambda^{disp}$$
$$\Lambda^{cond} = \left(\vartheta \lambda_l^{cond} + (1 - \vartheta) \lambda_s^{cond}\right) \mathbb{I},$$
$$\Lambda^{disp} = \vartheta \varrho_l c_l |\boldsymbol{v}| \left(\alpha_T \mathbb{I} + (\alpha_L - \alpha_T) \frac{\boldsymbol{v} \otimes \boldsymbol{v}}{|\boldsymbol{v}|^2}\right),$$

where  $\lambda_l^{cond}$ ,  $\lambda_s^{cond}$  [Wm<sup>-1</sup>K<sup>-1</sup>] is the thermal conductivity of the fluid and solid phase, respectively, and  $\alpha_L$ ,  $\alpha_T$  [m] is the longitudal and transverse dispersivity in the fluid.

•  $F^T$  [Jm<sup>-d</sup>s<sup>-1</sup>] represents the thermal source:

$$F^T = \delta \vartheta F_l^T + \delta (1 - \vartheta) F_s^T,$$

<sup>&</sup>lt;sup>2</sup>For lower dimensions this form can be derived as in Section 2.2 using  $w := \delta \tilde{s}T$ , u := T,  $\mathbb{A} := \delta \lambda \mathbb{I}$ ,  $b := \frac{\varrho_l c_l}{\tilde{s}} w$ .

$$\begin{split} F_l^T &= f_l^T + \varrho_l c_l \sigma_l^T (T-T_l), \\ F_s^T &= f_s^T + \varrho_s c_s \sigma_s^T (T-T_s), \end{split}$$

where  $f_l^T$ ,  $f_s^T$  [Wm<sup>-3</sup>] is the density of thermal sources in fluid and solid, respectively,  $T_l$ ,  $T_s$  [K] is a reference temperature and  $\sigma_l^T$ ,  $\sigma_s^T$  [s<sup>-1</sup>] is the heat exchange rate.

Initial and boundary conditions. At time t = 0 the temperature is determined by the initial condition  $T_0$  [K]:

$$T(0,\boldsymbol{x})=T_0(\boldsymbol{x}).$$

Given the decomposition of  $\partial \Omega_d$  into  $\Gamma_I \cup \Gamma_D \cup \Gamma_{TF} \cup \Gamma_{DF}$  (see also Section 2.4), we prescribe the following boundary conditions:

• inflow Default boundary condition. On the inflow  $\Gamma_I^+$  the reference temperature  $T_D$  [K] is enforced through total flux:

$$(\varrho_l c_l T \boldsymbol{q} - \delta \Lambda \nabla T) \cdot \boldsymbol{n} = \varrho_l c_l T_D \boldsymbol{q} \cdot \boldsymbol{n},$$

while on the outflow  $\Gamma_I^-$  we prescribe zero diffusive flux:

$$-\delta\Lambda\nabla T\cdot\boldsymbol{n}=0.$$

• dirichlet On  $\Gamma_D$ , the Dirichlet condition is imposed via prescribed temperature  $T_D$ :

$$T = T_D$$
 on  $\Gamma_I^+ \cup \Gamma_D$ .

• total\_flux On  $\Gamma_{TF}$  we impose total energy flux condition:

$$(-\varrho_l c_l T \boldsymbol{q} + \delta \Lambda \nabla T) \cdot \boldsymbol{n} = \delta(f_N^T + \sigma_R^T (T_D - T)).$$

with user-defined incoming energy flux  $f_N^T$  [Jm<sup>-2</sup>s<sup>-1</sup>], transition parameter  $\sigma_R^T$  [Jm<sup>-2</sup>s<sup>-1</sup>K<sup>-1</sup>] and reference temperature  $T_D$ .

• **diffusive\_flux** Finally on  $\Gamma_{DF}$  we prescribe diffusive energy flux (similarly as above):

$$\delta\Lambda\nabla T \cdot \boldsymbol{n} = \delta(f_N^T + \sigma_R^T(T_D - T)).$$

We mention several typical uses of boundary conditions:

- natural inflow: Use dirichlet or inflow b.c. (the later type is useful when the location of liquid inflow is not known a priori) and specify  $T_D$ .
- natural outflow: The energy in the domain decreases only due to advection. Use zero diffusive\_flux or inflow (the latter in case that the outflow boundary is not known a priori).
- boundary with known energy flux: Use total\_flux and  $f_N^T$ .
- thermally insulated boundary: Use zero total\_flux.
- partially permeable boundary: The energy transfer is proportional to the temperature difference inside and outside the domain. Use diffusive\_flux,  $T_D$  and  $\sigma_R^T$ .

**Communication between dimensions.** Denoting  $T_{d+1}$ ,  $T_d$  the temperature in  $\Omega_{d+1}$ and  $\Omega_d$ , respectively, the communication on the interface between  $\Omega_{d+1}$  and  $\Omega_d$  is described by the quantity

$$q_{d+1,d}^{T} = \sigma_{d+1,d}^{T} \frac{\delta_{d+1}^{2}}{\delta_{d}} 2\Lambda_{d} : \boldsymbol{n} \otimes \boldsymbol{n}(T_{d+1} - T_{d}) + \varrho_{l} c_{l} q_{d+1,d}^{l} \begin{cases} T_{d+1} & \text{if } q_{d+1,d}^{l} \ge 0, \\ T_{d} & \text{if } q_{d+1,d}^{l} < 0, \end{cases}$$
(2.44)

where

- $q_{d+1,d}^T$  [Wm<sup>-2</sup>] is the density of heat flux from  $\Omega_{d+1}$  to  $\Omega_d$ ,
- $\sigma_{d+1,d}^{T}$  [-] is a transition parameter. Its value determines the exchange of energy between dimensions due to temperature difference. In general, it is recommended to leave the default value  $\sigma^{T} = 1$  or to set  $\sigma^{T} = 0$  (when exchange is due to water flux only).
- $q_{d+1,d}^l = \boldsymbol{q}_{d+1} \cdot \boldsymbol{n}$  is the water flux from  $\Omega_{d+1}$  to  $\Omega_d$ .

The communication between dimensions is incorporated as the total flux boundary condition for the problem on  $\Omega_{d+1}$ :

$$(\varrho_l c_l T \boldsymbol{q} - \delta \Lambda \nabla T) \cdot \boldsymbol{n} = q^T \tag{2.45}$$

and a source term in  $\Omega_d$ :

$$F_{C3}^T = 0, \quad F_{C2}^T = q_{32}^T, \quad F_{C1}^T = q_{21}^T.$$
 (2.46)

**Energy balance.** The heat equation satisfies the balance of energy in the following form:

$$e(0) + \int_0^t s(\tau) \, d\tau + \int_0^t f(\tau) \, d\tau = e(t)$$

for any instant t in the computational time interval. Here

$$\begin{split} e(t) &:= \sum_{d=1}^{3} \int_{\Omega^{d}} (\delta \tilde{s}T)(t, \boldsymbol{x}) \, d\boldsymbol{x}, \\ s(t) &:= \sum_{d=1}^{3} \int_{\Omega^{d}} F_{S}^{T}(t, \boldsymbol{x}) \, d\boldsymbol{x}, \\ f(t) &:= \sum_{d=1}^{3} \int_{\partial\Omega^{d}} \left( -\varrho_{l}c_{l}T\boldsymbol{q} + \delta\Lambda\nabla T \right)(t, \boldsymbol{x}) \cdot \boldsymbol{n} \, d\boldsymbol{x} \end{split}$$

is the energy [J], the volume source  $[Js^{-1}]$  and the energy flux  $[Js^{-1}]$  at time t, respectively. The energy, flux and source on every geometrical region is calculated at each output time step and the values together with the control sums are written to the file energy\_balance.{dat|txt}. If, in addition, cumulative is set to true then the timeintegrated flux and source is written. The format of balance output is described in Section 4.4.1.

# Chapter 3

# **Numerical Methods**

## 3.1 Diagonalized Mixed-Hybrid Method

Model of flow described in section 2.3 is solved by the mixed-hybrid formulation (MH) of the finite element method. As in the previous chapter, let  $\tau$  be the time step and  $\mathcal{T}_d$  a regular simplicial partition of  $\Omega_d$ , d = 1, 2, 3. Denote by  $\mathbf{W}_d(T_d) \subset \mathbf{H}(div, T_d)$  the space of Raviart-Thomas functions of order zero  $(RT_0)$  on an element  $T_d \in \mathcal{T}_d$ . We introduce the following spaces:

$$\boldsymbol{W} = \boldsymbol{W}_1 \times \boldsymbol{W}_2 \times \boldsymbol{W}_3, \quad \boldsymbol{W}_d = \prod_{T_d \in \mathcal{T}_d} \boldsymbol{W}_d(T_d),$$
$$\boldsymbol{Q} = \boldsymbol{Q}_1 \times \boldsymbol{Q}_2 \times \boldsymbol{Q}_3, \quad \boldsymbol{Q}_d = L^2(\Omega_d). \tag{3.1}$$

For every  $T_d \in \mathcal{T}_d$  we define the auxiliary space of values on interior sides of  $T_d$ :

$$\mathring{Q}(T_d) = \left\{ \mathring{q} \in L^2(\partial T_d \setminus \partial \Omega_d^D) : \mathring{q} = \boldsymbol{w} \cdot \boldsymbol{n}|_{\partial T_d}, \boldsymbol{w} \in \boldsymbol{W}_d \right\}.$$
(3.2)

Further we introduce the space of functions defined on interior sides that do not coincide with elements of the lower dimension:

$$\mathring{Q}_{d} = \left\{ \mathring{q} \in \prod_{T \in \mathcal{T}_{d}} \mathring{Q}(T); \ \mathring{q}|_{\partial T} = \mathring{q}|_{\partial \tilde{T}} \quad \text{on the side } F = \partial T \cap \partial \tilde{T} \quad \text{if } F \cap \Omega_{d-1} = \emptyset \right\}.$$
(3.3)

Finally we set  $\mathring{Q} = \mathring{Q}_1 \times \mathring{Q}_2 \times \mathring{Q}_3$ .

The *mixed-hybrid method* for the unsteady Darcy flow reads as follows. We are looking for a trio  $(\mathbf{u}, h, \mathring{h}) \in \mathbf{W} \times Q \times \mathring{Q}$  which satisfies the saddle-point problem:

$$a(\boldsymbol{u},\boldsymbol{v}) + b(\boldsymbol{v},p) + \dot{b}(\boldsymbol{v},\dot{p}) = \langle g, \boldsymbol{v} \rangle, \qquad \forall \boldsymbol{v} \in \boldsymbol{W},$$

$$(3.4)$$

$$b(\boldsymbol{u},q) + \mathring{b}(\boldsymbol{u},\mathring{q}) - c(p,\mathring{p},q,\mathring{q}) = \langle f,(q,\mathring{q})\rangle, \qquad \forall q \in Q, \ \mathring{q} \in \mathring{Q},$$
(3.5)

where

$$a(\boldsymbol{u},\boldsymbol{v}) = \sum_{d=1}^{3} \sum_{T \in \mathcal{T}_d} \int_T \frac{1}{\delta_d} \mathbb{K}_d^{-1} \boldsymbol{u}_d \cdot \boldsymbol{v}_d \, dx, \qquad (3.6)$$

$$b(\boldsymbol{u},q) = -\sum_{d=1}^{3} \sum_{T \in \mathcal{T}_d} \int_T q_d \operatorname{div} \boldsymbol{u}_d \, dx, \qquad (3.7)$$

$$\mathring{b}(\boldsymbol{u},\mathring{q}) = \sum_{d=1}^{3} \sum_{T \in \mathcal{T}_d} \int_{\partial T \setminus \partial \Omega_d} \mathring{q}|_{\partial T}(\boldsymbol{u}_d \cdot \boldsymbol{n}) \, ds, \qquad (3.8)$$

$$c(h, \mathring{h}, q, \mathring{q}) = c_f(h, \mathring{h}, q, \mathring{q}) + c_t(h, \mathring{h}, q, \mathring{q}) + c_R(\mathring{h}, \mathring{q})$$
(3.9)

$$c_f(h, \mathring{h}, q, \mathring{q}) = \sum_{d=2,3} \sum_{T \in \mathcal{T}_d} \int_{\partial T \cap \Omega_{d-1}} \sigma_d(p_{d-1} - \mathring{p}_d)(q_{d-1} - \mathring{q}_d) \, ds \tag{3.10}$$

$$c_t(h, \mathring{h}, q, \mathring{q}) = \sum_{d=1}^3 \sum_{T \in \mathcal{T}_d} \int_T \frac{\delta_d S_d}{\tau} h_d q_d \, dx,$$
(3.11)

$$c_R(\mathring{h},\mathring{q}) = \sum_{d=1}^3 \sum_{T \in \mathcal{T}_d} \int_{\partial T \cap \Gamma_d^{TF}} \sigma_d^R h_d \mathring{q}_d \, ds, \tag{3.12}$$

$$\langle g, \boldsymbol{v} \rangle = -\sum_{d=1}^{3} \sum_{T \in \mathcal{T}_d} \int_{\partial T \cap \partial \Omega_N} p_d^D \left( \boldsymbol{v} \cdot \boldsymbol{n} \right) ds,$$
 (3.13)

$$\langle f, q \rangle = -\sum_{d=1}^{3} \int_{\Omega_d} \delta_d f_d q_d dx, \qquad (3.14)$$

$$-\sum_{d=1}^{3}\sum_{T\in\mathcal{T}_{d}}\int_{\partial T\cap\Gamma_{d}^{TF}}q_{d}^{N}\mathring{q}_{d}+\sigma_{d}^{R}h_{d}^{R}\mathring{q}_{d}\,ds\tag{3.15}$$

$$-c_t(\tilde{h}, \tilde{h}, q, \dot{q}). \tag{3.16}$$

All quantities are meant in time t, only  $\tilde{h}$  is the pressure head in time  $t - \tau$ .

The advantage of the mixed-hybrid method is that the set of equations (3.4) - (3.5) can be reduced by eliminating the unknowns  $\boldsymbol{u}$  and q to a sparse positive definite system for  $\mathring{q}$ . This equation can then be efficiently solved using a preconditioned conjugate gradient method. Unfortunately, it appears that the resulting system does not satisfy the discrete maximum principle which in particular for short time steps  $\tau$  can lead to unphysical oscillations. One possible solution is the diagonalization of the method (lumped mixed-hybrid method, LMH) proposed in [12]. This method was implemented in Flow123d as well. It consists in replacing the form  $c_t$  by

$$c_t(h, \mathring{h}, q, \mathring{q}) = \sum_{d=1}^3 \sum_{T \in \mathcal{T}_d} \sum_{i=1}^{d+1} \alpha_{T,i} |T| \frac{\delta_d S_d}{\tau} \left( \mathring{h}|_{S_{T,i}} \mathring{q}|_{S_{T,i}} \right),$$

and the source term  $\sum_{d=1}^{3} \int_{\Omega_d} \delta_d f_d q_d dx$  by

$$\sum_{d=1}^{3} \sum_{T \in \mathcal{T}_d} \sum_{i=1}^{d+1} \alpha_{T,i} |T| \delta_d f_d \, \mathring{q}|_{S_{T,i}},$$

where |T| is the size of an element T,  $S_{T,i}$  is the *i*-th side of T, and  $\mathring{h}|_{S_{T,i}}$  is the degree of freedom on the side  $S_{T,i}$ . Weights  $\alpha_{T,i}$  can be chosen to be 1/(d+1). After solving the

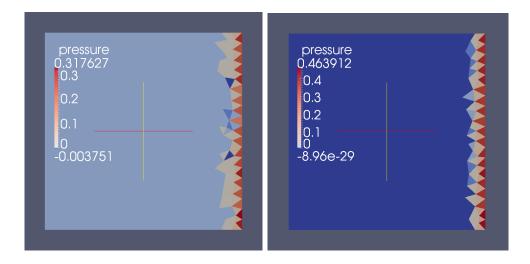

Figure 3.1: Comparison of MH (left) and LMH scheme (right),  $\tau = 10^{-4}$ .

set of equations it is necessary to modify the velocity field  $\boldsymbol{u}$  by adding the time term. This modified system already satisfies the discrete maximum principle and does not produce oscillations. Figure 3.1 shows a comparison of the results using conventional MH scheme and LMH scheme. At the MH scheme one can observe oscillations in the wavefront where the minimum value is significantly less than zero.

## 3.2 Discontinuous Galerkin Method

Models for solute transport and heat transfer described in sections 2.4 and 2.6 are collectively formulated as a system of abstract advection-diffusion equations on domains  $\Omega_d$ , d = 1, 2, 3, connected by communication terms. Consider for d = 1, 2, 3 the equation

$$\partial_t u_d + \operatorname{div}(\boldsymbol{b} u_d) - \operatorname{div}(\mathbb{A}\nabla u_d) = f^0 + f^1(u^S - u_d) + q(u_{d+1}, u_d) \text{ in } (0, T) \times \Omega_d$$
 (3.17a)

with initial and boundary conditions

$$u_d(0,\cdot) = u^0 \qquad \qquad \text{in } \Omega_d, \qquad (3.17b)$$

$$u_d = u^D \qquad \qquad \text{on } (0,T) \times \Gamma^D_d, \qquad (3.17c)$$

$$(\boldsymbol{b}\boldsymbol{u}_d - \mathbb{A}\nabla\boldsymbol{u}_d) \cdot \boldsymbol{n} = f^N + \sigma^R(\boldsymbol{u}_d - \boldsymbol{u}^D) \qquad \text{on } (0, T) \times \Gamma_d^N, \qquad (3.17d)$$

$$(\boldsymbol{b}\boldsymbol{u}_d - \mathbb{A}\nabla\boldsymbol{u}_d) \cdot \boldsymbol{n} = q(\boldsymbol{u}_d, \boldsymbol{u}_{d-1}) \qquad \text{on } (0, T) \times \Gamma_d^C, \qquad (3.17e)$$

where

$$\Gamma_d^C := \overline{\Omega}_d \cap \overline{\Omega}_{d-1}.$$

The communication term  $q(u_{d+1}, u_d)$  has the form

$$q(u_{d+1}, u_d) = \begin{cases} \alpha u_{d+1} + \beta u_d & \text{in } \Gamma_{d+1}^C, \ d = 1, 2, \\ 0 & \text{on } \Omega_d \setminus \Gamma_{d+1}^C, \ d = 1, 2, \text{ and for } d = 0, 3. \end{cases}$$
(3.17f)

System (3.17) is spatially discretized by the discontinuous Galerkin method with weighted averages, which was derived for the case of one domain in [6] (for a posteriori estimate see [7]). For time discretization we use the implicit Euler method.

Let  $\tau$  denote the time step. For a regular splitting  $\mathcal{T}_d$  of  $\Omega^d$ , d = 1, 2, 3, into simplices we define the following sets of element sides:

 $\mathcal{E}_d$  sides of all elements in  $\mathcal{T}_d$  (i.e. triangles for d = 3, lines for d = 2 and nodes for d = 1),  $\mathcal{E}_{d,I}$  interior sides (shared by 2 or more *d*-dimensional elements),

 $\mathcal{E}_{d,B}$  outer sides (belonging to only one element),

 $\mathcal{E}_{d,D}(t)$  sides, where the Dirichlet condition (3.17c) is given,

 $\mathcal{E}_{d,N}(t)$  sides, where the Neumann or Robin condition (3.17d) is given,

 $\mathcal{E}_{d,C}$  sides coinciding with  $\Gamma_d^C$ .

For an interior side E we denote by  $\mathcal{N}_d(E)$  the set of elements that share E (notice that 1D and 0D sides can be shared by more than 2 elements). For an element  $T \in \mathcal{N}_d(E)$  we denote  $q_T := (\boldsymbol{b} \cdot \boldsymbol{n})_{|T}$  the outflow from T, and define  $\mathcal{N}_d^-(E) := \{T \in \mathcal{N}_d(E) \mid q_T \leq 0\},$  $\mathcal{N}_d^+(E) := \{T \in \mathcal{N}_d(E) \mid q_T > 0\}$  the sets of all outflow and inflow elements, respectively. For every pair  $(T^+, T^-) \in \mathcal{N}_d^+(E) \times \mathcal{N}_d^-(E)$  we define the flux from  $T^+$  to  $T^-$  as

$$q_{T^+ \to T^-} := \frac{q_{T^+} q_{T^-}}{\sum_{T \in \mathcal{N}_d^-(E)} q_T}.$$

We select arbitrary element  $T_E \in \mathcal{N}_d(E)$  and define  $\mathbf{n}_E$  as the the unit outward normal vector to  $\partial T_E$  at E. The jump in values of a function f between two adjacent elements  $T_1, T_2 \in \mathcal{N}_d(E)$  is defined by  $[f]_{T_1,T_2} = f_{|T_1|_E} - f_{|T_2|_E}$ , similarly we introduce the average  $\{f\}_{T_1,T_2} = \frac{1}{2}(f_{|T_1|_E} + f_{|T_2|_E})$  and a weighted average  $\{f\}_{T_1,T_2}^{\omega} = \omega f_{|T_1|_E} + (1-\omega)f_{|T_2|_E}$ . The weight  $\omega$  is selected in a specific way (see [6]) taking into account the possible inhomogeneity of the tensor  $\mathbb{A}$ .

For every time step  $t_k = k\tau$  we look for the discrete solution  $u^k = (u_1^k, u_2^k, u_3^k) \in V$ , where

$$V = \prod_{d=1}^{3} V_d \quad \text{and} \quad V_d = \{ v : \overline{\Omega^d} \to \mathbb{R} \mid v_{|T} \in P_p(T) \ \forall T \in \mathcal{T}_d \}$$

are the spaces of piecewise polynomial functions of degree at most p on elements  $\mathcal{T}_d$ , generally discontinuous on interfaces of elements. The initial condition for  $u_d^0$  is defined as the  $L^2$ -projection of  $u^0$  to  $V_d$ . For  $k = 1, 2, ..., u^k$  is given as the solution of the problem

$$\frac{1}{\tau} \left( u^k - u^{k-1}, v \right)_V + a^k (u^k, v) = b^k (v) \quad \forall v \in V.$$

Here  $(f,g)_V = \sum_{d=1}^d (f,g)_{\Omega^d}$ ,  $(f,g)_{\Omega^d} = \int_{\Omega^d} fg$ , and forms  $a^k$ ,  $b^k$  are defined as follows:

$$a^{k}((u_{1}, u_{2}, u_{3}), (v_{1}, v_{2}, v_{3})) = \sum_{d=1}^{3} \left( a^{k}_{d}(u_{d}, v_{d}) - (q(u_{d+1}, u_{d}), v_{d})_{\Omega^{d}} - \sum_{E \in \mathcal{E}^{d}_{d,C}(t_{k})} (q(u_{d}, u_{d-1}), v_{d})_{E} \right), \quad (3.18)$$

$$b^{k}((v_{1}, v_{2}, v_{3})) = \sum_{d=1}^{3} b^{k}_{d}(v_{d}),$$
(3.19)

$$\begin{split} a_{d}^{k}(u,v) &= (\mathbb{A}\nabla u, \nabla v)_{\Omega^{d}} - (\mathbf{b}u, \nabla v)_{\Omega^{d}} + \left(f^{1}u, v\right)_{\Omega^{d}} \\ &- \sum_{E \in \mathcal{E}_{d,I}^{d}} \sum_{T_{1}, T_{2} \in \mathcal{N}_{d}(E)} \left( \left( \{\mathbb{A}\nabla u\}_{T_{1}, T_{2}}^{\omega} \cdot \boldsymbol{n}_{E}, [v]_{T_{1}, T_{2}} \right)_{E} + \Theta \left( \{\mathbb{A}\nabla v\}_{T_{1}, T_{2}}^{\omega} \cdot \boldsymbol{n}_{E}, [u]_{T_{1}, T_{2}} \right)_{E} \right) \\ &- \gamma_{E} \left( [u]_{T_{1}, T_{2}}, [v]_{T_{1}, T_{2}} \right)_{E} \right) - \sum_{E \in \mathcal{E}_{d,I}^{d}} \sum_{T^{+} \in \mathcal{N}_{d}^{+}(E)} \left( q_{T^{+} \to T^{-}} \{u\}_{T^{+}, T^{-}}, [v]_{T^{+}, T^{-}} \right)_{E} \\ &+ \sum_{E \in \mathcal{E}_{d,L}^{d}(t_{k})} \left( \gamma_{E} (u, v)_{E} + (\mathbf{b} \cdot \boldsymbol{n}u, v)_{E} - (\mathbb{A}\nabla u \cdot \boldsymbol{n}, v)_{E} - \Theta (\mathbb{A}\nabla v \cdot \boldsymbol{n}, u)_{E} \right) \\ &+ \sum_{E \in \mathcal{E}_{d,N}^{d}(t_{k})} \left( \sigma^{R}u, v \right)_{E}, \\ b_{d}^{k}(v) &= \left( f^{0} + f^{1}u^{S}, v \right)_{\Omega^{d}} + \sum_{E \in \mathcal{E}_{d,D}^{d}(t_{k})} \left( \gamma_{E} \left( u^{D}, v \right)_{E} - \Theta \left( u^{D}, \mathbb{A}\nabla v \cdot \boldsymbol{n} \right)_{E} \right) \\ &+ \sum_{E \in \mathcal{E}_{d,N}^{d}(t_{k})} \left( \sigma^{R}u^{D} - f^{N}, v \right)_{E}. \end{split}$$

The Dirichlet condition is here enforced by a penalty with an arbitrary parameter  $\gamma_E > 0$ ; its value influences the level of solution's discontinuity. For  $\gamma_E \to +\infty$  we obtain asymptotically (at least formally) the finite element method. The constant  $\Theta$  can take the values -1, 0 or 1, where -1 corresponds to the nonsymetric, 0 to the incomplete and 1 to the symmetric variant of the discontinuous Galerkin method.

## 3.3 Finite Volume Method for Convective Transport

In the case of the purely convective solute transport  $(\mathbb{D} = 0)$ , problem (3.17) is replaced by:

$$\partial_t u_d + \operatorname{div}(\boldsymbol{b} u_d) = f^0 + f^1(u^S - u_d) + q(u_{d+1}, u_d) \quad \text{in } (0, T) \times \Omega_d, \quad (3.20a)$$
$$u_d(0, \cdot) = u^0 \quad \text{in } \Omega_d, \quad (3.20b)$$

$$(\boldsymbol{b} \cdot \boldsymbol{n})u_d = (\boldsymbol{b} \cdot \boldsymbol{n})u^D$$
 on  $\Gamma_d^I$ , (3.20c)

where

 $\Gamma_d^I := \{(t, \boldsymbol{x}) \in (0, T) \times \partial \Omega_d \,|\, \boldsymbol{b}(t, \boldsymbol{x}) \cdot \boldsymbol{n}(\boldsymbol{x}) < 0\}.$ 

The communication term  $q(u_{d+1}, u_d)$  has the same structure as in (3.17f).

The system is discretized by the cell-centered finite volume method combined with the explicit Euler time discretization. Using the notation of Section 3.2, we consider the space V of piecewise constants on elements and define the discrete problem:

$$\frac{1}{\tau} \left( u^k - u^{k-1}, v \right)_V + a^{k-1} (u^{k-1}, v) = b^{k-1} (v) \quad \forall v \in V,$$

where the forms  $a^k$  and  $b^k$  are defined in (3.18)-(3.19) and  $a^k_d$ ,  $b^k_d$  now have simplified

form:

$$a_d^k(u,v) = -\sum_{T_i \in \mathcal{T}_d} \left( \left( (\boldsymbol{b} \cdot \boldsymbol{n})^+ u, v \right)_{\partial T_i} + \sum_{T_j \in \mathcal{T}_d} \left( q_{T_j \to T_i} u, v \right)_{\partial T_i \cap \partial T_j} \right),$$
  
$$b_d^k(v) = \left( f^0 + f^1 (u^S - u_d^{k-1})^+, v \right)_{\Omega^d} + \sum_{T_i \in \mathcal{T}_d} \left( (\boldsymbol{b} \cdot \boldsymbol{n})^- u^D, v \right)_{\partial T_i \cap \partial \Omega_d}.$$

The above formulation corresponds to the upwind scheme, ideal mixing in case of multiple elements sharing one side, and explicit treatment of linear source term.

## **3.4** Solution Issues for Reaction Term

### 3.4.1 Dual Porosity

The analytic solution of the system of differential equations (2.34) at the time t with initial conditions  $c_m(0)$  and  $c_i(0)$  is

$$c_m(t) = (c_m(0) - c_a(0)) \exp\left(-D_{dp}\left(\frac{1}{\vartheta_m} + \frac{1}{\vartheta_i}\right)t\right) + c_a(0),$$
(3.21)

$$c_{i}(t) = (c_{i}(0) - c_{a}(0)) \exp\left(-D_{dp}\left(\frac{1}{\vartheta_{m}} + \frac{1}{\vartheta_{i}}\right)t\right) + c_{a}(0), \qquad (3.22)$$

where  $c_a$  is the weighted average

$$c_a = \frac{\vartheta_m c_m + \vartheta_i c_i}{\vartheta_m + \vartheta_i}.$$

If the time step is large, we use the analytic solution to compute new values of concentrations. Otherwise, we replace the time derivatives in (2.34a) and (2.34b) by first order forward differences and we get the classical Euler scheme

$$c_m(t^+) = \frac{D_{dp}\Delta t}{\vartheta_m}(c_i(t) - c_m(t)) + c_m(t),$$
 (3.23a)

$$c_i(t^+) = \frac{D_{dp}\Delta t}{\vartheta_i}(c_m(t) - c_i(t)) + c_i(t), \qquad (3.23b)$$

(3.23c)

where  $\Delta t = t^+ - t$  is the time step.

The condition on the size of the time step is derived from the Taylor expansion of (3.21) or (3.22), respectively. We neglect the higher order terms and we want the second order term to be smaller than the given scheme tolerance tol, relatively to  $c_a$ ,

$$(c_m(0) - c_a(0)) \frac{D_{dp}^2 (\Delta t)^2 \left(\frac{\vartheta_m + \vartheta_i}{\vartheta_m \vartheta_i}\right)^2}{2} \frac{1}{c_a} \le tol.$$

$$(3.24)$$

We then transform the above inequation into the following condition which is tested in the program

$$\max(|c_m(0) - c_a(0)|, |c_i(0) - c_a(0)|) \le 2c_a \left(\frac{\vartheta_m \vartheta_i}{D_{dp} \Delta t(\vartheta_m + \vartheta_i)}\right)^2 tol.$$
(3.25)

In addition, the explicit Euler method (3.23) requires the satisfaction of a CFL condition of the form

$$\Delta t \le \frac{1}{D_{dp}} \frac{\vartheta_m \vartheta_i}{\vartheta_m + \vartheta_i}.$$
(3.26)

If either of the inequalities (3.25) or (3.26) is not satisfied, then the analytic solution is used.

### 3.4.2 Equilibrial Sorption

Let us now describe the actual computation of the sorption model. To solve (2.37) iteratively, it is very important to define the interval where to look for the solution (unknown  $c_l$ ), see Figure 3.2. The lower bound is 0 (concentration can not reach negative values). The upper bound is derived using a simple mapping. Let us suppose limited solubility of the selected transported substance and let us denote the limit  $\bar{c}_l$ . We keep the maximal "total mass"  $\bar{c}_T = \mu_l \cdot \bar{c}_l + \mu_s \cdot f(\bar{c}_l)$ , but we dissolve all the mass to get maximal  $c_l^{max} > \bar{c}_l$ . That means  $c_s = 0$  at this moment. We can slightly enlarge the interval by setting the upper bound equal to  $c_l^{max} + const_{small}$ .

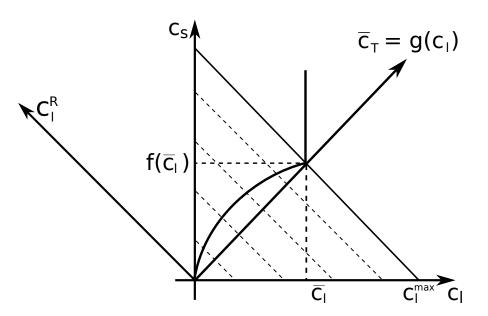

Figure 3.2: Sorption in combination with limited solubility.

To approximate the equation (2.37) using interpolation, we need to prepare the set of values which represents  $[c_l, f(c_l)]$ , with  $c_l$  equidistantly distributed in transformed (rotated and rescaled) coordination system at first. The construction process of the interpolation table follows.

- 1. Maximal "total mass"  $\bar{c}_T = \mu_l \cdot \bar{c}_l + \mu_s \cdot f(\bar{c}_l)$  is computed.
- 2. Total mass step is derived mass\_step =  $\bar{c}_T/n\_steps$ .  $n\_steps$  is the number of substeps.
- 3. Appropriate  $c_T^j = (mass\_step \cdot j)/\mu_l, \ j \in \{0, \ldots, n\_steps\}$  are computed.

4. The equations  $\mu_l \cdot c_T^j = \mu_l \cdot c_l^j + \mu_s \cdot f(c_l^j)$   $j \in \{0, \dots, n\_steps\}$  are solved for  $c_l^j$  as unknowns. The solution is the set of ordered couples (points)  $[c_l^j, f(c_l^j)], j \in \{0, \dots, n\_steps\}$ .

After the computation of  $\{[c_l^j, f(c_l^j)]\}$ , we transform these coordinates to the system where the total mass is an independent variable. This is done by multiplication of precomputed points using the transformation matrix **A**:

$$\vec{c}^{R} = \mathbf{A} \cdot \vec{c} \begin{bmatrix} c_{l}^{R,j} \\ c_{s}^{R,j} \end{bmatrix} = \begin{bmatrix} \vartheta \cdot \rho_{w} & M_{s}(1-\vartheta)\rho_{R} \\ -M_{s}(1-\vartheta)\rho_{R} & \vartheta \cdot \rho_{w} \end{bmatrix} \cdot \begin{bmatrix} c_{l}^{j} \\ c_{s}^{j} \end{bmatrix}$$
(3.27)  
$$j \in \{0, \dots, n\_steps\}$$

The values  $c_l^{R,j}$  are equidistantly distributed and there is no reason to save them, but the values  $c_s^{R,j}$  are stored in onedimensional interpolation table.

Once we have the interpolation table, we can use it for projecting the transport results  $[c_l, c_s]$  on the isotherm under consideration. Following steps must be taken.

- 1. Achieved concentrations are transformed to the coordinate system through multiplication with the matrix  $\mathbf{A}$ , see (3.27).
- 2. Transformed values are interpolated.
- 3. The result of interpolation is transformed back. The backward transformation consists of multiplication with  $\mathbf{A}^T$  which is followed by rescaling the result. Rescaling the result is necessary because  $\mathbf{A}$  is not orthonormal as it is shown bellow.

$$\mathbf{A}^T \cdot \mathbf{A} = \left( (\vartheta - 1)^2 \cdot M_s^2 \cdot \rho_R^2 + \vartheta^2 \cdot \rho_w^2 \right) \cdot \left[ \begin{array}{cc} 1 & 0 \\ 0 & 1 \end{array} \right]$$

**Limited solubility.** When  $\mu_l \cdot c_l + \mu_s \cdot f(c_l) > \mu_l \cdot \bar{c}_l + \mu_s \cdot f(\bar{c}_l)$ , neither iterative solver nor interpolation table is used. The aqueous concentration is set to be  $\bar{c}_l$  and sorbed concentration is computed  $c_s = (\mu_l \cdot c_l + \mu_s \cdot f(c_l) - \mu_l \cdot \bar{c}_l)/\mu_s$ .

## 3.4.3 System of Linear Ordinary Differential Equations

A system of linear ordinary differential equations (ODE) appears in several places in the model. Let us denote the ODE system

$$\partial_t \boldsymbol{c}(t) = \mathbf{A}(t)\boldsymbol{c}(t) + \boldsymbol{b}(t).$$

For the moment the only implemented method to solve the system is usage of Padé approximant which corresponds to a family of implicit R-K methods.

**Padé approximant.** For homogenous systems with constant matrix **A**, we can use Padé approximation to find the solution. This method finds a rational function whose

power series agrees with a power series expansion of a given function to the highest possible order (e.g. in [11]). Let

$$f(t) = \sum_{j=0}^{\infty} c_j t^j = \sum_{j=0}^{\infty} \frac{1}{n!} f^{(j)}(t_0)$$

be the function being approximated and its power series given by Taylor expansion about  $t_0$ . Then the rational function

$$R_{mn}(t) = \frac{P_m(t)}{Q_n(t)} = \frac{\sum_{j=0}^m p_j t^j}{\sum_{j=0}^n q_j t^j},$$
(3.28)

which satisfies

$$f(t) \approx \sum_{j=0}^{m+n} c_j t^j = R_{mn}(t),$$
 (3.29)

is called Padé approximant. From (3.29), we obtain m + n + 2 equations for coefficients of the nominator  $P_m$  (polynomial of degree m) and the denominator  $Q_n$  (polynomial of degree n). We also see that the error of the approximation is  $O(t^{m+n+1})$ . By convention, the denominator is normalized such that  $q_0 = 1$ . Theoretical results show that for m = n - 1 and m = n - 2 the Padé approximant corresponds to an implicit Runge-Kutta method which is A-stable and L-stable (see [5]).

Now, we consider the solution of our ODE system in a form  $c(t) = e^{\mathbf{A}t}c(0)$ . We shall approximate the matrix exponential function using a matrix form of (3.28). For exponential functions, there are known coefficients of the nominator and denominator:

$$\mathbf{P}_{m}(\mathbf{A}t) = \sum_{j=0}^{m} \frac{(m+n-j)!m!}{(m+n)!j!(m-j)!} (\mathbf{A}t)^{j}, \qquad (3.30)$$

$$\mathbf{Q}_{n}(\mathbf{A}t) = \sum_{j=0}^{n} (-1)^{j} \frac{(m+n-j)!n!}{(m+n)!j!(n-j)!} (\mathbf{A}t)^{j}.$$
 (3.31)

Finally, we can write the solution at time  $t + \Delta t$ 

$$\boldsymbol{c}(t+\Delta t) = \frac{\mathbf{P}_m(\mathbf{A}\Delta t)}{\mathbf{Q}_n(\mathbf{A}\Delta t)}\boldsymbol{c}(t) = \mathbf{R}_{mn}(\mathbf{A}\Delta t)\boldsymbol{c}(t).$$
(3.32)

If the time step  $\Delta t$  is constant, we do not need to compute the matrix  $\mathbf{R}_{mn}$  repeatedly and we get the solution cheaply just by matrix multiplication. In the oposite case, we avoid evaluating the exponential function and still get the solution quite fast (comparing to computing semi-analytic solution).

# Chapter 4

# **File Formats**

In this chapter, we shall describe structure of the main input file and data formats of other input files. In particular we briefly describe the GMSH file format used for both the computational mesh as well as for the input of general spatial data.

## 4.1 Main Input File

In this section, we shall describe structure of the main input file that is given either as the first positional argument or through the parameter -s on the command line. First, we provide a quick introduction to the YAML file format. Then, we demonstrate the most important input structures on the examples.

## 4.1.1 YAML basics

YAML is a human readable data format. It is designed to be both human readable and human editable. As it is not a markup languages, there are no tags to determine type of the data. The indentation and justification is used instead for data organization. Moreover the used YAML format (version 1.2) is superset of the JSON format, another minimalist data serialization format where braces and brackets are used instead of indentation. For the more detailed description see Wikipedia for further technical details and for reference parsers for various programming languages see YAML home page .

#### Hierarchy of Mappings and Lists

Elementary data are organized to lists and mappings. Let us start with an example of a list:

| # Example of list |                                |
|-------------------|--------------------------------|
| - 3.14            | # a number                     |
| - 2014-01-14      | # a date                       |
| - Simple string.  | # a string                     |
| - "3 is three"    | <pre># quoting necessary</pre> |
| - '3 is three'    | <pre># other qouting</pre>     |
| - true            | # boolean                      |

Comments are started by a hash (#) which can appear anywhere on a line and marks the comment up to the end of line. The the list follows with singel item per line preceded by a dash (-). Any value starting by a digit is interpreted as a number or date. Values starting with letter is interpreted as a string. Otherwise one may use double ("") or single ('') quotas to mark a string value explicitly. Finally some strings are interpreted as boolean values, it is recommended to use true and false (other possible pairs are e.g. yes/no, y/n, on/off).

Alternatively a list may be written in compact "JSON" way enclosing the list into brackets:

```
# Compact list
[ 3.14, 2014-01-14, Simple string.,
"3 is three", '3 is three']
```

Other data structure is called mapping, which is also known as directory or associative array:

```
# Example of a mapping
pi: 3.14
date: 2014-01-14
name: Mr. Simple String
```

Again one may use also JSON syntax with mapping enclosed in braces:

```
# Compact mapping
{ pi: 3.14, date: 2014-01-14,
name: Mr. Simple String }
```

Mappings and lists may by mutually nested:

```
list:
    - one
    - two
    -
    - three one
    - three two
map:
    a: one
```

b: two

A string may be split to more lines using greater then (>) and multi-line strings may be entered after vertical line (|):

```
# single long string
one_line: >
    Single line string
    broken into two lines.
# multi line string
multi_line: |
    First line.
    Second line.
```

In the first case the line breaks are replaced by space, in the second case the line breaks are preserved. In both cases the leading indentation is removed.

## Tags

YAML format defines a syntax for explicit specification of types of values including the types specific to an application. The application specific tags are used by Flow123d to specify particular implementation of various algorithms or data types. The general syntax of tags is quite complicated, so we present only the syntax used in the Flow123d input.

field\_a: !FieldFormula
 value: !!str "5 \* x"
field\_b: !FieldFormula "5 \* x"

The field\_a have specified evaluation algorithm FieldFormula, the key value have explicitly specified the default tag str. Note that default types are detected automatically and need not to be specified. On the third line we use even more compact way to express the same thing. Further details about usage of tags in Flow123d follows in Section 4.1.2.

## References

Anchors and references allows to reduce redundancy in the input data:

```
aux_name: &anchor_name John Smith
aux_man: &common_man
    sex: man
    city: Prague
people:
    - << *_common_man
    name: John Paul
    - << *_common_man
    name: *anchor_name
```

On the first line, we define the anchor &anchor\_name for the value John Smith. On the second line, we define the anchor &common\_man for the dictionary. Later, we use << to inject the dictionary referenced by \*common\_man. Finally the anchor &anchor\_name is referenced by \*anchor\_name to reuse the name John Smith.

Ignoring the auxiliary keys aux\_name and aux\_man this is equivalent to:

people:

```
sex: man
city: Prague
name: John Paul
sex: man
city: Prague
name: John Smith
```

## Gotchas

- Unquoted string values can not contain characters: colon :, hash #, brackets [], braces {}, less then <, vertical bar |.
- For indentation one can use only spaces; tabs are not allowed. However, your editor may automatically convert tabs to spaces.
- Boolean special strings must be quoted if you want to express a string. This is not problem for the Flow123d input.
- Numbers starting with digit zero are interpreted as octal numbers.

## 4.1.2 Flow123d input types

Flow123d have a subsystem for definition of the structure of the input file including preliminary checks for the correctness of the values. This subsystem works with elementary data types:

- *Bool* corresponds to the YAML boolean values
- *Double, Integer* initialized from YAML numeric values.
- String, FileName, Selections initialized from YAML strings.

Numerical values have defined valid ranges. FileName values are used for reference to external files either for input or for output. Selection type defines a finite number of valid string values which may appear on the input. These elementary types are further organized into Records and Arrays in order to specify strongly typed definition of the input data file. Array and Records forms so called input structure tree (IST).

In order to make "simple things simple and complex things possible" (Alan Kay) the input system provides so called *automatic conversions*. If the YAML type on input does not match the expected data type automatic conversion tries to convert the input to the expected type. Automatic conversion rules for individual composed types follows.

## Record (YAML Mapping, JSON object)

A Record is initialized from the YAML mapping. However, in contrast to YAML mappings the Records have fixed keys with fixed types. This is natural as Records are used for initialization of C++ objects which are also strongly typed. Every Record type have unique name and have defined list of its keys. Keys are lowercase strings without spaces, possibly using digits and underscore. Every key has a type and default value specification. Default value specification can be:

obligatory — means no default value, which has to be specified at input.

**optional** — means no default value, but value is needs not to be specified. Unspecified value usually means that you turn off some functionality.

- **default at declaration** the default value is explicitly given in declaration and is automatically provided by the input subsystem if needed
- **default at read time** the default value is provided at read time, usually from some other variable. In the documentation, there is only textual description where the default value comes from.

Records that have all keys with default value or optional safe the single key K may support autoconversion from an input of the type that match the type of the key K. For example:

mesh: "mesh\_file.msh"

is converted to:

```
mesh:
    mesh_file: "mesh_file.msh"
    regions: null
    partitioning: any_neighboring
    print_regions: false
    intersection_search: BIHsearch
```

with the key regions being optional and the last three keys having its default values.

### Array (YAML List, JSON array)

An Array is initialized from a YAML list. But, in opposition to the YAML mapping, the values in a single Array have all the same type. So the particular Array type is given by the type of its elements and a specification of its size range.

Automatic conversion performs kind of transposition of the data. It simplifies input of the list of records (or arrays) with redundant structure, e.g. consider input

list: a: [1,2) b: 4 c: [5,6]

Assuming that key list have the type Array of Records and keys a, b, c are all numerical scalars this input is equivalent to

list: - a: 1 b: 4 c: 5 - a: 2 b: 4 c: 6 The rule works as follows, if a key K should have type Array, but some other type is on the input, we search through the input undeer the key K for all Arrays S standing instead of scalars. All these arrays must have the same length n. Then the *i*-th element of the key A array is copy of the input keeping only *i*-th elements of the Arrays S. As a special case if there are no Arrays S a list with single element equal to the input is created. Only this simplest conversion to an Array is applied if inappropriate type is found while the transposition is processed.

### Abstract

An Abstract type allows a certain kind of polymorphism corresponding to a pure abstract class in C++ or to an interface in Java. Every Abstract type have unique name and set of Records that implements the Abstract. The particular type must be provided on input through the YAML tag. See description of Fields below for examples.

An Abstract type may have specified the default implementation. If this default Record supports automatic conversion from one of its keys we can see it as an automatic conversion from that key to the Abstract. For example

```
conductivity: 2.0
```

where conductivity is of Abstract type Field with scalar values, is in fact converted to

```
conductivity: !FieldConstant
   value: 2.0
```

as the FieldConstant is default implementation of the field and it is auto=convertible from the key value.

### Flow123d specific tags

Currently just two specific tags are implemented, both allowing inclusion of data in other files.

**Include other YAML file** The tag **!include** can be used to read a key value from other YAML file. Path to the file is specified as the value of the key. A relative path is rooted in the folder of the main input file. A particular type of an Abstract key is specified as a composed tag **!include**,<TYPE>.

Example, the main input file:

```
flow123d_version: 2.0.0
problem: !Coupling_Sequential
   description: Test8 - Steady flow with sources
   mesh:
        mesh_file: ../00_mesh/square_1x1_shift.msh
   flow_equation: !include,Flow_Darcy_MH
        input_darcy.yaml
```

Content of input\_darcy.yaml, included Record:

```
nonlinear_solver:
    linear_solver: !Petsc
input_fields:
    darcy_input_fields.yaml
balance: {}
output_stream:
    file: ./flow.pvd
```

Content of darcy\_input\_fields.yaml, included Array:

```
region: plane
anisotropy: 1
water_source_density: !FieldFormula
value: 2*(1-x^2)+2*(1-y^2)
region: .plane_boundary
bc_type: dirichlet
bc_pressure: 0
```

**Include general CSV data** The custom tag **include\_csv** can be used to include a table (e.g. coma separated values, CSV file) as an Array of Records. Every line of the input table is converted to a single element of the Array. The tag is followed by a Record with several keys to specify format of the data:

### file

A valid path to a text data file. Relative to the main input file.

#### separator

A string of characters used as separators of the values on the single line (default is coma ","). Tab and space are always added. Double quotas can be used to express string values containing separators, backslash can be used to escaping any character with special meaning. Consecutive row of separators is interpreted as a single separator.

### n\_head\_lines

Skip given number of lines at the beginning.

### format

An input structure of a single element in the resulting array. Type of Abstracts must be same through the whole resulting Array. String scalar values with a placeholder '\$<column>' will be replaced by the value at corresponding column in the input file.

Current implementation have substantial limitation as it can not be combined with auto conversions. This makes these includes little bit verbose. For example consider this section from a main input file:

```
...
substances: [A, B]
...
inpute fields:
```

```
- region: A
 porosity: !FieldTimeFunction
    time_function: !include_csv
      values:
        file: data.txt
        separator: " "
        n_head_lines: 1
        format:
          time: #0
          value: #1
- region: .boundary_A
 bc_conc:
    - !FieldTimeFunction
                            # Substance A
      time_function: !include_csv
        values:
          file: data.txt
          separator: " "
          n_head_lines: 1
          format:
            time: #0
            value: #2
    - !FieldTimeFunction
                            # Substance B
      time_function: !include_csv
        values:
          file: data.txt
          separator: " "
          n_head_lines: 1
          format:
            time: #0
            value: #3
```

Content of data.txt:

| time | porosity | bc_conc_X | bc_conc_Y |
|------|----------|-----------|-----------|
| 0.0  | 0.01     | 1.0       | 0.6       |
| 0.1  | 0.015    | 0.9       | 0.5       |
| 0.2  | 0.03     | 0.8       | 0.4       |

This together will be equivalent to:

```
inpute_fields:
- region: A
porosity: !FieldTimeFunction
time_function:
- time: 0.0
value: 0.01
- time: 0.1
value: 0.015
```

```
- time: 0.2
value: 0.03
- region: .boundary_A
bc_conc: !FieldTimeFunction
time_function:
        - time: 0.0
value: [ 1.0, 0.6]
        - time: 0.1
value: [ 0.9, 0.5]
        - time: 0.2
value: [ 0.8, 0.4]
```

So in this particular case it would be simpler to write data directly into the main file. The include from the text table is efficient for the long time series.

## 4.1.3 Input subsystem

This section provides some implementation details about the Flow123d input subsystem. This may be helpful to better understand behavior of the program for some special input constructions.

The input subsystem of Flow123d is designed with the aim to provide uniform initialization of C++ classes and data structures. The scheme of the input is depicted on Figure 4.1. The structure of the input file is described by the Input Structure Tree (IST) consisting of the input objects describing the types discussed in the previous Section 4.1.2. The structure of the tree mostly follows follows the structure of the computational classes.

When reading the input file, the file is first parsed by the specific format parser. Using a common interface to the parsed data, the structure of the data is checked against the IST and the data are pushed into the storage tree. If the input data and IST do not match the automatic conversions described above are applied, where appropriate. An accessor object to the root data record is the result of the file reading. The data can be retrieved through the accessors which combine raw data of the storage with their meaning described in IST. The IST can be written out in the JSON format providing the description of the input file structure. This IST file is used both for generation of the input reference in HTML and  $\text{LAT}_{\text{E}}$ Xformats and for the Model editor — specialized editor for the input file that is part of the GeoMop tools currently in development.

While the recommended format of the input file is YAML the JSON format can be used as well. This may be useful in particular if the input file should be machine generated. Although the JSON format is technically subset of the YAML format. We use separate parser and use special keys in order to mimic tags and references supported by the YAML. The type of an abstract is specified by the key TYPE. A reference is given by a record with the only key REF which contains a string specifying the address of the value that should be substituted.

## 4.2 Important Record Types of Flow123d Input

Complete description of the input structure tree can be generated into HTML or LaTeX format. While the former one provides better interactivity through the hyperlinks the later one is part of this user manual. The generated documentation provides whole details for all keys, but it may be difficult to understand the concept of the input structures. This section is aimed to provide this higher level picture.

## 4.2.1 Mesh Record

The mesh record provides initialization of the computational mesh consisting of points, lines, triangles and tetrahedrons in the 3D ambient space. Currently, we support only GMSH mesh file format MSH ASCII. The input file is provided by the key mesh\_file. The file format allows to group elements into *regions* identified by a unique label (or by ID number). The regions with labels starting with the dot character are treated as boundary regions. Their elements are removed from the computational domain, however they can be used to specify boundary conditions. Other regions are called *bulk regions*. Every element lies directly in just one *simple region* while the simple regions may be grouped into composed regions called also region sets. A simple region may be part of any number of composed regions. Initial assignment of the simple regions to the elements is given by the physical groups of the input GMSH file. Further modification of this assignment as well as creation of new simple or composed regions can be done through the list of operations under the key regions. The operations are performed in the order given by the input. Operation From\_Id sets the name of a simple region having only ID in the input GMSH file. Operation From\_Label can rename a simple region. Operation From Elements assign new simple region to the given list of elements overwriting their region given by the input mesh file. Finally operations Union, Difference and Intersection implements standard set operations with both simple and complex regions resulting in new composed regions.

## 4.2.2 Input Fields

Input of every equation contains the key input\_fields used consistently for the input of the equation parameters in form of general time-space dependent fields. The input fields are organized into a list of *field descriptors*, see e.g. Data record, the field descriptor of the DarcyFlow equation. The field descriptor is a Record with keys time, region, rid and further keys corresponding to the names of input fields supported by the equation. The field descriptor is used to prescribe a change of one or more fields in particular time (key time) and on particular region given by the name (key region, preferred way) or by the region id (key rid). The array is processed sequentially and latter values overwrite the previous ones. Change times of a single field must form a nondecreasing sequence. Changes in fields given by the fields descriptor are interpreted as discontinuous changes of the changed fields and equations try to adopt its time stepping to match these time points. This is in contrast with changes of the field values given by the evaluation algorithms, these are always assumed to be continuous and the time steps are not adapted.

Example:

```
input fields:
 - # time=0.0 - default value
   region: BULK
   conductivity: 1
                      # setting the conductivity field on all regions
 - region: 2d_part
   conductivity: 2 # overwriting the previous value
 - time: 1.0
   region: 2d part
   conductivity: !FieldFormula
      # from time=1.0 we switch to the linear function in time
     value: 2+t
 - time: 2.0
   region: 2d part
   conductivity: !FieldElementwise
     # from time=2.0 we switch to elementwise field, but only
     # on the region "2d part"
      gmsh_file: ./input/data.msh
     field name: conductivity
```

## Field Algorithms

A general time and space dependent, scalar, vector, or tensor valued function can be specified through the family of abstract records  $Field:R3 \rightarrow X$ , where X is a type of value returned by the field, which can be:

- T scalar valued field, with scalars of type T
- T[d] vector valued field, with vector of fixed size d and elements of type T
- + T[d,d] tensor valued field, with square tensor of fixed size and elements of type T

the scalar type T can be one of

- $\mathbf{Real}$  scalar real valued field
- Int scalar integer valued field
- Enum scalar non negative integer valued field. Values on the input are of the type Selection.

Each of these abstract records have the same set of descendants which implement various evaluation algorithms of the fields. These are

FieldConstant — field that is constant both in space and time

**TimeFunction** — field that is constant in space and continuous in time. Values are interpolated (currently only linear interpolation) from the sequence of time-value pairs provided on input.

- **FieldFormula** field that is given by runtime parsed formula using x, y, z, t coordinates. The Function Parser library is used with syntax rules described here.
- **FieldPython** field can be implemented by Python script either specified by string (key script\_string) or in external file (key script\_file.
- FieldElementwise discrete field, currently only piecewise constant field on elements is supported, the field can given by the MSH ASCII file specified in key gmsh\_file and field name in the file given by key field\_name. The file must contain same mesh as is used for computation.
- **FieldInterpolated** allows interpolation between different meshes. Not yet fully supported.

Several automatic conversions are implemented. Scalar values can be used to set constant vectors or tensors. Vector value of size d can be used to set diagonal tensor  $d \times d$ . Vector value of size d(d-1)/2, e.g. 6 for d = 3, can be used to set symmetric tensor. These rules apply only for FieldConstant and FieldFormula. Moreover, all Field abstract types have default value TYPE=FieldConstant. Thus you can just use the constant value instead of the whole record.

Examples:

```
input fields:
   - conductivity: 1.0
     # is equivalent to
   - conductivity: !FieldConstant
        value=1.0
   - anisotropy: [1 ,2, 3] # diagonal tensor
     # is equivalent to
   - anisotropy: !FieldConstant
        value=[[1,0,0],[0,2,0],[0,0,3]]
     # concentration for 2 components
                         ["x+y", "x+z"]
   - conc: !FieldFormula
     # is equivalent to
   - conc:
       - !FieldFormula
         value: "x+y"
       - !FieldFormula
         value: "x+z"
```

## Field Units

Every field (e.g. conductivity or storativity) have specified unit in terms of powers of the base SI units. The user, however, may set input in different units specified by the key unit supported by every field algorithm. The key have type Unit record with a single auto convertible key unit\_formula. The unit formula is evaluated into a coefficient and an SI unit. The resulting SI unit must match expected SI unit of the field, while

the input value of the field (including values from external files or returned by Python functions) is multiplied by the coefficient before further processing.

The unit formula have form: <UnitExpr>;<Variable>=<Number>\*<UnitExpr>;..., where <Variable> is a variable name and <UnitExpr> is a units expression which consists of products and divisions of terms, where a term has form <Base>^<N>, where <N> is an integer exponent and <Base> is either a base SI unit, a derived unit, or a variable defined in the same unit formula. Example, unit for the pressure head:

MPa/rho/g\_; rho = 990\*kg\*m^-3; g\_ = 9.8\*m\*s^-2

## 4.2.3 Output Records

Output from the models is controlled by an interplay of following records: OutputStream, Balance, and EquationOutput. The first two are part of the records of so called *balance equations* which provides complete description of some balanced quantity. Every such equation have its own balance output controlled by the Balance record and its own output stream for the spatial data controled by the OutputStream record. Further every equation with its own output fields (every input field is also output field) have the EquationOutput record to setup output of its fields.

### Balance

The balance output is performed in times given by the key times with type TimeGrid described below. Setting the key add\_output\_times to true the set of balance output times is enriched by the output times of the output stream of the same equation.

### OutputStream

Set the file format of the output stream, possibly setting the output name, however the default value for the file name is preferred and the corresponding key file is obsolete. The time set provided by the optional key times is used as a default time set for a similar key in associated EquationOutput records. Finally, the key observe\_points is used to specify observation points in which the associated equation output evaluates the observed fields.

### EquationOuput

The output of the fields can be done in two ways: full spatial information saved only at selected time points in form of VTU or GMSH file, or full temporal information saved for every computational time, but only in selected output points. The list of fields for spatial output is given by key fields while the fields evaluated in the observation points are selected by the key observe\_fields. The outputs times for the spatial output can be selected individually for every field in the fields however the default list of output times is given by the key times which can by optionally extended by the list of input times using the key add\_input\_times.

## **TimeGrid Array**

An array of the **TimeGrid** records may be used to setup a sequence of times. Such sequence is used in particular to triger various types of output. A single TimeGrid represents a regular grid of times with given start time, end time and step.

## 4.3 Mesh and Data File Format MSH ASCII

Currently, the only supported format for the computational mesh is MSH ASCII format used by the GMSH software. You can find its documentation on:

http://geuz.org/gmsh/doc/texinfo/gmsh.html#MSH-ASCII-file-format

The scheme of the file is as follows:

```
$MeshFormat
<format version>
$EndMeshFormat
$PhysicalNames
<number of items>
<dimension>
                <region ID>
                                 <region label>
. . .
$EndPhysicalNames
$Nodes
<number of nodes>
<node ID> <X coord> <Y coord> <Z coord>
$EndNodes
$Elements
<number of elements>
<element ID> <element shape> <n of tags> <tags> <nodes>
. . .
$EndElements
$ElementData
<n of string tags>
    <field name>
    <interpolation scheme>
<n of double tags>
    <time>
<n of integer tags>
    <time step index>
    <n of components>
    <n of items>
    <partition index>
<element ID> <component 1> <component 2> ...
```

## \$EndElementData

Detailed description of individual sections:

- PhysicalNames : Assign labels to region IDs. Elements of one region should have common dimension. Flow123d interprets regions with labels starting with period as the boundary elements that are not used for calculations.
- Nodes : <number of nodes> is also number of data lines that follows. Node IDs are unique but need not to form an aritmetic sequance. Coordinates are float numbers.
- Elements : Element IDs are unique but need not to form an aritmetic sequence. Integer code <element shape> represents the shape of element, we support only points (15), lines (1), triangles (2), and tetrahedrons (4). Default number of tags is 3. The first is the region ID, the second is ID of the geometrical entity (that was used in original geometry file from which the mesh was generated), and the third tag is the partition number. nodes is list of node IDs with size according to the element shape.

## 4.4 Output Files

Flow123d supports output of scalar, vector and tensor data fields into two formats. The first is the native format of the GMSH software (usually with extension msh) which contains computational mesh followed by data fields for sequence of time levels. The second is the XML version of VTK files. These files can be viewed and post-processed by several visualization software packages. However, our primal goal is to support data transfer into the Paraview visualization software. See key format.

Input records of most equations (flow, transport, heat, some reaction models) contain the keys output\_stream and output. In output\_stream, the name and type of the output file is specified. Further, in output, one determines the list of fields intended for output. The available output fields include input data as well as the simulation results.

Below we mention the most important output fields of all equations and link to the complete lists.

| Flow_Darcy_M                          | H and Richards_LMH                                                  |  |  |
|---------------------------------------|---------------------------------------------------------------------|--|--|
| pressure_p0                           | Pressure head [m], piecewise constant on every element.             |  |  |
| I T T T T                             | This field is directly produced by the MH method and                |  |  |
|                                       | thus contains no postprocessing error.                              |  |  |
| pressure_p1                           | Same pressure head field, but interpolated into $P1$ con-           |  |  |
| P                                     | tinuous scalar field. Namely you lost dicontinuities or             |  |  |
|                                       | fractures.                                                          |  |  |
| velocity_p0                           | Vector field of water flux $[m^3s^{-1}]$ . For every element we     |  |  |
| · · · · · · · · · · · · · · · · · · · | evaluate discrete flux field in barycenter.                         |  |  |
| piezo_head_p0                         | Piezometric head [m], piecewise constant on every ele-              |  |  |
| P - • - • - • • • • • - • • •         | ment. This is just pressure on element plus z-coordinate            |  |  |
|                                       | of the barycenter. This field is produced only on demand            |  |  |
|                                       | (see key piezo_head_p0).                                            |  |  |
| complete list                         | See Darcy flow output fields.                                       |  |  |
| Solute_Advecti                        | · -                                                                 |  |  |
| conc                                  | Concentration $[kgm^{-3}]$ , piecewise constant on every el-        |  |  |
|                                       | ement.                                                              |  |  |
| complete list                         | See Convection transport output fields.                             |  |  |
| _                                     | ionDiffusion_DG                                                     |  |  |
| conc                                  | Concentration [kgm <sup>-3</sup> ], piecewise linear on every ele-  |  |  |
|                                       | ment. Even if higher order polynomial approximation is              |  |  |
|                                       | used in simulation, the results are saved only in element           |  |  |
|                                       | corners.                                                            |  |  |
| complete list                         | See Transport with dispersion output fields.                        |  |  |
| DualPorosity                          |                                                                     |  |  |
| conc_immobile                         | Concentration [kgm <sup>-3</sup> ] in immobile zone, piecewise lin- |  |  |
|                                       | ear on every element.                                               |  |  |
| complete list                         | See Dual porosity output fields.                                    |  |  |
| _                                     | tionMobile, SorptionImmobile                                        |  |  |
| conc_solid                            | Concentration $[mol kg^{-1}]$ of sorbed substance, piecewise        |  |  |
|                                       | linear on every element.                                            |  |  |
| complete list                         | See Sorption output fields, Mobile sorption output fields,          |  |  |
| 1                                     | Immobile sorption output fields.                                    |  |  |
| Heat_Advectio                         | Heat_AdvectionDiffusion_DG                                          |  |  |
| temperature                           | Temperature [K], piecewise linear on every element.                 |  |  |
| · ·                                   | Even if higher order polynomial approximation is used               |  |  |
|                                       | in simulation, the results are saved only in element cor-           |  |  |
|                                       | ners.                                                               |  |  |
| complete list                         | See Heat transfer output fields.                                    |  |  |

## 4.4.1 Auxiliary Output Files

## **Profiling Information**

On every run we collect some basic profiling informations. After all computations these data are written into the file profiler%y%m%d\_%H.%M.%S.out where %y, %m, %d, %H, %M, %S are two digit numbers representing year, month, day, hour, minute, and second of the program start time.

## **Balance of Conservative Quantities**

Primary and secondary equations can produce additional information on fluxes, sources and state of conservative quantities (for flow it is the volume of water, for transport the mass of a substance, for heat transfer the energy). The computation of balance is governed by the key balance. The balance file (default water\_balance.txt, mass\_balance.txt, energy\_balance.txt) contains the following information:

- time
- region
- quantity [unit]: name and unit of the conservative quantity
- flux, flux\_in, flux\_out: flux through boundary regions (positive value stands for flux into the domain)
- mass: current mass in bulk regions
- source, source\_in, source\_out: volume source in bulk regions, its positive and negative part

In addition, the following values for cumulative balance are shown when region is ALL:

- flux\_increment, source\_increment: flux and source increment since the last balance time
- flux\_cumulative, source\_cumulative: cumulative flux and source from the initial time
- error: current mass (initial mass + cumulative sources + cumulative fluxes)

### Raw Water Flow Data File

You can force Flow123d to write raw data about results of MH method. The file format is:

```
$FlowField
T=<time>
<number fo elements>
<eid> <pressure> <flux x> <flux y> <flux z> <number of sides> <pressures on sides> <flu
...
$EndFlowField</pre>
```

where

<time> — is simulation time of the raw output.

<number of elements> — is number of elements in mesh, which is same as number of subsequent lines.

<eid> — element id same as in the input mesh.

<flux x,y,z> — components of water flux interpolated to barycenter of the element

<number of sides> — number of sides of the element, influence number of remaining values

<pressures on sides> — for every side average of the pressure over the side

<fluxes on sides> — for ever side total flux through the side

The side values are reported according to the side order, with sides numbering given by Table 4.1.

| element dimension | side | vertices    |
|-------------------|------|-------------|
| 1                 | 0    | 0           |
|                   | 1    | 1           |
| 2                 | 0    | 0 1         |
|                   | 1    | 0 2         |
|                   | 2    | 1 2         |
|                   | 0    | 0 1 2       |
| 3                 | 1    | $0\ 1\ 3$   |
|                   | 2    | $0\ 2\ 3$   |
|                   | 3    | $1 \ 2 \ 3$ |

Table 4.1: Side numbering relative to verifices.

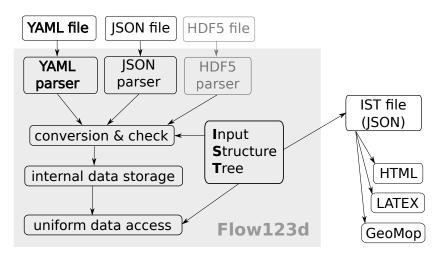

Figure 4.1: Sturucture of the input subsystem. HDF5 format not yet supported.

# Chapter 5

# Tutorials

In this chapter we describe several tutorial files that demonstrate various features of Flow123d. The tutorial files are placed in tests/05\_tutorial.

## 5.1 1D column

File: 01\_column.yaml

## 5.1.1 Description

The first example is inspired by a real locality of a water treatment plant tunnel Bedřichov in the granite rock massif. There is a particular seepage site 23 m under the surface which has a very fast reaction on rainfall events. Real data of discharge and concentration of stable isotopes are used.

The user will learn how to:

- Set up the mesh and flow model input parameters;
- Set up the solver and output parameters.

A pseudo one-dimensional model is considered in the range  $10 \times 23$  m with the atmospheric pressure on the surface and on the bottom, and no flow boundary condition on the edges (Figure 5.1).

## 5.1.2 Input

The model settings are given in the control file, which is in YAML format. Every line contains one parameter and its value(s). The indentation of lines is important, since it indicates the section to which the parameter belongs.

#### Setting the computational mesh

The mesh file can be generated using the software GMSH. It has to contain:

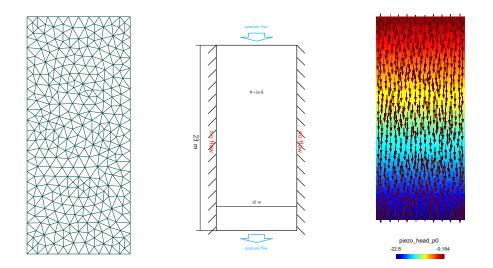

Figure 5.1: a) the mesh; b) the boundary conditions; c) computed piezometric head and flux.

- point coordinates;
- simplicial elements (lines, triangles, tetrahedra). Elements of lower dimensions represent fractures or channels;
- physical regions (groups of elements, labeled either by numerical id or string caption). Names of regions defining boundary have to start by a dot;

The mesh file is specified by the following lines:

```
mesh:
    mesh_file: 01_mesh.msh
```

## Setting the model and physical parameters

In this example we use the Darcy flow model, which is set by:

flow\_equation: !Flow\_Darcy\_MH

Note: The equation name consists of three parts: physical process (flow), mathematical model (Darcy) and numerical method (MH = mixed hybrid finite element method).

The bulk parameters and boundary conditions are defined in the section input\_fields. For the rock massif (- region: rock) we prescribe the hydraulic conductivity  $K = 10^{-8}$  m/s (typical value for the granite rock massif):

```
input_fields:
    - region: rock
    conductivity: 1e-8
```

We prescribe the atmospheric presure both at the surface and the tunnel:

```
region: .tunnel
bc_type: dirichlet
bc_pressure: 0
region: .surface
bc_type: dirichlet
bc_pressure: 0
```

If no boundary condition is given then the default "no flow" is applied.

# Setting solver parameters

For the solution of the linear algebra problem we have to specify solver type and tolerances for controlling the residual. In flow\_equation we can use either Petsc solver which performs well for small and moderate size problems, or Bddc (a scalable domain decomposition solver). Two stopping criteria can be given: absolute and relative tolerance of residual.

```
nonlinear_solver:
linear_solver: !Petsc
a_tol: 1e-15
r tol: 1e-15
```

The key **nonlinear\_solver** has further parameters which play role in other (nonlinear) flow models.

# Setting output

In the section output\_stream we define the file name and type (supported types are gmsh and vtk, which can be viewed by GMSH, ParaView, respectively) to which the solution is saved:

output\_stream: file: flow.msh format: !gmsh

The list of fields (solution components, input fields etc.) to be saved is specified by:

```
output:
    fields:
        - piezo_head_p0
        - pressure_p0
        - pressure_p1
        - velocity_p0
```

The above code can be alternatively written in a more compact form, namely

```
output:
    fields: [piezo_head_p0, pressure_p0, pressure_p1, velocity_p0]
```

In addition to the output of solution, Flow123d provides computation of balance of fluid volume, flux through boundaries and volume sources. This is turned on by

balance: {}

# 5.1.3 Results

The results of computation are generated to the files flow.msh and water\_balance.txt. From the balance file, one can see that the input flux on the surface is  $1 \times 10^{-7}$  and the output flux on the tunnel is  $-1 \times 10^{-7}$  (Table 5.1).

Table 5.1: Results in water\_balanced.txt (edited table, extract from the file).

| "time" | "region"            | "quantity $[m(3)]$ " | "flux"   | "flux_in" | "flux_out" |
|--------|---------------------|----------------------|----------|-----------|------------|
| 0      | "rock"              | "water_volume"       | 0        | 0         | 0          |
| 0      | ".surface"          | "water_volume"       | 1e-07    | 1e-07     | 0          |
| 0      | ".tunnel"           | "water_volume"       | -1e-07   | 0         | -1e-07     |
| 0      | "IMPLICIT BOUNDARY" | "water_volume"       | 2.58e-26 | 6.46e-26  | -3.87e-26  |

# 5.1.4 Variant

Control file 02\_column\_transport.yaml contains modified boundary conditions and solute transport model for the same physical problem.

# 5.2 1D column transport

File: 02\_column\_transport.yaml

# 5.2.1 Description and input

This is a variant of O1\_column.yaml. The user will learn how to:

- Use flux boundary conditions;
- Set up the advective transport model.

For the fluid flow model we change the atmospheric pressure on the surface to the more realistic infiltration 200 mm/yr (=  $6.34 \times 10^{-9}$  m/s):

```
- region: .surface
bc_type: total_flux
bc flux: 6.34E-09
```

In the resulting file water\_balance.txt we can see that the value of the input and output flux changes to  $6.34 \times 10^{-8}$ . The visual results are similar to the case O1\_column.yaml.

Next we demonstrate a simulation of the transport of a tracer. The equation of advective transport (no diffusion/dispersion) is specified by:

solute\_equation: !Coupling\_OperatorSplitting
transport: !Solute\_Advection\_FV

The boundary condition of concentration is prescribed on the surface region:

```
input_fields:
    - region: .surface
    bc_conc: 100
```

The default type of boundary condition is **inflow**, i.e. prescribed concentration is applied where water flows into the domain.

We provide the name of the transported substance (in general there can be multiple transported substances):

```
substances: 0-18
```

The end time of the simulation is set in the section time to value  $10^{10}$  seconds (381 years):

```
time:
    end_time: 1e10
```

The output files can be generated for specific time values. We set the time step for output to  $10^8$  seconds (=3 years and 2 months):

```
output_stream:
   times:
      - step: 1e8
```

Finally, we turn on computation of mass balance with cumulative sums over the simulation time interval.

balance: cumulative: true

# 5.2.2 Results

The results of the mass balance computation are in the output folder in the file mass\_balance.txt. The evolution of concentration is depicted in Figure 5.2. A selected part of numerical results of mass balance is in the Table 5.2. On the region ".surface", the mass flux of the tracer is still identical ( $6 \times 10^{-6}$  kg/s). On ".tunnel", the mass flux is zero at the beginning and then it changes within around 100 years to the opposite value of inflow  $-6 \times 10^{-6}$  kg/s. Figure 5.3 depicts results from the file mass\_balance.txt for mass transported through the boundaries ".surface" and ".tunnel" and in the volume of "rock".

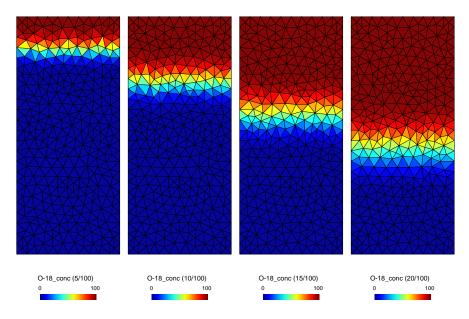

Figure 5.2: Tracer concentration after 5, 10, 15 and 20 time steps.

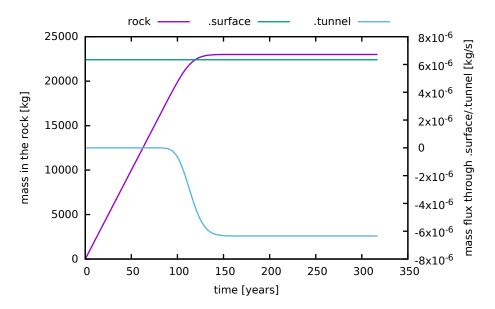

Figure 5.3: Results of evolution of mass in the volume and flux through boundaries.

| time      | region            | quantity [kg] | flux      | flux_in  | flux_out  | mass    | error     |
|-----------|-------------------|---------------|-----------|----------|-----------|---------|-----------|
| 3.9e + 09 | rock              | O-18          | 0         | 0        | 0         | 22654.4 | 0         |
| 3.9e + 09 | .surface          | O-18          | 6.34e-06  | 6.34e-06 | 0         | 0       | 0         |
| 3.9e + 09 | .tunnel           | O-18          | -4.99e-06 | 0        | -4.99e-06 | 0       | 0         |
| 3.9e + 09 | IMPLICIT BOUNDARY | O-18          | -1.02e-19 | 0        | -1.02e-19 | 0       | 0         |
| 3.9e + 09 | ALL               | O-18          | 1.34e-06  | 6.34e-06 | -4.99e-06 | 22654.4 | -5.78e-10 |
| 4e + 09   | rock              | O-18          | 0         | 0        | 0         | 22774.9 | 0         |
| 4e + 09   | .surface          | O-18          | 6.34e-06  | 6.34e-06 | 0         | 0       | 0         |
| 4e + 09   | .tunnel           | O-18          | -5.39e-06 | 0        | -5.39e-06 | 0       | 0         |
| 4e + 09   | IMPLICIT BOUNDARY | O-18          | -1.02e-19 | 0        | -1.02e-19 | 0       | 0         |
| 4e + 09   | ALL               | O-18          | 9.40e-07  | 6.34e-06 | -5.39e-06 | 22774.9 | -6.03e-10 |
|           |                   |               |           |          |           |         |           |

Table 5.2: Illustration of the results in  $mass_balance.txt$  – selected columns in two time steps.

# 5.3 2D tunnel

File: 03\_tunnel.yaml

# 5.3.1 Description

The tutorial models the seepage site 23 m under the surface of the water treatment plant tunnel Bedřichov in the granite rock massif. This seepage site has fast reaction to the precipitation and measurements of various chemical values are available.

The user will learn how to:

• Prescribe time-dependent input data.

The geometry consists of a rectangle  $500 \times 300$  m with a circular hole of diameter 3.6 m placed 23 meters under the surface, which represents a plane perpendicular to the tunnel.

# 5.3.2 Hydraulic model

The hydraulic model was fitted on the shape of the flux field, where it was assumed that the tunnel drains only a part of the model surface. In particular, the model was fitted on the estimated discharge of the seepage site.

We impose the following input data (see Figure 5.4):

- The hydraulic conductivity of the rock medium is set to 2.59e-2 m/day (= 3e-7 m/s);
- On the surface we prescribe the annual precipitation 2.33e-3 m/day (= 852 mm/yr);
- On the bottom part ".base" we prescribe the pressure 270 m because of assumption of local groundwater flow;
- In the tunnel, the measured flux -9.16e-2 m/day (= -1.06e-6 m/s) is prescribed.

For convenience we use day as the unit of time. The corresponding YAML code is:

```
input_fields:
  - region: rock
    conductivity: 2.59E-02
  - region: .tunnel
    bc_type: total_flux
    bc_flux: -9.16E-02
  - region: .base
    bc_type: dirichlet
    bc_pressure: 270
  - region: .surface
    bc_type: total_flux
```

bc flux: 2.33E-03

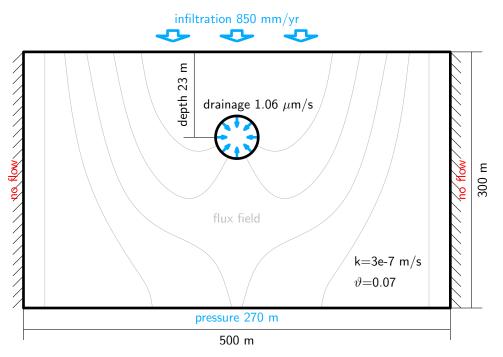

Figure 5.4: Geometry and boundary condition of model.

The results are shown in Figure 5.5, where the flux field and the pressure is shown. In the unsaturated layer the piezometric head is depicted.

# 5.3.3 Transport of real isotopes

The stable isotope O-18 was sampled in monthly steps in precipitation at nearby experimental catchment Uhlirska and at the seepage site 23m depth. The measured values are used for the boundary condition on the surface in the transport model as well as reference values in the tunnel.

# Input

We use the value 0.067 for porosity. The initial concentration of O-18 is set to -10.5  $\rm kg/m^3$ :

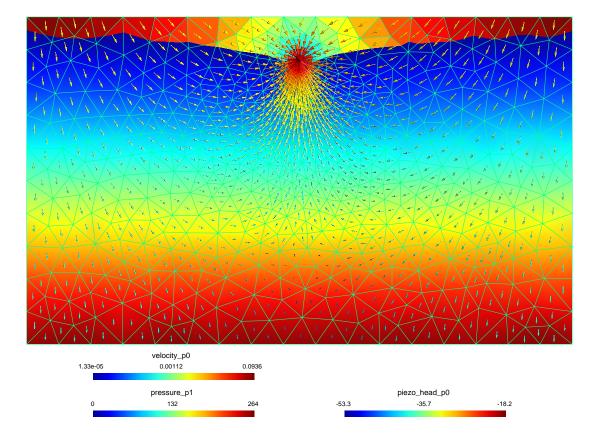

Figure 5.5: Pressure, boundary of water level and piezometric head in unsaturated zone and flux field.

```
transport: !Solute_Advection_FV
input_fields:
    - region: rock
    porosity: 0.067
    init_conc: -10.5
```

The monthly measured values of  $\delta 180$  [per mil V-SMOW] on the surface from the period 1/2006 till 6/2013 are supplied as the boundary condition:

```
- region: .surface
    bc_conc: -12.85443
    time: 11
- region: .surface
    bc_conc: -14.00255
    time: 42
- region: .surface
    bc_conc: -12.80081
    time: 72
- region: .surface
    bc_conc: -12.34748
    time: 103
```

## Results

In Figure 5.6, the computed mass flux through tunnel is compared to the measured data. The evolution of the transported substance is depicted in Figure 5.7.

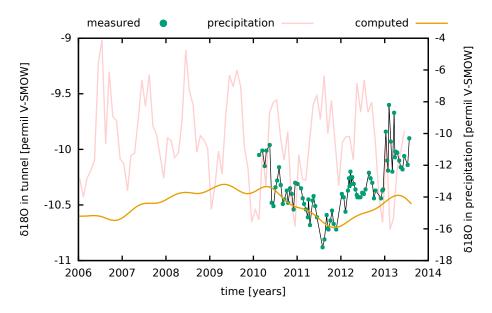

Figure 5.6: Concentration of O-18 on the seepage site 23m under the surface.

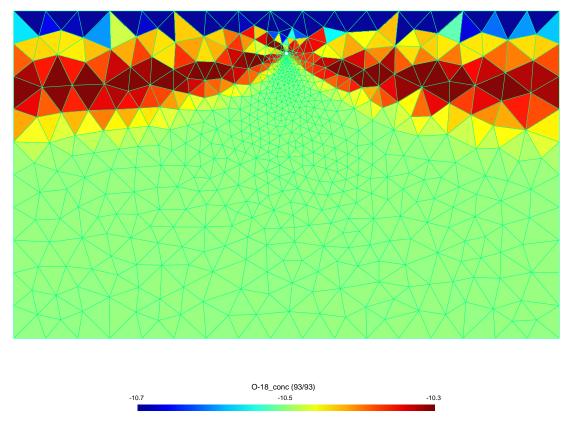

Figure 5.7: Transport of isotopes in two-dimensional model.

# 5.4 Fractures and diffusion

 $File: \ \texttt{04\_frac\_diffusion.yaml}$ 

# 5.4.1 Description

In Flow123D domain interaction with fractures can be implemented. This example comes from a study of evaluation of influence of an individual processes (diffusion, linear sorption, dual-porosity) between domain interaction in transport. The background of this study is movement of contaminant mass from deep repository along fractures. The output mass from fracture and rock is evaluated for every individual process.

The user will learn how to:

- prepare mesh of fractured zone
- define union of mesh regions
- use advection-diffusion transport model
- define variable time step

# 5.4.2 Input

# Geometry and mesh generation

The simulation area  $100 \times 100$  m is cut by two flow fractures from which two blind fractures separate (see Figure 5.8). The cross-section of the fractures is 0.01 m.

Instead of defining a geometry with thin 2D fractures (which would yield too large mesh), in Flow123d one can treat fractures as lines with intrinsic cross-section area (or surfaces with intrinsic width). In order to produce a compatible mesh, where fracture elements are faces of triangles, we use additional GMSH command in the file 04\_mesh.geo:

Line { 9:16 } In Surface { 20 };

This ensures that the 2D mesh will adapt so that elements do not cross the fracture lines (see Figure 5.8).

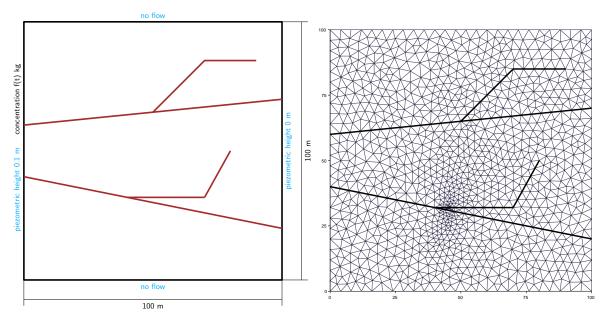

Figure 5.8: Geometry and mesh of simulation area.

In the YAML file one can define regions in addition to those from MSH file. We use the type !Union type in the array regions to define sets of regions sharing some properties (e.g. boundary conditions):

```
mesh:
    mesh_file: 04_mesh.msh
    regions:
        - !Union
        name: flow_fractures
        regions:
        - flow_fracture1
        - flow_fracture2
        - !Union
        name: blind_fractures
```

```
regions:
    - blind_fracture1
    - blind_fracture2
- !Union
    name: BC_right
    regions:
    - .right
    - .right_points
- !Union
    name: BC_left
    regions:
    - .left
    - .left
    - .left_points
```

# Hydraulic model

We are interested in simulation for 50000 years, hence we use year as the time units in the definition of model parameters. Hydraulic conductivity  $k = 10^{-11}$  m/s (0.000315 m/yr) was considered for rock massif. For the flow fractures and for the blind fractures we considered  $k = 10^{-6}$  (31.5 m/yr) and  $k = 10^{-7}$  (3.15 m/yr), respectively. These values are in accordance with typical values of conductivity of a massif considered for deep repository. The thickness of model was set to 0.01 m for fractures:

To eliminate the blind fractures from the model, one can set their conductivity identical to the rock. Other possibility is to use the same conductivity as in the flow-fractures.

Two dirichlet boundary conditions were defined for the flux: piezometric head 0.1 m on the left side and 0 m on the right side:

```
region: BC_left
bc_type: dirichlet
bc_piezo_head: 0.1
region: BC_right
bc_type: dirichlet
bc_piezo_head: 0
```

The above values were chosen in order to obtain filtration flux in the flux-fractures approximately  $1 \times 10^{-9}$  m/s ( $\approx 0.1$  m/yr). Other sides are nonpermeable.

## Transport model

We use the advection-diffusion equation:

```
solute_equation: !Coupling_OperatorSplitting
transport: !Solute_AdvectionDiffusion_DG
```

The porosity was set to 0.005 for rock and 0.1 for fractures. The parameters of mechanical dispersion are set to 5 m for longitudinal dispersivity and 0.5 m for transversal dispersivity. For the molecular diffusivity we use the same value at rock and fractures:  $D_m = 3.69 \times 10^{-2} \text{ m}^2/\text{yr}$ . Since in Flow123d the molecular diffusion tensor has the form  $D_m \vartheta^{1/3} \mathbb{I}$ , the effective molecular diffusivity will be 2.7 times higher on the fractures than in the rock (Table 5.3):

```
input_fields:
- region: rock
  init conc: 0
  porosity: 0.005
  diff m: 0.0369
  disp 1: 5
  disp_t: 0.5
- region: flow_fractures
  init_conc: 0
  porosity: 0.1
  diff m: 0.0369
  disp 1: 5
  disp_t: 0.5
- region: blind fractures
  init_conc: 0
  porosity: 0.1
  diff m: 0.0369
  disp 1: 5
  disp_t: 0.5
```

Table 5.3: Coefficient of molecular diffusion prescribed in Flow123d.

| Quantity                                                                       | Rock     | Fracture |
|--------------------------------------------------------------------------------|----------|----------|
| Porosity $\vartheta$ [-]                                                       | 0.005    | 0.1      |
| Coefficient of molecular diffusion $D_m  [\text{m}^2/\text{s}]$                | 1e-9     | 1e-9     |
| Effective molecular diffusion $D_m \vartheta^{1/3}  [\mathrm{m}^2/\mathrm{s}]$ | 1.71e-10 | 4.64e-10 |

The boundary condition for the concentration at the fracture was prescribed in the form of Gaussian curve

$$f(t) = \frac{1}{20} \frac{1}{\sigma\sqrt{2\pi}} e^{-\frac{1}{2}\left(\frac{t-t_0}{\sigma}\right)^2},$$

with the mean value  $t_0 = 2000$  years and standard deviation  $\sigma = 700$  years:

```
- region: .left_0
bc_type: dirichlet
bc_conc: !FieldFormula
value: 2.84959e-5*exp(-0.5*((t-2000)/700)^2)
```

It means that during the simulation time T = 50000 years, almost 0.05 kg/m<sup>3</sup> (=  $\int_0^T f(t) dt$ ) of water is released. Maximum concentration of realised water is 0.028 g/m<sup>3</sup> (=  $f(t_0)$ ). The mean value corresponds with real values of release of isotopes of deep repository.

For better resolution of the time-dependent boundary condition, we refine the initial output time step and after 5000 years we increase it:

```
output_stream:
times:
- step: 500
end: 5000
- begin: 5000
step: 5000
```

Here times is an array of time grids, each having optional parameters begin, end and step. The computational time step will adapt to this grid automatically.

# 5.4.3 Results

The result of model with and without blind fractures (file 04\_frac\_diffusion\_noblind.yaml) is depicted in Figure 5.9. We can see that with blind fractures, the water is more contaminated at the outflow from the rock. The influence on flow fractures is negligible.

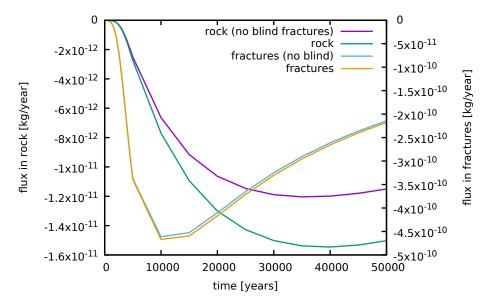

Figure 5.9: Outgoing mass flux through the right part of the boundary. Comparison of results with and without blind fractures.

# 5.5 Fractures and sorption

File: 05\_frac\_sorption.yaml

# 5.5.1 Description

This is a variant of 04\_frac\_diffusion.yaml. Instead of diffusion we consider advective transport with equilibrial sorption.

# 5.5.2 Input

Flow123d provides several types of sorption (linear, Langmuir and Freundlich isotherm). Each substance can be assigned its own sorption type. In this test, the transport of three substances is computed: Iodium without sorption, Radium with liner sorption and Selenium with Langmuir isotherm. The solvent density and solubility was set to 1. Initial condition of solid was set to zero; rock density to 1 and parameter of liner and Langmuir isotherm was set to 0.6.

```
reaction_term: !Sorption
  substances:
    - T
    - Ra-lin
    - Se-lang
  solvent density: 1.0
  solubility: [ 1.0, 1.0, 1.0 ]
  input_fields:
    - region: ALL
      init conc solid: 0
      rock density: 1.0
      sorption_type:
        - none
        - linear
        - langmuir
      isotherm_mult: 0.6
      isotherm other: 0.4
```

In fact, the fields init\_conc\_solid, isotherm\_mult, isotherm\_other can have different values for each substance. In that case we define them as YAML arrays.

# 5.5.3 Results

Figure 5.10 depicts the influence of linear and Langmuir isotherm on the transport of substances. The substance I without sorption flows out of the fracture fastest and the substance Ra flows out slowest.

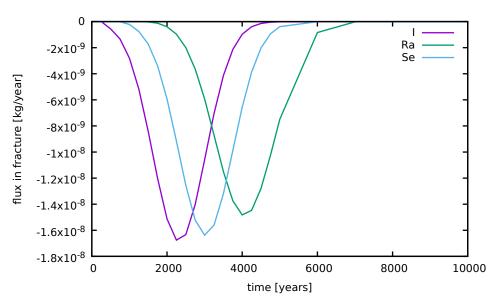

Figure 5.10: Results of sorption.

# 5.6 Fractures and dual porosity

File: 06\_frac\_dualpor.yaml

# 5.6.1 Description

This is a variant of 04\_frac\_diffusion.yaml. Instead of diffusion we consider advective transport with dual porosity.

# 5.6.2 Input

Dual porosity substitutes blind fractures in this task. The dual-porosity parameter diffusion\_rate\_immobile was calibrated to the value 5.64742e-06 for identical results with the model with the blind fractures. Other settings of transport are identical to the diffusion model.

The dual porosity model is set by the following lines:

```
reaction_term: !DualPorosity
input_fields:
    - region: rock
    init_conc_immobile: 0
    - region: flow_fractures
    diffusion_rate_immobile: 5.64742e-06
    porosity_immobile: 0.01
    init_conc_immobile: 0
    - region: blind_fractures
    init_conc_immobile: 0
```

# 5.6.3 Results and comparison

Results of calibration of the model with dual porosity and model with flow in blind fractures (file 06\_frac\_nodualpor.yaml) is depicted in Figure 5.11.

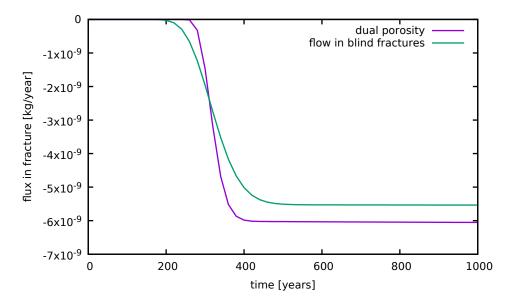

Figure 5.11: Results of calibration.

# 5.7 Heat transport

File: 07\_heat.yaml

# 5.7.1 Description

The task is inspired by the hot-dry-rock method of geothermal heat exchanger. The exchanger should be in progress for 30 years and give the power of 25 MW.

The user will learn how to:

- Set up heat transfer model;
- Use transition parameters at interfaces;
- Specify linear algebra solver.

# 5.7.2 Input

# Geometry

We consider a two-dimensional model  $5000 \times 5000$  m with two vertical wells at the distance of 3000 m. The wells are 4300 m deep with the diameter approx. 11 cm (Figure 5.12). In order to better capture the 3D nature of the problem, we set **cross\_section** (width) of the rock region to 100 m (the value was gained from calibration), and the cross section of the wells to 0.04 m<sup>2</sup>.

|                            |                   | Parameter                                    | Value                        |  |
|----------------------------|-------------------|----------------------------------------------|------------------------------|--|
|                            |                   | Model width<br>Model depth                   | 5000 m<br>5000 m             |  |
|                            |                   | Depth of heat exchanger<br>Distance of wells | 4100 - 4300  m<br>3000  m    |  |
|                            |                   | Depth of wells                               | 4200 m                       |  |
|                            |                   | Model cross section<br>Well cross section    | 100  m<br>$0.04 \text{ m}^2$ |  |
| flux 60 l/s<br>ature=288 K |                   | pressure=0 m                                 |                              |  |
| •                          | temperature=283 K |                                              |                              |  |
|                            |                   |                                              |                              |  |
|                            | k=1e-10 m/s       |                                              |                              |  |
|                            |                   |                                              |                              |  |

Table 5.4: Geometrical parameters.

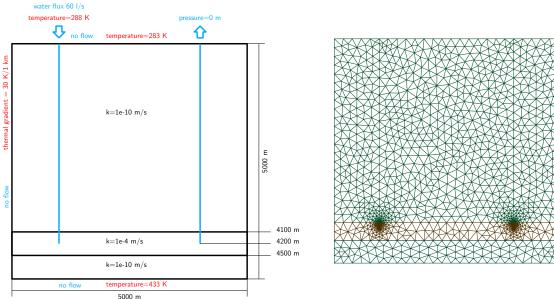

Figure 5.12: Geometry, boundary conditions and computational mesh.

# Hydraulic model

The hydraulic conductivity was set to  $1 \times 10^{-10}$  m/s for the rock and to  $1 \times 10^{-4}$  m/s for the exchanger zone.

- region: rock cross section: 100 conductivity: 1.0e-10 - region: exchanger conductivity: 1e-4

The flow in the wells is modelled using the Darcy equation with a high hydraulic conductivity (10 m/s). The transition coefficient sigma [-], determines the rate of exchange between 2D rock and 1D wells. Its default value 1 is kept at the lower well ends, elsewhere the wells are isolated and hence we set sigma to zero.

```
- region: wells
  conductivity: 10.0
  cross_section: 0.04
  sigma: 0
- region: wells_deep
```

sigma: 1

On the injection well (".well1\_surface"), we prescribe the flux 60 l/s, i.e. the flux velocity is 1.5 m/s. On the production well (".well2\_surface") we prescribe zero pressure.

```
region: .well1_surface
bc_type: total_flux
bc_flux: 1.5
region: .well2_surface
bc_type: dirichlet
bc_pressure: 0
```

We assume that the system does not have contact with its surrounding because of high depth and intact granite massive. Hence no flow boundary conditions are given on the sides, on the bottom and on the surface.

For the solution of the flow problem we choose the LU decomposition as the linear algebra solver:

```
nonlinear_solver:
linear_solver: !Petsc
options: -ksp_type preonly -pc_type lu
```

# Heat transport model

The heat transport model (Heat\_AdvectionDiffusion\_DG) assumes that the fluid and solid phase are at thermal equilibrium. For the whole model (- region: ALL) we prescribe the parameters for water and granite (density, thermal conductivity and capacity):

```
heat_equation: !Heat_AdvectionDiffusion_DG
balance:
    cumulative: true
    input_fields:
        - region: ALL
        fluid_density: 1000.0
        fluid_heat_capacity: 4000
        fluid_heat_conductivity: 0.5
        solid_density: 2700.0
        solid_heat_capacity: 790
        solid_heat_conductivity: 2.5
```

The temperature on the surface is set to 283 K (=  $10^{\circ}$ C):

```
- region: .surface
bc_type: dirichlet
bc_temperature: !FieldFormula
value: 10+273.15
```

The injected water has temperature  $15^{\circ}$ C:

- region: .well1\_surface bc\_type: dirichlet bc\_temperature: !FieldFormula value: 15+273.15

The temperature on the bottom and sides as well as the initial temperature in the rock and the wells is then prescribed in agreement with typical geological gradient, approx.  $1^{\circ}{\rm C}$  / 33 m:

# init\_temperature: !FieldFormula value: 10-z/5000\*150+273.15

The porosity was set to  $1 \times 10^{-5}$  for rock and  $1 \times 10^{-4}$  for exchanger. The transition coefficient of wells ("fracture\_sigma") was set to 0 in rock surrounding and to 1 in deep surrounding:

```
region: wells
init_temperature: !FieldFormula
value: 15-z/5000*150+273.15
porosity: 1.0e-05
fracture_sigma: 0
region: wells_deep
fracture_sigma: 1
```

# 5.7.3 Results

The evolution of power of the heat exchanger (difference of absolute energy flux on the surface of the two wells) is depicted in Figure 5.13. The result of water flow is depicted in Figure 5.14 and the temperature field of the whole massif after 30 years is depicted in Figure 5.15.

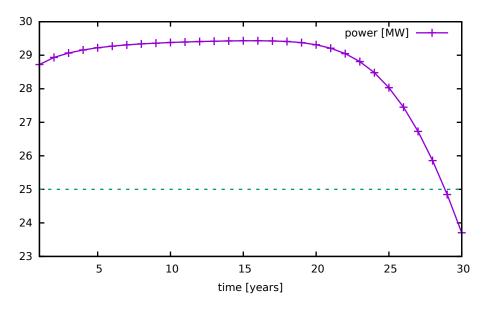

Figure 5.13: The power of heat exchanger system in 30 years.

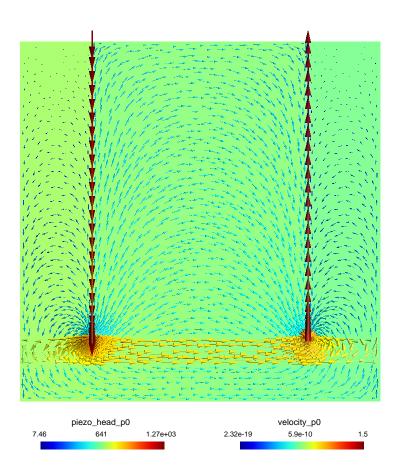

Figure 5.14: The flux field with piezometric head.

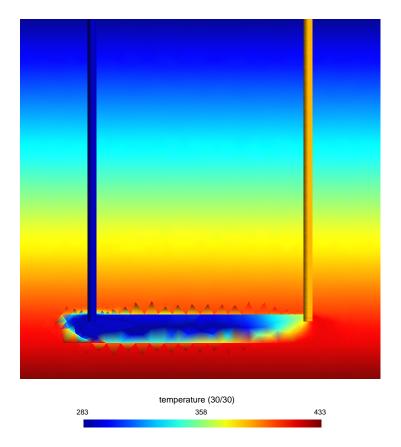

Figure 5.15: The temperature of exchanger after 30 years.

# Chapter 6

# Main Input File Reference

This chapter contains generated reference to the main input file. Described types are ordered according to the deep first search of the input structure tree which somehow keep description of related types close to each other. Interactive links allows passing through the tree structure in top-bottom manner.

Ranges of arrays, integers and doubles use following notation: INT for maximum of a signed 32-bit integer ( $\approx 2.147 \times 10^9$ ), UINT for maximum of unsigned 32-bit integer ( $\approx 4.295 \times 10^9$ ), and inf for maximum of the double precision floating point number ( $\approx 1.798 \times 10^{308}$ ).

record: Root

Root record of JSON input for Flow123d.

```
flow123d_version = \langle String \rangle
```

default: Obligatory

Version of Flow123d for which the input file was created. Flow123d only warn about version incompatibility. However, external tools may use this information to provide conversion of the input file to the structure required by another version of Flow123d.

 $problem = \langle abstract: Coupling_Base \rangle$ 

default: Obligatory

Simulation problem to be solved.

 $pause\_after\_run = \langle Bool \rangle$ 

default: false

If true, the program will wait for key press before it terminates.

### abstract: Coupling\_Base

The root record of description of particular the problem to solve.

### implementations:

## Coupling\_Sequential

### record: Coupling\_Sequential

Record with data for a general sequential coupling.\n

## implements abstracts: Coupling\_Base

### description = $\langle String \rangle$

default: Optional

Short description of the solved problem.\nIs displayed in the main log, and possibly in other text output files.

 $mesh = \langle record: Mesh \rangle$ 

default: *Obligatory* 

Computational mesh common to all equations.

```
time = \langle record: TimeGovernor \rangle
```

default: Optional

Simulation time frame and time step.

```
flow_equation = \langle abstract: DarcyFlow \rangle
```

default: Obligatory

Flow equation, provides the velocity field as a result.

```
solute_equation = \langle abstract: AdvectionProcess \rangle
```

default: Optional

Transport of soluted substances, depends on the velocity field from a Flow equation.

 $heat\_equation = \langle abstract: AdvectionProcess \rangle$ 

default: Optional

Heat transfer, depends on the velocity field from a Flow equation.

#### record: Mesh

Record with mesh related data.

## conversion from key: mesh\_file

 $mesh_file = \langle Filename \rangle$ 

default: Obligatory

Input file with mesh description.

regions =  $\langle array | 0, UINT \rangle$  of abstract: Region  $\rangle$ 

default: Optional

List of additional region and region set definitions not contained in the mesh. There are three region sets implicitly defined:\n\n- ALL (all regions of the mesh)\n-.BOUNDARY (all boundary regions)\n- BULK (all bulk regions)

partitioning =  $\langle record: Partition \rangle$ 

default: "any\_neighboring"

Parameters of mesh partitioning algorithms.\n

 $print_regions = \langle Bool \rangle$ 

default: true

If true, print table of all used regions.

abstract: Region

Abstract record for Region.

### implementations:

From\_Id, From\_Label, From\_Elements, Union, Difference, Intersection

record: From\_Id

Elementary region declared by ID.Allows to create new region with given id and labelor specify existing region by id which will be renamed.

### implements abstracts: Region

name =  $\langle String \rangle$ 

default: Obligatory

Label (name) of the region. Has to be unique in one mesh.\n

 $id = \langle Integer [0, INT] \rangle$ 

default: Obligatory

The ID of the region to which you assign label.

 $\mathtt{dim} = \langle \textit{Integer [0, INT]} \rangle$ 

default: Optional

The dim of the region to which you assign label. Value is taken into account only if new region is created.

record: **From\_Label** 

Gives a new name to an elementary regionwith original name (in the mesh file) given by mesh\_label.

## implements abstracts: Region

 $\mathtt{name} = \langle String \rangle$ 

default: *Obligatory* 

New label (name) of the region. Has to be unique in one mesh.

 $mesh_label = \langle String \rangle$ 

default: Obligatory

The mesh\_label is e.g. physical volume name in GMSH format.

record: **From\_Elements** 

Elementary region declared by a list of elements. The new region is assigned to the list of elements spefied by the keyelement\_list.

### implements abstracts: Region

name =  $\langle String \rangle$ 

default: Obligatory

Label (name) of the region. Has to be unique in one mesh.\n

 $id = \langle Integer [0, INT] \rangle$ 

default: Optional

The ID of the region. If unset a unique ID will be generated automatically.  $element\_list = \langle array | 1, UINT \rangle of Integer | 0, INT \rangle$ 

default: *Obligatory* 

List of IDs of elements.

## record: Union

Defines region (set) as a union of given two or more regions. Regions can be given by names or IDs or both ways together.

### implements abstracts: Region

 $\mathtt{name} = \langle String \rangle$ 

default: *Obligatory* 

Label (name) of the region. Has to be unique in one mesh.\n

 $region_ids = \langle array [0, UINT] of Integer [0, INT] \rangle$ 

default: Optional

List of region ID numbers that has to be added to the region set. regions =  $\langle array | 0, UINT \rangle$  of String  $\rangle$ 

default: Optional

Defines region as a union of given pair of regions.

record: Difference

Defines region (set) as a difference of given pair of regions.

### implements abstracts: Region

 $\mathtt{name} = \langle String \rangle$ 

default: *Obligatory* 

Label (name) of the region. Has to be unique in one mesh.

 $regions = \langle array [2, 2] of String \rangle$ 

default: Obligatory

List of exactly two regions given by their names.

record: Intersection

Defines region (set) as an intersection of given two or more regions.

# implements abstracts: Region

 $name = \langle String \rangle$ 

default: Obligatory

Label (name) of the region. Has to be unique in one mesh.\n regions =  $\langle array [2, UINT ] of String \rangle$ 

default: Obligatory

List of two or more regions given by their names.

Setting for various types of mesh partitioning.

### conversion from key: graph\_type

```
tool = \langle selection: PartTool \rangle
```

default: "METIS"

Software package used for partitioning. See corresponding selection.

```
graph_type = \langle selection: GraphType \rangle
```

default: "any\_neighboring"

Algorithm for generating graph and its weights from a multidimensional mesh.

#### selection: PartTool

Select the partitioning tool to use. values:

**PETSc** : Use PETSc interface to various partitioning tools.

METIS : Use direct interface to Metis.

### selection: GraphType

Different algorithms to make the sparse graph with weighted edges\nfrom the multidimensional mesh. Main difference is dealing with \nneighborings of elements of different dimension.

# values:

any\_neighboring : Add edge for any pair of neighboring elements.

- any\_wight\_lower\_dim\_cuts : Same as before and assign higher weight to cuts of lower dimension in order to make them stick to one face.
- same\_dimension\_neghboring : Add edge for any pair of neighboring elements of same dimension (bad for matrix multiply).

Setting of the simulation time. (can be specific to one equation)

conversion from key: max\_dt

 $start\_time = \langle Double (-inf, +inf) \rangle$ 

default: 0.0

Start time of the simulation.

 $end_time = \langle Double (-inf, +inf) \rangle$ 

default: 5e+17

End time of the simulation. Default value is more then age of universe in seconds.  $init_dt = \langle Double [0, +inf) \rangle$ 

default: 0.0

Initial guess for the time step.\nOnly useful for equations that use adaptive time stepping. If set to 0.0, the time step is determined in fully autonomous way if the equation supports it.

 $\min_{dt} = \langle Double [0, +inf) \rangle$ 

default: implicit value: "Machine precision."

Soft lower limit for the time step. Equation using adaptive time stepping can not suggest smaller time step, but actual time step could be smaller in order to match prescribed input or output times.

 $max_dt = \langle Double [0, +inf) \rangle$ 

default: implicit value: "Whole time of the simulation if specified, infinity else."

Hard upper limit for the time step. Actual length of the time step is also limited by input and output times.

abstract: DarcyFlow

Darcy flow model. Abstraction of various porous media flow models.

## implementations:

Flow\_Darcy\_MH, Flow\_Richards\_LMH

record: Flow\_Darcy\_MH

Mixed-Hybrid solver for STEADY saturated Darcy flow.

## implements abstracts: DarcyFlow

```
gravity = \langle array [3, 3] \text{ of Double (-inf, +inf)} \rangle
```

default: [0, 0, -1]

Vector of the gravity force. Dimensionless.

 $input_fields = \langle array [0, UINT] of record: Flow_Darcy_MH_Data \rangle$ 

default: Obligatory

Input data for Darcy flow model.

```
nonlinear_solver = \langle record: NonlinearSolver \rangle
```

default:  $\{\}$ 

Non-linear solver for MH problem.

```
output\_stream = \langle record: OutputStream \rangle
```

default:  $\{\}$ 

Parameters of output stream.

```
output = \langle gen. \ record: EquationOutput \rangle
```

gen. parameters: output\_field\_selection = Flow\_Darcy\_MH:OutputFields

default: {"fields": ["pressure\_p0", "velocity\_p0"]}

Parameters of output from MH module.

```
output\_specific = \langle record: Output\_DarcyMHSpecific \rangle
```

default: Optional

Parameters of output form MH module.

 $balance = \langle record: Balance \rangle$ 

default:  $\{\}$ 

Settings for computing mass balance.

```
time = \langle record: TimeGovernor \rangle
```

default:  $\{\}$ 

Time governor setting for the unsteady Darcy flow model.

 $n\_schurs = \langle Integer [0, 2] \rangle$ 

default: 2

Number of Schur complements to perform when solving MH system.

 $mortar_method = \langle selection: MH_MortarMethod \rangle$ 

default: "None"

Method for coupling Darcy flow between dimensions.

record: Flow\_Darcy\_MH\_Data

Record to set fields of the equation.\nThe fields are set only on the domain specified by one of the keys: 'region', 'rid'\nand after the time given by the key 'time'. The field setting can be overridden by\n any Flow\_Darcy\_MH\_Data record that comes later in the boundary data array.

**region** =  $\langle array | 1, UINT \rangle$  of String  $\rangle$ 

default: Optional

Labels of the regions where to set fields.

 $\texttt{rid} = \langle \textit{Integer [0, INT]} \rangle$ 

default: Optional

ID of the region where to set fields.

 $\texttt{time} = \langle Double \ [0, \ +inf) \rangle$ 

default: 0.0

Apply field setting in this record after this time.\nThese times have to form an increasing sequence.

```
anisotropy = \langle gen. abstract: Field_R3_to_R[3,3] \rangle
```

gen. parameters: element\_input\_type = Double

default: Optional

Anisotropy of the conductivity tensor. [-]

 $cross\_section = \langle gen. \ abstract: Field\_R3\_to\_R \rangle$ 

gen. parameters: element\_input\_type = Double

default: Optional

Complement dimension parameter (cross section for 1D, thickness for 2D).  $[m^{3-d}]$ conductivity =  $\langle gen. \ abstract: \ Field_R3_to_R \rangle$ 

gen. parameters: element\_input\_type = Double

default: Optional

Isotropic conductivity scalar.  $[ms^{-1}]$ 

 $sigma = \langle gen. \ abstract: Field_R3_to_R \rangle$ 

gen. parameters: element\_input\_type = Double

default: Optional

Transition coefficient between dimensions. [-]

```
water_source_density = \langle gen. \ abstract: \ \texttt{Field}_R3\_to_R \rangle
```

gen. parameters: element\_input\_type = Double

default: Optional

Water source density.  $[s^{-1}]$ 

 $bc_type = \langle gen. \ abstract: Field_R3_to_R \rangle$ 

gen. parameters: element\_input\_type = Flow\_Darcy\_BC\_Type

default: Optional

Boundary condition type, possible values: [-]

 $bc_{pressure} = \langle gen. \ abstract: Field_R3_to_R \rangle$ 

```
gen. parameters: element_input_type = Double
```

default: Optional

Prescribed pressure value on the boundary. Used for all values of 'bc\_type' except for 'none' and 'seepage'. See documentation of 'bc\_type' for exact meaning of 'bc\_pressure' in individual boundary condition types. [m]

 $bc_flux = \langle gen. \ abstract: Field_R3_to_R \rangle$ 

gen. parameters: element\_input\_type = Double

default: Optional

Incoming water boundary flux. Used for bc\_types : 'total\_flux', 'seepage', 'river'.  $[m^{4-d}s^{-1}]$ 

 $bc_robin_sigma = \langle gen. abstract: Field_R3_to_R \rangle$ 

gen. parameters: element\_input\_type = Double

default: Optional

Conductivity coefficient in the 'total\_flux' or the 'river' boundary condition type.  $[m^{3-d}s^{-1}]$ 

 $bc\_switch\_pressure = \langle gen. abstract: Field\_R3\_to\_R \rangle$ 

gen. parameters: element\_input\_type = Double

default: Optional

Critical switch pressure for 'seepage' and 'river' boundary conditions. [m]

```
init_pressure = \langle gen. \ abstract: \ Field_R3_to_R \rangle
      gen. parameters: element_input_type = Double
      default: Optional
      Initial condition for pressure [m]
storativity = \langle gen. abstract: Field_R3_to_R \rangle
      gen. parameters: element_input_type = Double
      default: Optional
      Storativity. [m^{-1}]
bc_{piezo_head} = \langle gen. \ abstract: \ Field_R3_to_R \rangle
      gen. parameters: element_input_type = Double
      default: Optional
      Boundary piezometric head for BC types: dirichlet, robin, and river.
bc_switch_piezo_head = \langle gen. abstract: Field_R3_to_R \rangle
      gen. parameters: element_input_type = Double
      default: Optional
      Boundary switch piezometric head for BC types: seepage, river.
```

```
init_piezo_head = \langle gen. abstract: Field_R3_to_R \rangle
```

gen. parameters: element\_input\_type = Double

default: Optional

Initial condition for the pressure given as the piezometric head.

abstract: Field\_R3\_to\_R[3,3]

Abstract for all time-space functions.

default: FieldConstant

implementations:

```
FieldPython, FieldConstant, FieldFormula, FieldElementwise, FieldInterpolatedPO, FieldTimeFunction
```

### record: FieldPython

 $R3_to_R[3,3]$  Field given by a Python script.

implements abstracts: Field\_R3\_to\_R[3,3]

unit =  $\langle record: Unit \rangle$ 

default: Optional

Unit of the field values provided in the main input file, in the external file, or by a function (FieldPython).

 $script\_string = \langle String \rangle$ 

default: implicit value: "Obligatory if 'script\_file' is not given. "

Python script given as in place string

 $script_file = \langle Filename \rangle$ 

default: implicit value: "Obligatory if 'script\_striong' is not given."

Python script given as external file

function =  $\langle String \rangle$ 

default: Obligatory

Function in the given script that returns tuple containing components of the return type. \nFor NxM tensor values: tensor(row,col) = tuple( $M^*row + col$ ).

|--|

Specify unit of an input value. Evaluation of the unit formula results into a coeficient and a unit in terms of powers of base SI units. The unit must match expected SI unit of the value, while the value provided on the input is multiplied by the coefficient before further processing. The unit formula have a form:\n\n<UnitExpr>;<Variable>=<Number>\*<UnitExpr>;... <Variable> is a variable name and <UnitExpr> is a units expression which consists of products and divisions of terms.\n\nA term has a form: <Base>^<N>, where <N> is an integer exponent and <Base> is either a base SI unit, a derived unit, or a variable defined in the same unit formula. Example, unit for the pressure head:\n\nMPa/rho/g\_; rho = 990\*kg\*m^-3; g\_- = 9.8\*m\*s^-2

## conversion from key: unit\_formula

```
unit_formula = \langle String \rangle
```

default: Obligatory

Definition of unit.

### record: FieldConstant

R3\_to\_R[3,3] Field constant in space.

### implements abstracts: Field\_R3\_to\_R[3,3]

conversion from key: value

unit =  $\langle record: Unit \rangle$ 

default: Optional

Unit of the field values provided in the main input file, in the external file, or by a function (FieldPython).

 $value = \langle array [1, UINT] of array [1, UINT] of parameter: element_input_type \rangle$ 

default: Obligatory

Value of the constant field. For vector values, you can use scalar value to enter constant vector. For square  ${\cal N}$ 

timesN-matrix values, you can use: - vector of size N to enter diagonal matrix \n n - vector of size

frac12N(N+1) to enter symmetric matrix (upper triangle, row by row)\n - scalar to enter multiple of the unit matrix.

### record: FieldFormula

R3\_to\_R[3,3] Field given by runtime interpreted formula.

implements abstracts: Field\_R3\_to\_R[3,3]

conversion from key: value

```
unit = \langle record: Unit \rangle
```

default: Optional

Unit of the field values provided in the main input file, in the external file, or by a function (FieldPython).

 $value = \langle array | 1, UINT \rangle$  of  $array | 1, UINT \rangle$  of  $String \rangle$ 

default: Obligatory

String, array of strings, or matrix of strings with formulas for individual entries of scalar, vector, or tensor value respectively. \nFor vector values, you can use just one string to enter homogeneous vector. \nFor square N

timesN-matrix values, you can use: \n\n - array of strings of size N to enter diagonal matrix \n - array of strings of size

frac12N(N + 1) to enter symmetric matrix (upper triangle, row by row)\n - just one string to enter (spatially variable) multiple of the unit matrix.\nFormula can contain variables x,y,z,t and usual operators and functions.

R3\_to\_R[3,3] Field piecewise constant on mesh elements.

### implements abstracts: Field\_R3\_to\_R[3,3]

```
unit = \langle record: Unit \rangle
```

default: Optional

Unit of the field values provided in the main input file, in the external file, or by a function (FieldPython).

 $gmsh_file = \langle Filename \rangle$ 

default: Obligatory

Input file with ASCII GMSH file format.

field\_name =  $\langle String \rangle$ 

default: Obligatory

The values of the Field are read from the **\$ElementData** section with field name given by this key.

### record: FieldInterpolatedP0

R3\_to\_R[3,3] Field interpolated from external mesh data and piecewise constant on mesh elements.

### implements abstracts: Field\_R3\_to\_R[3,3]

```
unit = \langle record: Unit \rangle
```

default: Optional

Unit of the field values provided in the main input file, in the external file, or by a function (FieldPython).

 $gmsh_file = \langle Filename \rangle$ 

default: Obligatory

Input file with ASCII GMSH file format.

field\_name =  $\langle String \rangle$ 

default: Obligatory

The values of the Field are read from the **\$ElementData** section with field name given by this key.

record: FieldTimeFunction

R3\_to\_R[3,3] Field time-dependent function in space.

implements abstracts: Field\_R3\_to\_R[3,3]

conversion from key: time\_function

```
unit = \langle record: Unit \rangle
```

default: Optional

Unit of the field values provided in the main input file, in the external file, or by a function (FieldPython).

time\_function =  $\langle record: TableFunction \rangle$ 

default: Obligatory

Values of time series initialization of Field.

## record: TableFunction

Allow set variable series initialization of Fields.

conversion from key: values

values =  $\langle array [2, UINT ] of tuple: IndependentValue \rangle$ 

default: Obligatory

Initizaliation values of Field.

## tuple: IndependentValue

Value of Field for independent variable.

```
t = \langle Double | 0, +inf \rangle
```

default: *Obligatory* 

Independent variable of stamp.

 $value = \langle array [1, UINT] of array [1, UINT] of parameter: element_input_type \rangle$ 

default: Obligatory

Value of the field in given stamp.

abstract: Field\_R3\_to\_R

Abstract for all time-space functions.

default: FieldConstant

implementations:

FieldPython, FieldConstant, FieldFormula, FieldElementwise, FieldInterpolatedP0, FieldTimeFunction

record: FieldPython

R3\_to\_R Field given by a Python script.

## implements abstracts: Field\_R3\_to\_R

unit =  $\langle record: Unit \rangle$ 

default: Optional

Unit of the field values provided in the main input file, in the external file, or by a function (FieldPython).

 $\texttt{script\_string} = \langle String \rangle$ 

default: implicit value: "Obligatory if 'script\_file' is not given."

Python script given as in place string

 $script_file = \langle Filename \rangle$ 

default: implicit value: "Obligatory if 'script\_striong' is not given."

Python script given as external file

function =  $\langle String \rangle$ 

default: Obligatory

Function in the given script that returns tuple containing components of the return type. $\NxM$  tensor values: tensor(row,col) = tuple( M\*row + col ).

record: FieldConstant

R3\_to\_R Field constant in space.

implements abstracts: Field\_R3\_to\_R

conversion from key: value

unit =  $\langle record: Unit \rangle$ 

default: Optional

Unit of the field values provided in the main input file, in the external file, or by a function (FieldPython).

 $value = \langle parameter: element_input_type \rangle$ 

default: Obligatory

Value of the constant field. For vector values, you can use scalar value to enter constant vector. For square  ${\cal N}$ 

timesN-matrix values, you can use: - vector of size N to enter diagonal matrix\n\n - vector of size

frac12N(N+1) to enter symmetric matrix (upper triangle, row by row)\n - scalar to enter multiple of the unit matrix.

## record: FieldFormula

R3\_to\_R Field given by runtime interpreted formula.

```
implements abstracts: Field_R3_to_R
```

conversion from key: value

```
unit = \langle record: Unit \rangle
```

default: Optional

Unit of the field values provided in the main input file, in the external file, or by a function (FieldPython).

value =  $\langle String \rangle$ 

default: Obligatory

String, array of strings, or matrix of strings with formulas for individual entries of scalar, vector, or tensor value respectively. \nFor vector values, you can use just one string to enter homogeneous vector. \nFor square N

timesN-matrix values, you can use: \n\n - array of strings of size N to enter diagonal matrix \n - array of strings of size

frac12N(N + 1) to enter symmetric matrix (upper triangle, row by row)\n - just one string to enter (spatially variable) multiple of the unit matrix.\nFormula can contain variables x,y,z,t and usual operators and functions.

record: FieldElementwise

R3\_to\_R Field piecewise constant on mesh elements.

# implements abstracts: Field\_R3\_to\_R

```
unit = \langle record: Unit \rangle
```

default: Optional

Unit of the field values provided in the main input file, in the external file, or by a function (FieldPython).

 $gmsh_file = \langle Filename \rangle$ 

default: Obligatory

Input file with ASCII GMSH file format.

field\_name =  $\langle String \rangle$ 

default: Obligatory

The values of the Field are read from the **\$ElementData** section with field name given by this key.

# record: FieldInterpolatedP0

R3\_to\_R Field interpolated from external mesh data and piecewise constant on mesh elements.

# implements abstracts: Field\_R3\_to\_R

```
unit = \langle record: Unit \rangle
```

default: Optional

Unit of the field values provided in the main input file, in the external file, or by a function (FieldPython).

 $gmsh_file = \langle Filename \rangle$ 

default: Obligatory

Input file with ASCII GMSH file format.

 $\texttt{field\_name} = \langle String \rangle$ 

default: *Obligatory* 

The values of the Field are read from the **\$ElementData** section with field name given by this key.

record: FieldTimeFunction

R3\_to\_R Field time-dependent function in space.

implements abstracts: Field\_R3\_to\_R

conversion from key: time\_function

unit =  $\langle record: Unit \rangle$ 

default: Optional

Unit of the field values provided in the main input file, in the external file, or by a function (FieldPython).

time\_function =  $\langle record: TableFunction \rangle$ 

default: Obligatory

Values of time series initialization of Field.

# record: TableFunction

Allow set variable series initialization of Fields.

conversion from key: values

values =  $\langle array [2, UINT ] of tuple: IndependentValue \rangle$ 

default: Obligatory

Initizaliation values of Field.

#### tuple: IndependentValue

Value of Field for independent variable.

```
t = \langle Double \ [0, +inf) \rangle
```

default: *Obligatory* 

Independent variable of stamp.

 $value = \langle parameter: element_input_type \rangle$ 

default: Obligatory

Value of the field in given stamp.

## values:

- none : Homogeneous Neumann boundary condition. Zero flux
- dirichlet : Dirichlet boundary condition. Specify the pressure head through the "bc\_pressure" field or the piezometric head through the "bc\_piezo\_head" field.
- total\_flux : Flux boundary condition (combines Neumann and Robin type). Water inflow equal to  $delta_d(q_d^N +$

 $sigma_d(h_d^R - h_d)$ ). Specify the water inflow by the 'bc\_flux' field, the transition coefficient by 'bc\_robin\_sigma' and the reference pressure head or pieozmetric head through "bc\_pressure" or "bc\_piezo\_head" respectively.

le

 $deltaq_d^N$ , where the equality holds in at least one of them. Caution. Setting  $q_d^N$  strictly negative may lead to an ill posed problem since a positive outflow is enforced. Parameters  $h_d^D$  and  $q_d^N$  are given by fields bc\_switch\_pressure (or bc\_switch\_piezo\_head) and bc\_flux respectively.

**river**: River boundary condition. For the water level above the bedrock,  $H_d > H_d^S$ , the Robin boundary condition is used with the inflow given by:  $delta_d(q_d^N + sigma_d(H_d^D - H_d))$ . For the water level under the bedrock, constant infiltration is used:  $delta_d(q_d^N + sigma_d(H_d^D - H_d^S))$ . Parameters: bc\_pressure, bc\_switch\_pressure, bc\_sigma, bc\_flux".

#### record: NonlinearSolver

Parameters to a non-linear solver.

```
linear_solver = \langle abstract: LinSys \rangle
```

default:  $\{\}$ 

Linear solver for MH problem.

 $\texttt{tolerance} = \langle Double [0, +inf) \rangle$ 

default: 1e-06

Residual tolerance.

 $\min\_it = \langle Integer [0, INT] \rangle$ 

default: 1

Minimum number of iterations (linear solves) to use. This is usefull if the convergence criteria does not characterize your goal well enough so it converges prematurely possibly without the single linear solve. If greater then 'max\_it' the value is set to 'max\_it'.

 $\max_{it} = \langle Integer [0, INT] \rangle$ 

default: 100

Maximum number of iterations (linear solves) of the non-linear solver.

 $converge_on_stagnation = \langle Bool \rangle$ 

default: false

If a stagnation of the nonlinear solver is detected the solver stops. A divergence is reported by default forcing the end of the simulation. Setting this flag to 'true', the solverends with convergence success on stagnation, but report warning about it.

# abstract: LinSys

Linear solver setting. default: Petsc implementations:

Petsc, Bddc

| с |  |  |  |
|---|--|--|--|
|---|--|--|--|

Interface to PETSc solvers. Convergence criteria is:\n\nnorm( res\_n ) < max( norm( res\_0 ) \* r\_tol, a\_tol )\n\nwhere res\_i is the residuum vector after i-th iteration of the solver and res\_0 is an estimate of the norm of initial residual. If the initial guess of the solution is provided (usually only for transient equations) the residual of this estimate is used, otherwise the norm of preconditioned RHS is used. The default norm is L2 norm of preconditioned residual:  $P^{-1}(Ax - b)$ , usage of other norm may be prescribed using the 'option' key. See also PETSc documentation for KSPSetNormType.

# implements abstracts: LinSys

 $r_{tol} = \langle Double [0, 1] \rangle$ 

default: implicit value: "Defalut value set by nonlinear solver or equation. If not we use value 1.0e-7."

Relative residual tolerance, (to initial error).

 $a_tol = \langle Double \ [0, +inf) \rangle$ 

default: implicit value: "Defalut value set by nonlinear solver or equation. If not we use value 1.0e-11."

Absolute residual tolerance.

 $\max_{it} = \langle Integer | 0, INT \rangle$ 

default: implicit value: "Defalut value set by nonlinear solver or equation. If not we use value 1000."

Maximum number of outer iterations of the linear solver.

 $options = \langle String \rangle$ 

default: ""

Options passed to PETSC before creating KSP instead of default setting.

|--|

Solver setting.

## implements abstracts: LinSys

 $r_{tol} = \langle Double [0, 1] \rangle$ 

default: implicit value: "Defalut value set by nonlinear solver or equation. If not we use value 1.0e-7."

Relative residual tolerance, (to initial error).

 $\mathtt{max\_it} = \langle \mathit{Integer} [0, \mathit{INT}] \rangle$ 

default: implicit value: "Defalut value set by nonlinear solver or equation. If not we use value 1000."

Maximum number of outer iterations of the linear solver.

 $max_nondecr_it = \langle Integer [0, INT] \rangle$ 

default: 30

Maximum number of iterations of the linear solver with non-decreasing residual.

number\_of\_levels =  $\langle Integer | 0, INT \rangle$ 

default: 2

Number of levels in the multilevel method (=2 for the standard BDDC). use\_adaptive\_bddc =  $\langle Bool \rangle$ 

default: false

Use adaptive selection of constraints in BDDCML.

 $bddcml_verbosity_level = \langle Integer [0, 2] \rangle$ 

default: 0

Level of verbosity of the BDDCML library: \n\n - 0 - no output \n - 1 - mild output \n - 2 - detailed output.

record: **OutputStream** 

Configuration of the spatial output of a single balance equation.

```
file = \langle Filename \rangle
```

default: implicit value: "Name of the equation associated with the output stream."

File path to the connected output file.

```
format = \langle abstract: OutputTime \rangle
```

default:  $\{\}$ 

Format of output stream and possible parameters.

times =  $\langle array [0, UINT ] of record: TimeGrid \rangle$ 

default: Optional

Output times used for equations without is own output times key.

 $output_mesh = \langle record: OutputMesh \rangle$ 

default: Optional

Output mesh record enables output on a refined mesh.

 $precision = \langle Integer [0, INT] \rangle$ 

default: 17

The number of decimal digits used in output of floating point values.\\ Default is about 17 decimal digits which is enough to keep double values exect after write-read cycle.

 $observe_points = \langle array [0, UINT] of record: ObservePoint \rangle$ 

default: []

Array of observe points.

abstract: OutputTime

Format of output stream and possible parameters.

## default: vtk

## implementations:

vtk, gmsh

record: vtk

Parameters of vtk output format.

# implements abstracts: OutputTime

variant =  $\langle selection: VTK variant (ascii or binary) \rangle$ 

default: "ascii"

Variant of output stream file format.

selection: VTK variant (ascii or binary)

# values:

ascii : ASCII variant of VTK file format

- binary : Uncompressed appended binary XML VTK format without usage of base64 encoding of appended data.
- binary\_zlib : Appended binary XML VTK format without usage of base64 encoding of appended data. Compressed with ZLib.

## record: gmsh

Parameters of gmsh output format.

#### implements abstracts: OutputTime

record: TimeGrid

Equally spaced grid of time points.

conversion from key: begin

 $begin = \langle Double | 0, +inf \rangle$ 

default: implicit value: "The initial time of the associated equation."

The start time of the grid.

 $\texttt{step} = \langle \textit{Double [0, +inf)} \rangle$ 

default: Optional

The step of the grid. If not specified, the grid consists only of the start time. end =  $\langle Double | 0, +inf \rangle$ 

default: implicit value: "The end time of the simulation."

The time greater or equal to the last time in the grid.

## record: **OutputMesh**

Parameters of the refined output mesh.

```
max\_level = \langle Integer [1, 20] \rangle
```

default: 3

Maximal level of refinement of the output mesh.

```
refine_by_error = \langle Bool \rangle
```

default: false

Set true for using error\_control\_field. Set false for global uniform refinement to max\_level.

 $error\_control\_field = \langle String \rangle$ 

default: Optional

Name of an output field, according to which the output mesh will be refined. The field must be a SCALAR one.

#### record: **ObservePoint**

Specification of the observation point. The actual observe element and the observe point on it is determined as follows: $\n\n1$ . Find an initial element containing the initial point. If no such element exists we report the error.n2. Use BFS starting from the initial element to find the 'observe element'. The observe element is the closest element 3. Find the closest projection of the initial point on the observe element and snap this projection according to the 'snap\_dim'.

## conversion from key: point

name =  $\langle String \rangle$ 

default: implicit value: "Default name have the form 'obs\_<id>', where 'id' is the rank of the point on the input."

Optional point name. Has to be unique. Any string that is valid YAML key in record without any quoting can be used howeverusing just alpha-numerical characters and underscore instead of the space is recommended.

 $point = \langle array [3, 3] of Double (-inf, +inf) \rangle$ 

default: Obligatory

Initial point for the observe point search.

 $\operatorname{snap}_{\operatorname{dim}} = \langle \operatorname{Integer} [0, 4] \rangle$ 

default: 4

The dimension of the sub-element to which center we snap. For value 4 no snapping is done. For values 0 up to 3 the element containing the initial point is found and then the observepoint is snapped to the nearest center of the sub-element of the given dimension. E.g. for dimension 2 we snap to the nearest center of the face of the initial element.

 $\operatorname{snap\_region} = \langle String \rangle$ 

default: "ALL"

The region of the initial element for snapping. Without snapping we make a projection to the initial element.

```
n\_search\_levels = \langle Integer [0, INT] \rangle
```

default: 1

Maximum number of levels of the breadth first search used to find the observe element from the initial element. Value zero means to search only the initial element itself.

#### record: EquationOutput

Output of the equation's fields. The output is done through the output stream of the associated balance law equation. The stream defines output format for the full space information in selected times and observe points for the full time information. The key 'fields' select the fields for the full spatial output. The set of output times may be specified per field otherwise common time set 'times' is used. If even this is not provided the time set of the output\_stream is used. The initial time of the equation is automatically added to the time set of every selected field. The end time of the equation is automatically added to the common output time set.

# times = $\langle array | 0, UINT \rangle$ of record: TimeGrid $\rangle$

default: Optional

Output times used for the output fields without is own time series specification.

```
add_input_times = \langle Bool \rangle
```

default: false

Add all input time points of the equation, mentioned in the 'input\_fields' list, also as the output points.

fields =  $\langle array | 0, UINT \rangle$  of record: FieldOutputSetting  $\rangle$ 

default: []

Array of output fields and their individual output settings.

 $observe_fields = \langle array | 0, UINT \rangle$  of parameter:  $output_field\_selection \rangle$ 

default: []

Array of the fields evaluated in the observe points of the associated output stream.

## record: FieldOutputSetting

Setting of the field output. The field name, output times, output interpolation (future).

# conversion from key: field

```
field = \langle parameter: output_field\_selection \rangle
```

default: Obligatory

The field name (from selection).

times =  $\langle array [0, UINT ] of record: TimeGrid \rangle$ default: Optional Output times specific to particular field.

selection: Flow\_Darcy\_MH:OutputFields

Selection of output fields for the Flow\_Darcy\_MH model.\n values:

- $pressure_p0 : [m]$  Input field:
- pressure\_p1 : [m] Input field:
- piezo\_head\_p0 : [m] Input field:
- velocity\_p0 :  $[ms^{-1}]$  Input field:
- subdomain : [-] Input field:
- **region\_id** : [-] Input field:
- **anisotropy** : [-] Input field: Anisotropy of the conductivity tensor.
- cross\_section :  $[m^{3-d}]$  Input field: Complement dimension parameter (cross section for 1D, thickness for 2D).
- conductivity :  $[ms^{-1}]$  Input field: Isotropic conductivity scalar.
- sigma : [-] Input field: Transition coefficient between dimensions.
- water\_source\_density :  $[s^{-1}]$  Input field: Water source density.
- init\_pressure : [m] Input field: Initial condition for pressure
- storativity:  $[m^{-1}]$  Input field: Storativity.
- pressure\_diff : [m] Input field:
- velocity\_diff :  $[ms^{-1}]$  Input field:
- $div_diff : [s^{-1}]$  Input field:

# record: Output\_DarcyMHSpecific

Specific Darcy flow MH output.

```
compute\_errors = \langle Bool \rangle
```

default: false

SPECIAL PURPOSE. Computing errors pro non-compatible coupling.

 $\texttt{raw\_flow\_output} = \langle Filename \rangle$ 

default: Optional

Output file with raw data form MH module.

# record: Balance

Balance of a conservative quantity, boundary fluxes and sources.

```
times = \langle array | 0, UINT \rangle of record: TimeGrid \rangle
```

default: []

# $add\_output\_times = \langle Bool \rangle$

default: true

Add all output times of the balanced equation to the balance output times set. Note that this is not the time set of the output stream.

```
format = (selection: Balance_output_format )
```

default: "txt"

Format of output file.

 $cumulative = \langle Bool \rangle$ 

default: false

Compute cumulative balance over time. If true, then balance is calculated at each computational time step, which can slow down the program.

 $\texttt{file} = \langle Filename \rangle$ 

default: implicit value: "File name generated from the balanced quantity: <quantity\_name>\_balance.\*"

File name for output of balance.

# selection: Balance\_output\_format

Format of output file for balance.

## values:

legacy : Legacy format used by previous program versions.

txt : Excel format with tab delimiter.

gnuplot : Format compatible with GnuPlot datafile with fixed column width.

selection: MH\_MortarMethod

# values:

None : Mortar space: P0 on elements of lower dimension.

- P0 : Mortar space: P0 on elements of lower dimension.
- P1 : Mortar space: P1 on intersections, using non-conforming pressures.

## record: Flow\_Richards\_LMH

Lumped Mixed-Hybrid solver for unsteady saturated Darcy flow.

# implements abstracts: DarcyFlow

```
gravity = \langle array [3, 3] \text{ of Double (-inf, +inf)} \rangle
```

default: [0, 0, -1]

Vector of the gravity force. Dimensionless.

```
input_fields = \langle array [0, UINT] of record: RichardsLMH_Data \rangle
```

default: *Obligatory* 

Input data for Darcy flow model.

```
nonlinear_solver = \langle record: NonlinearSolver \rangle
```

default:  $\{\}$ 

Non-linear solver for MH problem.

 $output\_stream = \langle record: OutputStream \rangle$ 

default:  $\{\}$ 

Parameters of output stream.

 $output = \langle gen. \ record: EquationOutput \rangle$ 

gen. parameters: output\_field\_selection = Flow\_Darcy\_MH:OutputFields

default: {"fields": ["pressure\_p0", "velocity\_p0"]}

Parameters of output from MH module.

```
output\_specific = \langle record: Output\_DarcyMHSpecific \rangle
```

default: Optional

Parameters of output form MH module.

```
balance = \langle record: Balance \rangle
```

default:  $\{\}$ 

Settings for computing mass balance.

```
time = \langle record: TimeGovernor \rangle
```

default:  $\{\}$ 

Time governor setting for the unsteady Darcy flow model.

 $n\_schurs = \langle Integer [0, 2] \rangle$ 

default: 2

Number of Schur complements to perform when solving MH system.

```
mortar_method = \langle selection: MH_MortarMethod \rangle
```

default: "None"

Method for coupling Darcy flow between dimensions.

 $soil_model = \langle record: SoilModel \rangle$ 

default: "van\_genuchten"

Setting for the soil model.

# record: RichardsLMH\_Data

Record to set fields of the equation.\nThe fields are set only on the domain specified by one of the keys: 'region', 'rid'\nand after the time given by the key 'time'. The field setting can be overridden by\n any RichardsLMH\_Data record that comes later in the boundary data array.

 $region = \langle array [1, UINT] of String \rangle$ 

default: Optional

Labels of the regions where to set fields.

 $\texttt{rid} = \langle \textit{Integer [0, INT]} \rangle$ 

```
default: Optional
```

ID of the region where to set fields.

 $\texttt{time} = \langle Double \ | 0, \ +inf \rangle \rangle$ 

default: 0.0

Apply field setting in this record after this time.\nThese times have to form an increasing sequence.

```
anisotropy = \langle gen. abstract: Field_R3_to_R[3,3] \rangle
```

```
gen. parameters: element_input_type = Double
```

default: Optional

```
Anisotropy of the conductivity tensor. [-]
```

```
cross\_section = \langle gen. \ abstract: \ Field\_R3\_to\_R \rangle
```

```
gen. parameters: element_input_type = Double
```

default: Optional

Complement dimension parameter (cross section for 1D, thickness for 2D).  $[m^{3-d}]$ conductivity =  $\langle gen. \ abstract: \ Field_R3_to_R \rangle$ 

```
gen. parameters: element_input_type = Double
```

default: Optional

```
Isotropic conductivity scalar. [ms^{-1}]
```

```
sigma = \langle gen. \ abstract: Field_R3_to_R \rangle
```

gen. parameters: element\_input\_type = Double

default: Optional

```
Transition coefficient between dimensions. [-]
```

```
water_source_density = \langle gen. \ abstract: \ \texttt{Field\_R3\_to\_R} \rangle
```

gen. parameters: element\_input\_type = Double

default: Optional

Water source density.  $[s^{-1}]$ 

```
bc_type = \langle gen. abstract: Field_R3_to_R \rangle
```

```
gen. parameters: element_input_type = Flow_Darcy_BC_Type
```

default: Optional

Boundary condition type, possible values: [-]

 $bc_pressure = \langle gen. \ abstract: Field_R3_to_R \rangle$ 

gen. parameters: element\_input\_type = Double

default: Optional

Prescribed pressure value on the boundary. Used for all values of 'bc\_type' except for 'none' and 'seepage'. See documentation of 'bc\_type' for exact meaning of 'bc\_pressure' in individual boundary condition types. [m]

 $bc_flux = \langle gen. \ abstract: Field_R3_to_R \rangle$ 

gen. parameters: element\_input\_type = Double

default: Optional

Incoming water boundary flux. Used for bc\_types : 'total\_flux', 'seepage', 'river'.  $[m^{4-d}s^{-1}]$ 

 $bc\_robin\_sigma = \langle gen. \ abstract: \ Field\_R3\_to\_R \rangle$ 

gen. parameters: element\_input\_type = Double

default: Optional

Conductivity coefficient in the 'total\_flux' or the 'river' boundary condition type.  $[m^{3-d}s^{-1}]$ 

```
bc_switch_pressure = \langle gen. \ abstract: Field_R3_to_R \rangle
```

gen. parameters: element\_input\_type = Double

default: Optional

Critical switch pressure for 'seepage' and 'river' boundary conditions. [m]

```
init_pressure = \langle gen. \ abstract: Field_R3_to_R \rangle
```

gen. parameters: element\_input\_type = Double

default: Optional

Initial condition for pressure [m]

storativity =  $\langle gen. abstract: Field_R3_to_R \rangle$ 

gen. parameters: element\_input\_type = Double

default: Optional

Storativity.  $[m^{-1}]$ 

water\_content\_saturated =  $\langle gen. abstract: Field_R3_to_R \rangle$ 

gen. parameters: element\_input\_type = Double

default: Optional

\nSaturated water content

theta<sub>s</sub>.\n relative volume of the water in a reference volume of a saturated porous media. \n [–]

water\_content\_residual =  $\langle gen. abstract: Field_R3_to_R \rangle$ 

```
gen. parameters: element_input_type = Double
```

default: Optional

 $\nResidual water content theta_r.\nRelative volume of the water in a reference volume of an ideally dry porous media.\n[-]$ 

genuchten\_p\_head\_scale =  $\langle gen. abstract: Field_R3_to_R \rangle$ 

gen. parameters: element\_input\_type = Double

default: Optional

\nThe van Genuchten pressure head scaling parameter alpha.\nThe parameter of the van Genuchten's model to scale the pressure head.\nRelated to the inverse of the air entry pressure, i.e. the pressure where the relative water content starts to decrease below 1.\n  $[m^{-1}]$ 

```
genuchten_n_exponent = \langle gen. abstract: Field_R3_to_R \rangle
```

```
gen. parameters: element_input_type = Double
```

default: Optional

The van Genuchten exponent parameter n. [-]

```
bc_piezo_head = \langle gen. \ abstract: Field_R3_to_R \rangle
```

gen. parameters: element\_input\_type = Double

default: Optional

Boundary piezometric head for BC types: dirichlet, robin, and river.

```
bc\_switch\_piezo\_head = \langle gen. \ abstract: Field\_R3\_to\_R \rangle
```

gen. parameters: element\_input\_type = Double

default: Optional

Boundary switch piezometric head for BC types: seepage, river.

```
init\_piezo\_head = \langle gen. abstract: Field\_R3\_to\_R \rangle
```

gen. parameters: element\_input\_type = Double

default: Optional

Initial condition for the pressure given as the piezometric head.

Setting for the soil model.

conversion from key: model\_type

model\_type = (selection: Soil\_Model\_Type )

default: "van\_genuchten"

Selection of the globally applied soil model. In future we replace this key by a field for selection of the model. That will allow usage of different soil model in a single simulation.

 $cut_fraction = \langle Double | 0, 1 \rangle$ 

default: 0.999

Fraction of the water content where we cut and rescale the curve.

selection: Soil\_Model\_Type

# values:

van\_genuchten : Van Genuchten soil model with cutting near zero.

irmay : Irmay model for conductivity, Van Genuchten model for the water content. Suitable for bentonite.

#### abstract: AdvectionProcess

Abstract advection process. In particular: transport of substances or heat transfer.

# implementations:

Coupling\_OperatorSplitting, Heat\_AdvectionDiffusion\_DG

record: Coupling\_OperatorSplitting

Transport by convection and/or diffusion\ncoupled with reaction and adsorption model (ODE per element)\n via operator splitting.

#### implements abstracts: AdvectionProcess

 $\texttt{time} = \langle \textit{record: \texttt{TimeGovernor}} \rangle$ 

default: Obligatory

Time governor setting for the secondary equation.  $\texttt{balance} = \langle \textit{record: Balance} \rangle$ 

default:  $\{\}$ 

Settings for computing balance.

 $output\_stream = \langle record: OutputStream \rangle$ 

default:  $\{\}$ 

Parameters of output stream.

```
substances = \langle array [1, UINT] of record: Substance \rangle
```

default: Obligatory

Specification of transported substances.

transport =  $\langle abstract: Solute \rangle$ 

default: Obligatory

Type of numerical method for solute transport.

```
reaction_term = \langle abstract: \text{ReactionTerm} \rangle
```

default: Optional

Reaction model involved in transport.

# record: Substance

Chemical substance.

conversion from key:  $\tt name$ 

```
\texttt{name} = \langle String \rangle
```

default: Obligatory

Name of the substance.

 $molar_mass = \langle Double [0, +inf) \rangle$ 

default: 1

Molar mass of the substance [kg/mol].

abstract: Solute

Transport of soluted substances.

## implementations:

Solute\_Advection\_FV, Solute\_AdvectionDiffusion\_DG

record: Solute\_Advection\_FV

Explicit in time finite volume method for advection only solute transport.

# implements abstracts: Solute

input\_fields =  $\langle array | 0, UINT \rangle$  of record: Solute\_Advection\_FV:Data  $\rangle$ 

default: Obligatory

output =  $\langle gen. record: EquationOutput \rangle$ 

gen. parameters: output\_field\_selection = Solute\_Advection\_FV:OutputFields

default: {"fields": ["conc"]}

Setting of the fields output.

# record: Solute\_Advection\_FV:Data

Record to set fields of the equation.\nThe fields are set only on the domain specified by one of the keys: 'region', 'rid'\nand after the time given by the key 'time'. The field setting can be overridden by\n any Solute\_Advection\_FV:Data record that comes later in the boundary data array.

 $region = \langle array [1, UINT] of String \rangle$ 

default: Optional

Labels of the regions where to set fields.

 $\texttt{rid} = \langle \textit{Integer [0, INT]} \rangle$ 

default: Optional

ID of the region where to set fields.

```
\texttt{time} = \langle Double \ [0, \ +inf) \ \rangle
```

default: 0.0

Apply field setting in this record after this time.\nThese times have to form an increasing sequence.

```
porosity = \langle gen. \ abstract: Field_R3_to_R \rangle
```

gen. parameters: element\_input\_type = Double

default: Optional

Mobile porosity [-]

```
sources\_density = \langle array [1, UINT] of gen. abstract: Field\_R3\_to\_R \rangle
```

```
gen. parameters: element_input_type = Double
```

default: Optional

Density of concentration sources.  $[m^{-3}kgs^{-1}]$ 

```
sources\_sigma = \langle array [1, UINT] of gen. abstract: Field\_R3\_to\_R \rangle
```

```
gen. parameters: element_input_type = Double
```

default: Optional

Concentration flux.  $[s^{-1}]$ 

```
sources\_conc = \langle array [1, UINT] of gen. abstract: Field\_R3\_to\_R \rangle
```

gen. parameters: element\_input\_type = Double

default: Optional

Concentration sources threshold.  $[m^{-3}kg]$ 

```
bc\_conc = \langle array [1, UINT] of gen. abstract: Field\_R3\_to\_R \rangle
```

gen. parameters: element\_input\_type = Double

default: Optional

Boundary conditions for concentrations.  $[m^{-3}kg]$ 

```
init\_conc = \langle array [1, UINT] of gen. abstract: Field\_R3\_to\_R \rangle
```

```
gen. parameters: element_input_type = Double
```

default: Optional

Initial concentrations.  $[m^{-3}kg]$ 

# selection: Solute\_Advection\_FV:OutputFields

Selection of output fields for the Solute\_Advection\_FV model.\n values:

porosity : [-] Input field: Mobile porosity

```
water_content : [-] Input field: INTERNAL - water content passed from unsaturated
    Darcy
```

sources\_density :  $[m^{-3}kgs^{-1}]$  Input field: Density of concentration sources.

sources\_sigma :  $[s^{-1}]$  Input field: Concentration flux.

sources\_conc :  $[m^{-3}kg]$  Input field: Concentration sources threshold.

init\_conc :  $[m^{-3}kg]$  Input field: Initial concentrations.

conc :  $[m^{-3}kg]$ 

**region\_id** : [-] Input field:

subdomain : [-] Input field:

# record: Solute\_AdvectionDiffusion\_DG

DG solver for solute transport.

implements abstracts: Solute

```
solvent_density = \langle Double [0, +inf) \rangle
```

default: 1.0

Density of the solvent  $[kg.m^{(-3)}]$ .

 $solver = \langle record: Petsc \rangle$ 

default:  $\{\}$ 

Linear solver for MH problem.

Input fields of the equation.

 $dg\_variant = \langle selection: DG\_variant \rangle$ 

default: "non-symmetric"

Variant of interior penalty discontinuous Galerkin method.

 $dg_order = \langle Integer [0, 3] \rangle$ 

default: 1

Polynomial order for finite element in DG method (order 0 is suitable if there is no diffusion/dispersion).

 $output = \langle gen. \ record: EquationOutput \rangle$ 

```
gen. parameters: output_field_selection = Solute_AdvectionDiffusion_DG:OutputFields
```

default: {"fields": ["conc"]}

Setting of the field output.

## record: Solute\_AdvectionDiffusion\_DG:Data

Record to set fields of the equation.\nThe fields are set only on the domain specified by one of the keys: 'region', 'rid'\nand after the time given by the key 'time'. The field setting can be overridden by\n any Solute\_AdvectionDiffusion\_DG:Data record that comes later in the boundary data array.

```
region = \langle array | 1, UINT \rangle of String \rangle
```

default: Optional

Labels of the regions where to set fields.

 $\texttt{rid} = \langle \textit{Integer [0, INT]} \rangle$ 

default: Optional

ID of the region where to set fields.

 $\texttt{time} = \langle \textit{Double} [0, +\textit{inf}) \rangle$ 

default: 0.0

Apply field setting in this record after this time.\nThese times have to form an increasing sequence.

 $porosity = \langle gen. \ abstract: Field_R3_to_R \rangle$ 

gen. parameters: element\_input\_type = Double

default: Optional

Mobile porosity [-]

 $sources_density = \langle array [1, UINT] of gen. abstract: Field_R3_to_R \rangle$ 

gen. parameters: element\_input\_type = Double

default: Optional

Density of concentration sources.  $[m^{-3}kgs^{-1}]$ 

 $sources\_sigma = \langle array | 1, UINT \rangle of gen. abstract: Field\_R3\_to_R \rangle$ gen. parameters: element\_input\_type = Double default: Optional Concentration flux.  $[s^{-1}]$  $sources\_conc = \langle array [1, UINT \rangle of qen. abstract: Field\_R3\_to_R \rangle$ gen. parameters: element\_input\_type = Double default: Optional Concentration sources threshold.  $[m^{-3}kq]$  $bc_type = \langle array | 1, UINT \rangle of gen. abstract: Field_R3_to_R \rangle$ gen. parameters: element\_input\_type = Solute\_AdvectionDiffusion\_BC\_Type default: Optional Type of boundary condition. [-] $bc\_conc = \langle array | 1, UINT \rangle of gen. abstract: Field_R3\_to_R \rangle$ gen. parameters: element\_input\_type = Double default: Optional Dirichlet boundary condition (for each substance).  $[m^{-3}kg]$  $bc_flux = \langle array | 1, UINT \rangle of gen. abstract: Field_R3_to_R \rangle$ gen. parameters: element\_input\_type = Double default: Optional Flux in Neumann boundary condition.  $[m^{1-d}kqs^{-1}]$  $bc_robin_sigma = \langle array | 1, UINT \rangle of qen. abstract: Field_R3_to_R \rangle$ gen. parameters: element\_input\_type = Double default: Optional Conductivity coefficient in Robin boundary condition.  $[m^{4-d}s^{-1}]$  $init\_conc = \langle array [1, UINT] of gen. abstract: Field\_R3\_to_R \rangle$ gen. parameters: element\_input\_type = Double default: Optional Initial concentrations.  $[m^{-3}kq]$ disp\_l =  $\langle array | 1, UINT \rangle$  of gen. abstract: Field\_R3\_to\_R  $\rangle$ gen. parameters: element\_input\_type = Double

default: Optional

Longitudal dispersivity in the liquid (for each substance). [m] $disp_t = \langle array | 1, UINT \rangle of gen. abstract: Field_R3_to_R \rangle$ gen. parameters: element\_input\_type = Double default: Optional Transversal dispersivity in the liquid (for each substance). [m]diff\_m =  $\langle array | 1, UINT \rangle$  of gen. abstract: Field\_R3\_to\_R[3,3]  $\rangle$ gen. parameters: element\_input\_type = Double default: Optional Molecular diffusivity in the liquid (for each substance).  $[m^2s^{-1}]$  $rock_density = \langle gen. \ abstract: Field_R3_to_R \rangle$ gen. parameters: element\_input\_type = Double default: Optional Rock matrix density.  $[m^{-3}kq]$ sorption\_coefficient =  $\langle array | 1, UINT \rangle$  of gen. abstract: Field\_R3\_to\_R  $\rangle$ gen. parameters: element\_input\_type = Double default: Optional Coefficient of linear sorption.  $[m^3kg^{-1}]$  $fracture\_sigma = \langle array | 1, UINT \rangle of gen. abstract: Field\_R3\_to_R \rangle$ gen. parameters: element\_input\_type = Double default: Optional Coefficient of diffusive transfer through fractures (for each substance). [-] dg\_penalty =  $\langle array | 1, UINT \rangle$  of gen. abstract: Field\_R3\_to\_R  $\rangle$ 

gen. parameters: element\_input\_type = Double

default: Optional

Penalty parameter influencing the discontinuity of the solution (for each substance). Its default value 1 is sufficient in most cases. Higher value diminishes the inter-element jumps. [-]

selection: Solute\_AdvectionDiffusion\_BC\_Type

Types of boundary conditions for advection-diffusion solute transport model. **values:** 

- inflow: Default transport boundary condition.\nOn water inflow  $(q_w le0)$ , total flux is given by the reference concentration 'bc\_conc'. On water outflow we prescribe zero diffusive flux, i.e. the mass flows out only due to advection.
- dirichlet : Dirichlet boundary condition  $c = c_D$ .\nThe prescribed concentration  $c_D$  is specified by the field 'bc\_conc'.

total\_flux : Total mass flux boundary condition.\nThe prescribed total incoming flux can have the general form  $delta(f_N + sigma_R(c_R - c))$ , where the absolute flux  $f_N$  is specified by the field 'bc\_flux', the transition parameter  $sigma_R$  by 'bc\_robin\_sigma', and the reference concentration  $c_R$  by 'bc\_conc'.

# diffusive\_flux : Diffusive flux boundary condition.\nThe prescribed incoming mass flux due to diffusion can have the general form $delta(f_N + sigma_R(c_R - c))$ , where the absolute flux $f_N$ is specified by the field 'bc\_flux', the transition parameter $sigma_R$ by 'bc\_robin\_sigma', and the reference concentration $c_R$ by 'bc\_conc'.

# selection: DG\_variant

Type of penalty term. values:

non-symmetric : non-symmetric weighted interior penalty DG method

incomplete : incomplete weighted interior penalty DG method

symmetric : symmetric weighted interior penalty DG method

# selection: Solute\_AdvectionDiffusion\_DG:OutputFields

Selection of output fields for the Solute\_AdvectionDiffusion\_DG model.  $\$  values:

porosity : [-] Input field: Mobile porosity

sources\_density :  $[m^{-3}kgs^{-1}]$  Input field: Density of concentration sources. sources\_sigma :  $[s^{-1}]$  Input field: Concentration flux. sources\_conc :  $[m^{-3}kg]$  Input field: Concentration sources threshold. init\_conc :  $[m^{-3}kg]$  Input field: Initial concentrations. disp\_1 : [m] Input field: Longitudal dispersivity in the liquid (for each substance). disp\_t : [m] Input field: Transversal dispersivity in the liquid (for each substance). diff\_m :  $[m^2s^{-1}]$  Input field: Molecular diffusivity in the liquid (for each substance). rock\_density :  $[m^{-3}kg]$  Input field: Rock matrix density. sorption\_coefficient :  $[m^3kg^{-1}]$  Input field: Coefficient of linear sorption. conc :  $[m^{-3}kg]$ fracture\_sigma : [-] Input field: Coefficient of diffusive transfer through fractures

- (for each substance).
- dg\_penalty : [-] Input field: Penalty parameter influencing the discontinuity of the solution (for each substance). Its default value 1 is sufficient in most cases. Higher value diminishes the inter-element jumps.
- **region\_id** : [-] Input field:
- subdomain : [-] Input field:

# abstract: ReactionTerm

Abstract equation for a reaction term (dual porosity, sorption, reactions). Can be part of coupling with a transport equation via. operator splitting.

# implementations:

# FirstOrderReaction, RadioactiveDecay, Sorption, DualPorosity

# record: FirstOrderReaction

A model of first order chemical reactions (decompositions of a reactant into products).

implements abstracts: ReactionTermMobile, ReactionTermImmobile, ReactionTerm, GenericReaction reactions =  $\langle array [0, UINT ] of record: Reaction \rangle$ 

default: Obligatory

An array of first order chemical reactions.

 $ode_solver = \langle record: PadeApproximant \rangle$ 

default:  $\{\}$ 

Numerical solver for the system of first order ordinary differential equations coming from the model.

#### record: Reaction

Describes a single first order chemical reaction.

```
reactants = \langle array | 1, UINT \rangle of record: FirstOrderReactionReactant \rangle
```

default: *Obligatory* 

An array of reactants. Do not use array, reactions with only one reactant (decays) are implemented at the moment!

reaction\_rate =  $\langle Double | 0, +inf \rangle$ 

default: Obligatory

The reaction rate coefficient of the first order reaction.

 $products = \langle array [1, UINT ] of record: FirstOrderReactionProduct \rangle$ 

default: Obligatory

An array of products.

## record: FirstOrderReactionReactant

A record describing a reactant of a reaction.

# conversion from key: name

 $\texttt{name} = \langle String \rangle$ 

default: Obligatory

The name of the reactant.

A record describing a product of a reaction.

conversion from key: name

name =  $\langle String \rangle$ 

default: *Obligatory* 

The name of the product.

branching\_ratio =  $\langle Double [0, +inf) \rangle$ 

default: 1.0

The branching ratio of the product when there are more products.\nThe value must be positive. Further, the branching ratios of all products are normalized in order to sum to one.\nThe default value 1.0, should only be used in the case of single product.

record: PadeApproximant

Record with an information about pade approximant parameters. Note that stable method is guaranteed only if d-n=1 or d-n=2, where d=degree of denominator and n=degree of nominator. In those cases the Pade approximant corresponds to an implicit Runge-Kutta method which is both A- and L-stable. The default values n=2, d=3 yield relatively good precision while keeping the order moderately low.

pade\_nominator\_degree =  $\langle Integer | 1, INT \rangle$ 

default: 1

Polynomial degree of the nominator of Pade approximant.

 $pade\_denominator\_degree = \langle Integer [1, INT] \rangle$ 

default: 3

Polynomial degree of the denominator of Pade approximant

## record: RadioactiveDecay

A model of a radioactive decay and possibly of a decay chain.

implements abstracts: ReactionTermMobile, ReactionTermImmobile, ReactionTerm, GenericReaction decays =  $\langle array | 1, UINT \rangle$  of record: Decay  $\rangle$ 

default: Obligatory

An array of radioactive decays.

```
ode\_solver = \langle record: PadeApproximant \rangle
```

default: {}

Numerical solver for the system of first order ordinary differential equations coming from the model.

A model of a radioactive decay.

```
radionuclide = \langle String \rangle
```

default: *Obligatory* 

The name of the parent radionuclide.

 $half_life = \langle Double [0, +inf) \rangle$ 

default: Obligatory

The half life of the parent radionuclide in seconds.

 $products = \langle array | 1, UINT \rangle of record: RadioactiveDecayProduct \rangle$ 

default: *Obligatory* 

An array of the decay products (daughters).

# record: RadioactiveDecayProduct

A record describing a product of a radioactive decay.

# conversion from key: name

 $\mathtt{name} = \langle String \rangle$ 

default: Obligatory

The name of the product.

 $energy = \langle Double [0, +inf) \rangle$ 

default: 0.0

Not used at the moment! The released energy in MeV from the decay of the radionuclide into the product.

branching\_ratio =  $\langle Double [0, +inf) \rangle$ 

default: 1.0

The branching ratio of the product when there is more than one. Considering only one product, the default ratio 1.0 is used. Its value must be positive. Further, the branching ratios of all products are normalized by their sum, so the sum then gives 1.0 (this also resolves possible rounding errors).

record: Sorption

Sorption model in the reaction term of transport.

# implements abstracts: ReactionTerm

```
substances = \langle array | 1, UINT \rangle of String \rangle
```

default: *Obligatory* 

Names of the substances that take part in the sorption model.

```
solvent_density = \langle Double \ [0, +inf) \rangle
```

default: 1.0

Density of the solvent.

 $substeps = \langle Integer [1, INT] \rangle$ 

default: 1000

Number of equidistant substeps, molar mass and isotherm intersections solubility =  $\langle array | 0, UINT \rangle$  of Double  $[0, +inf) \rangle$ 

default: Optional

Specifies solubility limits of all the sorbing species. table\_limits =  $\langle array | 0, UINT \rangle$  of Double  $| 0, +inf \rangle$ 

default: Optional

Specifies highest aqueous concentration in interpolation table.

 $input_fields = \langle array [0, UINT] of record: Sorption:Data \rangle$ 

default: *Obligatory* 

Containes region specific data necessary to construct isotherms. reaction\_liquid =  $\langle abstract: GenericReaction \rangle$ 

default: Optional

Reaction model following the sorption in the liquid.

```
reaction\_solid = \langle abstract: GenericReaction \rangle
```

default: Optional

Reaction model following the sorption in the solid.

```
output = \langle gen. \ record: EquationOutput \rangle
```

gen. parameters: output\_field\_selection = Sorption:OutputFields

```
default: {"fields": ["conc_solid"]}
```

Setting of the fields output.

record: Sorption:Data

Record to set fields of the equation.\nThe fields are set only on the domain specified by one of the keys: 'region', 'rid'\nand after the time given by the key 'time'. The field setting can be overridden by\n any Sorption:Data record that comes later in the boundary data array.

 $region = \langle array | 1, UINT \rangle of String \rangle$ 

default: Optional

Labels of the regions where to set fields.

 $\texttt{rid} = \langle \textit{Integer [0, INT]} \rangle$ 

default: Optional

ID of the region where to set fields.

 $\texttt{time} = \langle Double [0, +inf) \rangle$ 

default: 0.0

Apply field setting in this record after this time.\nThese times have to form an increasing sequence.

 $rock_density = \langle gen. \ abstract: Field_R3_to_R \rangle$ 

```
gen. parameters: element_input_type = Double
```

default: Optional

Rock matrix density.  $[m^{-3}kg]$ 

 $sorption\_type = \langle array | 1, UINT \rangle of gen. abstract: Field\_R3\_to\_R \rangle$ 

```
gen. parameters: element_input_type = SorptionType
```

default: Optional

Considered sorption is described by selected isotherm. If porosity on an element is equal or even higher than 1.0 (meaning no sorbing surface), then type 'none' will be selected automatically. [-]

distribution\_coefficient =  $\langle array | 1, UINT \rangle$  of gen. abstract: Field\_R3\_to\_R  $\rangle$ 

gen. parameters: element\_input\_type = Double

default: Optional

Multiplication parameters (k, omega) in either Langmuir c\_s = omega \* (al-phac\_a)/(1- alphac\_a) or in linear c\_s = k \* c\_a isothermal description.  $[m^3kg^{-1}]$ 

 $isotherm_other = \langle array [1, UINT ] of gen. abstract: Field_R3_to_R \rangle$ 

```
gen. parameters: element_input_type = Double
```

default: Optional

Second parameters (alpha, ...) defining isotherm  $c_s = \text{omega }^* (alphac_a)/(1-alphac_a)$ . [-]

 $init\_conc\_solid = \langle array [1, UINT] of gen. abstract: Field\_R3\_to\_R \rangle$ 

gen. parameters: element\_input\_type = Double

default: Optional

Initial solid concentration of substances. Vector, one value for every substance.  $[kg^{-1}mol]$ 

selection: SorptionType

# values:

**none** : No sorption considered.

linear : Linear isotherm runs the concentration exchange between liquid and solid.

- langmuir : Langmuir isotherm runs the concentration exchange between liquid and solid.
- freundlich : Freundlich isotherm runs the concentration exchange between liquid and solid.

#### abstract: GenericReaction

Abstract equation for a reaction of species in single compartment (e.g. mobile solid).It can be part of: direct operator splitting coupling, dual porosity model, any sorption.

## implementations:

```
FirstOrderReaction, RadioactiveDecay
```

selection: Sorption:OutputFields

Selection of output fields for the Sorption model.\n

## values:

rock\_density :  $[m^{-3}kg]$  Input field: Rock matrix density.

- sorption\_type : [-] Input field: Considered sorption is described by selected isotherm. If porosity on an element is equal or even higher than 1.0 (meaning no sorbing surface), then type 'none' will be selected automatically.
- distribution\_coefficient :  $[m^3kg^{-1}]$  Input field: Multiplication parameters (k, omega) in either Langmuir c\_s = omega \* (alphac\_a)/(1- alphac\_a) or in linear c\_s = k \* c\_a isothermal description.
- isotherm\_other: [-] Input field: Second parameters (alpha, ...) defining isotherm c\_s = omega \* (alphac\_a)/(1- alphac\_a).
- $init\_conc\_solid$ :  $[kg^{-1}mol]$  Input field: Initial solid concentration of substances. Vector, one value for every substance.

 $conc_solid: [-]$ 

## record: **DualPorosity**

Dual porosity model in transport problems.\nProvides computing the concentration of substances in mobile and immobile zone.\n

#### implements abstracts: ReactionTerm

 $input_fields = \langle array [0, UINT] of record: DualPorosity:Data \rangle$ 

```
default: Obligatory
```

Containes region specific data necessary to construct dual porosity model.

 $scheme_tolerance = \langle Double [0, +inf) \rangle$ 

default: 0.001

Tolerance according to which the explicit Euler scheme is used or not. Set 0.0 to use analytic formula only (can be slower).

```
reaction_mobile = (abstract: ReactionTermMobile )
```

default: Optional

Reaction model in mobile zone.

reaction\_immobile =  $\langle abstract: ReactionTermImmobile \rangle$ 

default: Optional

Reaction model in immobile zone.

 $output = \langle gen. \ record: EquationOutput \rangle$ 

```
gen. parameters: output_field_selection = DualPorosity:OutputFields
```

```
default: {"fields": ["conc_immobile"]}
```

Setting of the fields output.

### record: DualPorosity:Data

Record to set fields of the equation.\nThe fields are set only on the domain specified by one of the keys: 'region', 'rid'\nand after the time given by the key 'time'. The field setting can be overridden by\n any DualPorosity:Data record that comes later in the boundary data array.

 $\texttt{region} = \langle array [1, UINT] of String \rangle$ 

default: Optional

Labels of the regions where to set fields.

 $\texttt{rid} = \langle Integer [0, INT] \rangle$ 

default: Optional

ID of the region where to set fields.

 $\texttt{time} = \langle Double \ [0, \ +inf) \rangle$ 

default: 0.0

Apply field setting in this record after this time.\nThese times have to form an increasing sequence.

diffusion\_rate\_immobile =  $\langle array | 1, UINT \rangle$  of gen. abstract: Field\_R3\_to\_R  $\rangle$ 

gen. parameters: element\_input\_type = Double

default: Optional

Diffusion coefficient of non-equilibrium linear exchange between mobile and immobile zone.  $[s^{-1}]$ 

```
porosity\_immobile = \langle gen. abstract: Field_R3_to_R \rangle
```

gen. parameters: element\_input\_type = Double

default: Optional

Porosity of the immobile zone. [-]

```
init\_conc\_immobile = \langle array [1, UINT] of gen. abstract: Field\_R3\_to_R \rangle
```

gen. parameters: element\_input\_type = Double

default: Optional

Initial concentration of substances in the immobile zone.  $[m^{-3}kg]$ 

#### abstract: ReactionTermMobile

Abstract equation for a reaction term of the MOBILE pores (sorption, reactions). Is part of dual porosity model.

#### implementations:

FirstOrderReaction, RadioactiveDecay, SorptionMobile

record: SorptionMobile

Sorption model in the mobile zone, following the dual porosity model.

## implements abstracts: ReactionTermMobile

 $substances = \langle array [1, UINT] of String \rangle$ 

default: *Obligatory* 

Names of the substances that take part in the sorption model.

 $solvent_density = \langle Double \ [0, +inf) \rangle$ 

default: 1.0

Density of the solvent.

```
substeps = \langle Integer | 1, INT \rangle
```

default: 1000

Number of equidistant substeps, molar mass and isotherm intersections solubility =  $\langle array | 0, UINT \rangle$  of Double  $\langle 0, +inf \rangle$ 

default: Optional

Specifies solubility limits of all the sorbing species.

 $table\_limits = \langle array [0, UINT] of Double [0, +inf) \rangle$ 

default: Optional

Specifies highest aqueous concentration in interpolation table.

 $input_fields = \langle array [0, UINT] of record: Sorption:Data \rangle$ 

default: Obligatory

Containes region specific data necessary to construct isotherms.

```
reaction_liquid = \langle abstract: GenericReaction \rangle
```

default: Optional

Reaction model following the sorption in the liquid.

```
reaction_solid = \langle abstract: GenericReaction \rangle
```

default: Optional

Reaction model following the sorption in the solid.

```
output = \langle gen. \ record: EquationOutput \rangle
```

gen. parameters: output\_field\_selection = SorptionMobile:OutputFields

default: {"fields": ["conc\_solid"]}

Setting of the fields output.

selection: SorptionMobile:OutputFields

Selection of output fields for the SorptionMobile model.  $\$  values: rock\_density:  $[m^{-3}kg]$  Input field: Rock matrix density.

- sorption\_type : [-] Input field: Considered sorption is described by selected isotherm. If porosity on an element is equal or even higher than 1.0 (meaning no sorbing surface), then type 'none' will be selected automatically.
- distribution\_coefficient :  $[m^3kg^{-1}]$  Input field: Multiplication parameters (k, omega) in either Langmuir c\_s = omega \* (alphac\_a)/(1- alphac\_a) or in linear c\_s = k \* c\_a isothermal description.
- isotherm\_other: [-] Input field: Second parameters (alpha, ...) defining isotherm c\_s = omega \* (alphac\_a)/(1- alphac\_a).
- init\_conc\_solid :  $[kg^{-1}mol]$  Input field: Initial solid concentration of substances. Vector, one value for every substance.

 $conc_solid: [-]$ 

#### abstract: ReactionTermImmobile

Abstract equation for a reaction term of the IMMOBILE pores (sorption, reactions). Is part of dual porosity model.

#### implementations:

FirstOrderReaction, RadioactiveDecay, SorptionImmobile

record: SorptionImmobile

Sorption model in the immobile zone, following the dual porosity model.

#### implements abstracts: ReactionTermImmobile

substances =  $\langle array | 1, UINT \rangle$  of String  $\rangle$ 

default: Obligatory

Names of the substances that take part in the sorption model.

 $solvent_density = \langle Double [0, +inf) \rangle$ 

default: 1.0

Density of the solvent.

 $substeps = \langle Integer [1, INT] \rangle$ 

default: 1000

Number of equidistant substeps, molar mass and isotherm intersections

solubility =  $\langle array [0, UINT ] of Double [0, +inf) \rangle$ 

default: Optional

Specifies solubility limits of all the sorbing species. table\_limits =  $\langle array | 0, UINT \rangle$  of Double  $[0, +inf) \rangle$ 

default: Optional

Specifies highest aqueous concentration in interpolation table.

 $input_fields = \langle array [0, UINT] of record: Sorption:Data \rangle$ 

default: Obligatory

Containes region specific data necessary to construct isotherms.

```
reaction_liquid = \langle abstract: GenericReaction \rangle
```

default: Optional

Reaction model following the sorption in the liquid.

```
reaction_solid = \langle abstract: GenericReaction \rangle
```

default: Optional

Reaction model following the sorption in the solid.

```
output = \langle gen. \ record: EquationOutput \rangle
```

gen. parameters: output\_field\_selection = SorptionImmobile:OutputFields

```
default: {"fields": ["conc_immobile_solid"]}
```

Setting of the fields output.

selection: SorptionImmobile:OutputFields

Selection of output fields for the SorptionImmobile model.  $\$  values:

rock\_density:  $[m^{-3}kg]$  Input field: Rock matrix density.

- sorption\_type : [-] Input field: Considered sorption is described by selected isotherm. If porosity on an element is equal or even higher than 1.0 (meaning no sorbing surface), then type 'none' will be selected automatically.
- distribution\_coefficient :  $[m^3kg^{-1}]$  Input field: Multiplication parameters (k, omega) in either Langmuir c\_s = omega \* (alphac\_a)/(1- alphac\_a) or in linear c\_s = k \* c\_a isothermal description.

isotherm\_other: [-] Input field: Second parameters (alpha, ...) defining isotherm c\_s = omega \* (alphac\_a)/(1- alphac\_a).

init\_conc\_solid :  $[kg^{-1}mol]$  Input field: Initial solid concentration of substances. Vector, one value for every substance.

 $conc_immobile_solid: [-]$ 

selection: DualPorosity:OutputFields

Selection of output fields for the DualPorosity model.\n values:

diffusion\_rate\_immobile :  $[s^{-1}]$  Input field: Diffusion coefficient of non-equilibrium linear exchange between mobile and immobile zone.

porosity\_immobile : [-] Input field: Porosity of the immobile zone.

init\_conc\_immobile :  $[m^{-3}kg]$  Input field: Initial concentration of substances in the immobile zone.

conc\_immobile :  $[m^{-3}kg]$ 

#### record: Heat\_AdvectionDiffusion\_DG

DG solver for heat transfer.

#### implements abstracts: AdvectionProcess

```
time = \langle record: TimeGovernor \rangle
```

default: Obligatory

Time governor setting for the secondary equation.

```
balance = \langle record: Balance \rangle
```

default:  $\{\}$ 

Settings for computing balance.

```
output\_stream = \langle record: OutputStream \rangle
```

default:  $\{\}$ 

Parameters of output stream.

 $solver = \langle record: Petsc \rangle$ 

default:  $\{\}$ 

Linear solver for MH problem.

 $input_fields = \langle array [0, UINT ] of record: Heat_AdvectionDiffusion_DG:Data \rangle$ 

default: Obligatory

Input fields of the equation.

 $dg_variant = \langle selection: DG_variant \rangle$ 

default: "non-symmetric"

Variant of interior penalty discontinuous Galerkin method.

 $dg_order = \langle Integer [0, 3] \rangle$ 

default: 1

Polynomial order for finite element in DG method (order 0 is suitable if there is no diffusion/dispersion).

```
output = \langle gen. \ record: EquationOutput \rangle
```

```
gen. parameters: output_field_selection = Heat_AdvectionDiffusion_DG:OutputFields
```

```
default: {"fields": ["temperature"]}
```

Setting of the field output.

#### record: Heat\_AdvectionDiffusion\_DG:Data

Record to set fields of the equation.\nThe fields are set only on the domain specified by one of the keys: 'region', 'rid'\nand after the time given by the key 'time'. The field setting can be overridden by\n any Heat\_AdvectionDiffusion\_DG:Data record that comes later in the boundary data array.

 $\texttt{region} = \langle array \ [1, \ UINT] \ of \ String \ \rangle$ 

default: Optional

Labels of the regions where to set fields.

 $\texttt{rid} = \langle \textit{Integer [0, INT]} \rangle$ 

default: Optional

ID of the region where to set fields.

 $\texttt{time} = \langle Double \ [0, \ +inf) \rangle$ 

default: 0.0

Apply field setting in this record after this time.\nThese times have to form an increasing sequence.

```
bc_type = \langle gen. \ abstract: Field_R3_to_R \rangle
```

gen. parameters: element\_input\_type = Heat\_BC\_Type

default: Optional

Type of boundary condition. [-]

 $bc\_temperature = \langle array | 1, UINT \rangle of gen. abstract: Field\_R3\_to\_R \rangle$ 

```
gen. parameters: element_input_type = Double
```

default: Optional

Boundary value of temperature. [K]

 $bc_flux = \langle gen. \ abstract: Field_R3_to_R \rangle$ 

gen. parameters: element\_input\_type = Double

default: Optional

Flux in Neumann boundary condition.  $[m^{1-d}kgs^{-1}]$ 

 $bc_robin_sigma = \langle gen. abstract: Field_R3_to_R \rangle$ 

gen. parameters: element\_input\_type = Double

default: Optional

Conductivity coefficient in Robin boundary condition.  $[m^{4-d}s^{-1}]$ 

```
init\_temperature = \langle gen. \ abstract: Field\_R3\_to\_R \rangle
```

gen. parameters: element\_input\_type = Double

default: Optional

```
Initial temperature. [K]
```

porosity =  $\langle gen. abstract: Field_R3_to_R \rangle$ 

gen. parameters: element\_input\_type = Double

default: Optional

Porosity. [-]

```
\texttt{fluid\_density} = \langle gen. \ abstract: \ \texttt{Field\_R3\_to\_R} \rangle
```

```
gen. parameters: element_input_type = Double
```

default: Optional

```
Density of fluid. [m^{-3}kg]
fluid_heat_capacity = \langle gen. abstract: Field_R3_to_R \rangle
      gen. parameters: element_input_type = Double
      default: Optional
      Heat capacity of fluid. [m^2 s^{-2} K^{-1}]
fluid_heat_conductivity = \langle gen. abstract: Field_R3_to_R \rangle
      gen. parameters: element_input_type = Double
      default: Optional
      Heat conductivity of fluid. [mkqs^{-3}K^{-1}]
solid\_density = \langle gen. \ abstract: \ Field\_R3\_to\_R \rangle
      gen. parameters: element_input_type = Double
      default: Optional
      Density of solid (rock). [m^{-3}kq]
solid\_heat\_capacity = \langle gen. \ abstract: \ Field\_R3\_to\_R \rangle
      gen. parameters: element_input_type = Double
      default: Optional
      Heat capacity of solid (rock). [m^2 s^{-2} K^{-1}]
solid\_heat\_conductivity = \langle gen. \ abstract: \ Field\_R3\_to\_R \rangle
      gen. parameters: element_input_type = Double
      default: Optional
      Heat conductivity of solid (rock). [mkqs^{-3}K^{-1}]
disp_l = \langle gen. abstract: Field_R3_to_R \rangle
      gen. parameters: element_input_type = Double
      default: Optional
      Longitudal heat dispersivity in fluid. [m]
disp_t = \langle gen. abstract: Field_R3_to_R \rangle
      gen. parameters: element_input_type = Double
      default: Optional
      Transversal heat dispersivity in fluid. [m]
```

```
fluid_thermal_source = \langle gen. abstract: Field_R3_to_R \rangle
      gen. parameters: element_input_type = Double
      default: Optional
      Density of thermal source in fluid. [m^{-1}kqs^{-3}]
solid_thermal_source = \langle qen. abstract: Field_R3_to_R \rangle
      gen. parameters: element_input_type = Double
      default: Optional
      Density of thermal source in solid. [m^{-1}kgs^{-3}]
fluid_heat_exchange_rate = \langle gen. abstract: Field_R3_to_R \rangle
      gen. parameters: element_input_type = Double
      default: Optional
      Heat exchange rate of source in fluid. [s^{-1}]
solid_heat\_exchange\_rate = \langle gen. abstract: Field_R3_to_R \rangle
      gen. parameters: element_input_type = Double
      default: Optional
      Heat exchange rate of source in solid. [s^{-1}]
fluid\_ref\_temperature = \langle gen. abstract: Field\_R3\_to\_R \rangle
      gen. parameters: element_input_type = Double
      default: Optional
      Reference temperature of source in fluid. [K]
solid\_ref\_temperature = \langle gen. abstract: Field\_R3\_to\_R \rangle
      gen. parameters: element_input_type = Double
      default: Optional
      Reference temperature in solid. [K]
fracture\_sigma = \langle array | 1, UINT \rangle of gen. abstract: Field\_R3\_to_R \rangle
      gen. parameters: element_input_type = Double
      default: Optional
      Coefficient of diffusive transfer through fractures (for each substance). [-]
dg_penalty = \langle array | 1, UINT \rangle of gen. abstract: Field_R3_to_R \rangle
```

```
gen. parameters: element_input_type = Double
```

default: Optional

Penalty parameter influencing the discontinuity of the solution (for each substance). Its default value 1 is sufficient in most cases. Higher value diminishes the inter-element jumps. [-]

selection: Heat\_BC\_Type

Types of boundary conditions for heat transfer model.

- values:
- inflow : Default heat transfer boundary condition. \nOn water inflow  $(q_w le0)$ , total energy flux is given by the reference temperature 'bc\_temperature'. On water outflow we prescribe zero diffusive flux, i.e. the energy flows out only due to advection.
- dirichlet : Dirichlet boundary condition  $T = T_D$ .\nThe prescribed temperature  $T_D$  is specified by the field 'bc\_temperature'.
- total\_flux : Total energy flux boundary condition.\nThe prescribed incoming total flux can have the general form  $delta(f_N + sigma_R(T_R T))$ , where the absolute flux  $f_N$  is specified by the field 'bc\_flux', the transition parameter  $sigma_R$  by 'bc\_robin\_sigma', and the reference temperature  $T_R$  by 'bc\_temperature'.
- diffusive\_flux : Diffusive flux boundary condition.\nThe prescribed incoming energy flux due to diffusion can have the general form  $delta(f_N + sigma_R(T_R - T))$ , where the absolute flux  $f_N$  is specified by the field 'bc\_flux', the transition parameter  $sigma_R$  by 'bc\_robin\_sigma', and the reference temperature  $T_R$  by 'bc\_temperature'.

selection: Heat\_AdvectionDiffusion\_DG:OutputFields

Selection of output fields for the Heat\_AdvectionDiffusion\_DG model.\n

## values:

init\_temperature : [K] Input field: Initial temperature.

porosity : [-] Input field: Porosity.

```
water_content : [-] Input field:
```

fluid\_density :  $[m^{-3}kg]$  Input field: Density of fluid.

fluid\_heat\_capacity :  $[m^2s^{-2}K^{-1}]$  Input field: Heat capacity of fluid.

fluid\_heat\_conductivity :  $[mkgs^{-3}K^{-1}]$  Input field: Heat conductivity of fluid.

solid\_density :  $[m^{-3}kg]$  Input field: Density of solid (rock).

solid\_heat\_capacity :  $[m^2s^{-2}K^{-1}]$  Input field: Heat capacity of solid (rock).

solid\_heat\_conductivity :  $[mkgs^{-3}K^{-1}]$  Input field: Heat conductivity of solid (rock).

 $disp_1: [m]$  Input field: Longitudal heat dispersivity in fluid.

 $disp_t$ : [m] Input field: Transversal heat dispersivity in fluid.

fluid\_thermal\_source :  $[m^{-1}kgs^{-3}]$  Input field: Density of thermal source in fluid.

solid\_thermal\_source :  $[m^{-1}kgs^{-3}]$  Input field: Density of thermal source in solid.

fluid\_heat\_exchange\_rate :  $[s^{-1}]$  Input field: Heat exchange rate of source in fluid.

solid\_heat\_exchange\_rate :  $[s^{-1}]$  Input field: Heat exchange rate of source in solid.

fluid\_ref\_temperature : [K] Input field: Reference temperature of source in fluid.

 $solid\_ref\_temperature : [K]$  Input field: Reference temperature in solid.

```
temperature : [K]
```

- fracture\_sigma : [-] Input field: Coefficient of diffusive transfer through fractures
   (for each substance).
- dg\_penalty : [-] Input field: Penalty parameter influencing the discontinuity of the solution (for each substance). Its default value 1 is sufficient in most cases. Higher value diminishes the inter-element jumps.

**region\_id** : [-] Input field:

subdomain : [-] Input field:

## Alphabetical Index of Types

AdvectionProcess [A], 129 Balance\_output\_format [S], 123 Balance [R], 123 Bddc [R], 116 Coupling\_Base [A], 95 Coupling\_OperatorSplitting [R], 129 Coupling\_Sequential [R], 95 DarcyFlow [A], 101 Decay [R], 141 DG\_variant [S], 137 Difference [R], 99 DualPorosity Data [R], 146 OutputFields [S], 151 DualPorosity [R], 145 EquationOutput [R], 121 FieldConstant [R], 106, 110 FieldElementwise [R], 108, 111 FieldFormula [R], 107, 111 FieldInterpolatedP0 [R], 108, 112 FieldOutputSetting [R], 121 FieldPython [R], 105, 110 FieldTimeFunction [R], 109, 113 Field\_R3\_to\_R[3,3] [A], 105 Field\_R3\_to\_R [A], 110 FirstOrderReactionProduct [R], 140 FirstOrderReactionReactant [R], 139 FirstOrderReaction [R], 138 Flow\_Darcy\_BC\_Type [S], 114 Flow\_Darcy\_MH OutputFields [S], 122 Flow\_Darcy\_MH\_Data [R], 103 Flow\_Darcy\_MH [R], 101

Flow\_Richards\_LMH [R], 124 From\_Elements [R], 98 From\_Id [R], 97From\_Label [R], 97 GenericReaction [A], 145 gmsh [R], 118 GraphType [S], 100 Heat\_AdvectionDiffusion\_DG Data [R], 152 OutputFields [S], 156 Heat\_AdvectionDiffusion\_DG [R], 151 Heat\_BC\_Type [S], 156 IndependentValue [T], 109, 113 Intersection [R], 99 LinSys [A], 115 Mesh [R], 96 MH\_MortarMethod [S], 124 NonlinearSolver [R], 114 ObservePoint [R], 120 OutputMesh [R], 119 OutputStream [R], 117 OutputTime [A], 118 Output\_DarcyMHSpecific [R], 122 PadeApproximant [R], 140 Partition [R], 100 PartTool [S], 100 Petsc [R], 115 RadioactiveDecayProduct [R], 141 RadioactiveDecay [R], 140 ReactionTermImmobile [A], 149 ReactionTermMobile [A], 147 ReactionTerm [A], 138

Reaction [R], 139 Region [A], 97 RichardsLMH\_Data [R], 125 Root [R], 95 SoilModel [R], 129 Soil\_Model\_Type [S], 129 Solute\_AdvectionDiffusion\_BC\_Type [S], 136 Solute\_AdvectionDiffusion\_DG Data [R], 134 OutputFields [S], 137 Solute\_AdvectionDiffusion\_DG [R], 133  $Solute_Advection_FV$ Data [R], 131 OutputFields [S], 132 Solute\_Advection\_FV [R], 131 Solute [A], 131 Sorption Data [R], 143

```
OutputFields [S], 145
SorptionImmobile
   OutputFields [S], 150
SorptionImmobile [R], 149
SorptionMobile
   OutputFields [S], 148
SorptionMobile [R], 147
SorptionType [S], 144
Sorption [R], 142
Substance [R], 130
TableFunction [R], 109, 113
TimeGovernor [R], 101
TimeGrid [R], 119
Union [R], 98
Unit [R], 106
VTK variant (ascii or binary)
      [S], 118
vtk [R], 118
```

# Bibliography

- B. T. Bowman. Conversion of freundlich adsorption k values to the mole fraction format and the use of SY values to express relative adsorption of pesticides1. 46(4):740. ISSN 0361-5995. doi: 10.2136/sssaj1982. 03615995004600040014x. URL https://www.soils.org/publications/sssaj/abstracts/46/4/SS0460040740?access=0&view=pdf.
- [2] M. Císlerová and T. Vogel. Transportní procesy. ČVUT, 1998.
- [3] G. De Marsily. *Quantitative hydrogeology: Groundwater hydrology for engineers*. Academic Press, New York, 1986.
- [4] P. A. Domenico and F. W. Schwartz. *Physical and chemical hydrogeology*, volume 824. Wiley New York, 1990.
- [5] B. L. Ehle. A-stable methods and Padé approximations to the exponential. SIAM J. Math. Anal., 4(4):671–680.
- [6] A. Ern, A. F. Stephansen, and P. Zunino. A discontinuous Galerkin method with weighted averages for advection-diffusion equations with locally small and anisotropic diffusivity. *IMA Journal of Numerical Analysis*, 29(2):235–256, 2009.
- [7] A. Ern, A. F. Stephansen, and M. Vohralík. Guaranteed and robust discontinuous galerkin a posteriori error estimates for convection-diffusion-reaction problems. *Journal of computational and applied mathematics*, 234(1):114–130, 2010.
- [8] V. Martin, J. Jaffré, and J. E. Roberts. Modeling fractures and barriers as interfaces for flow in porous media. SIAM Journal on Scientific Computing, 26(5):1667, 2005. ISSN 10648275. doi: 10.1137/S1064827503429363. URL http://link.aip.org/ link/SJOCE3/v26/i5/p1667/s1&Agg=doi.
- [9] R. Millington and J. Quirk. Permeability of porous solids. Transactions of the Faraday Society, 57:1200–1207, 1961.
- [10] O. of Radiation, I. A. O. of Solid Waste, and D. . Emergency Response U.S. Environmental Protection Agency Washington. Understanding Variation in Partition Coefficient, K<sub>d</sub>, Values. 1999. URL https://www.epa.gov/sites/production/ files/2015-05/documents/402-r-99-004a.pdf.
- [11] W. H. Press, B. P. Flannery, S. A. Teukolsky, and W. T. Vetterling. Numerical Recipes in C: The Art of Scientific Computing, Second Edition. Cambridge University Press, 2 edition edition. ISBN 9780521431088. URL http: //www.nrbook.com/a/bookcpdf.php.

[12] A. Younes, P. Ackerer, and F. Lehmann. A new mass lumping scheme for the mixed hybrid finite element method. *Int. J. Numer. Meth. Engng*, 67:89–107, 2006.